# IRC Share

Πρόγραµµα ανταλλαγής αρχείων χωρίς την ύπαρξη εξυπηρετητών

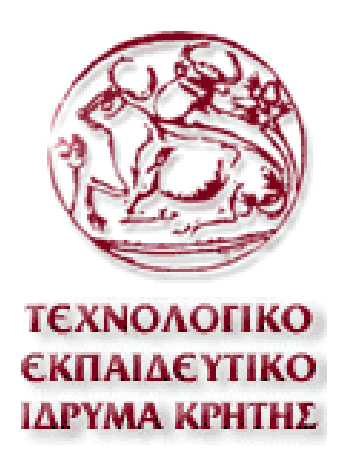

Ανώτατο Τεχνολογικό Εκπαιδευτικό Ίδρυµα Κρήτης Τµήµα Εφαρµοσµένης Πληροφορικής και Πολυµέσων

Πτυχιακή εργασία από:

Παπαδόπουλος Φώτης Οκτώβριος 2006 – Απρίλιος 2007

Υπό την επίβλεψη των καθηγητών: Γεώργιος Παπαδουρακης Andrew Ware

# **Περιεχόµενα**

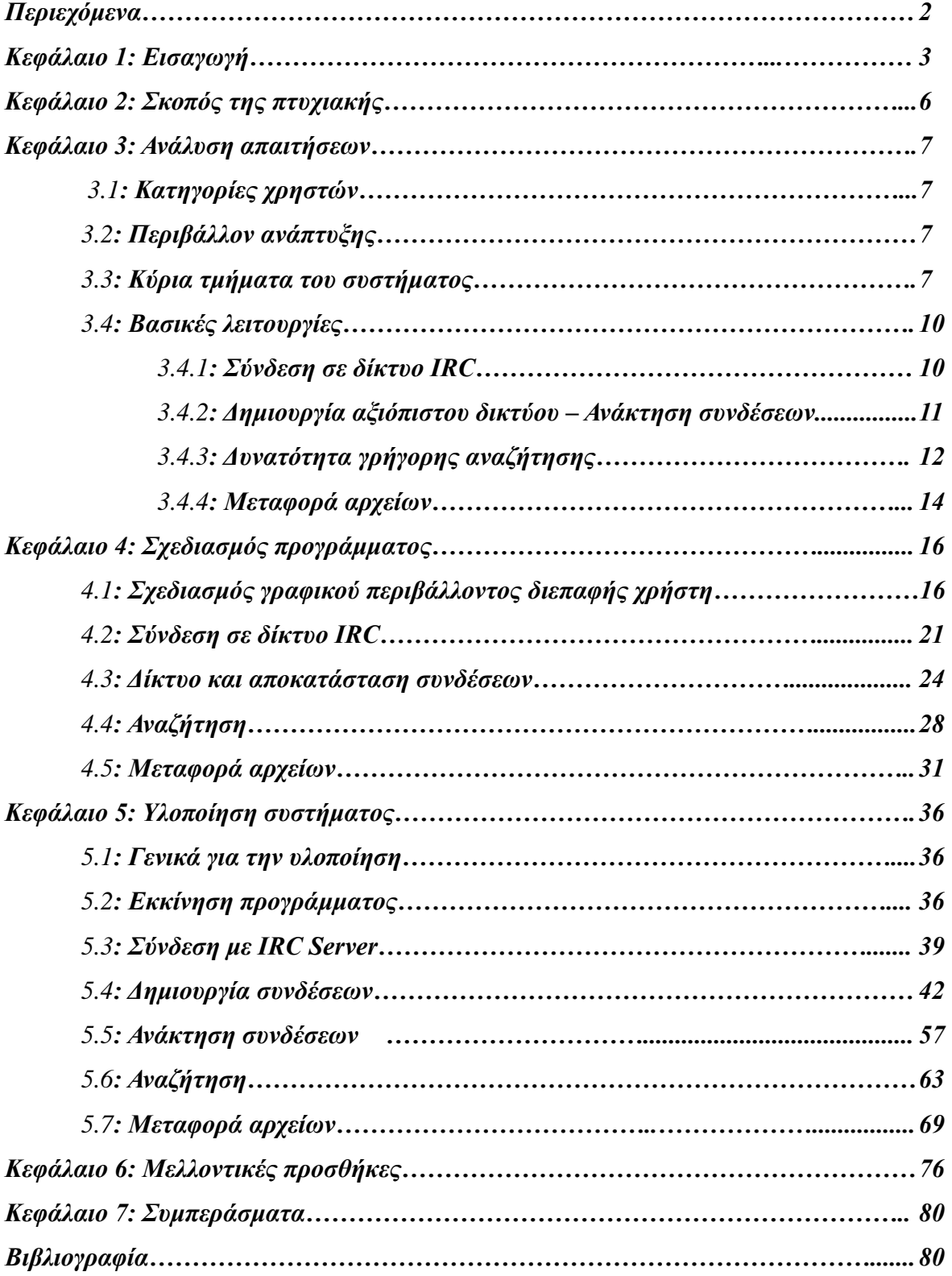

# **Κεφάλαιο 1: Εισαγωγή**

Η ανταλλαγή αρχείων έγινε γνωστή µε το που εµφανίστηκε το Πρόγραµµα Napster το 1999. Τότε έµαθε ο κόσµος πόσο εύκολα µπορεί να ανταλλάξει οποιοδήποτε είδος αρχείου µε τους υπόλοιπους χρήστες. Το δίκτυο αυτό στηριζόταν σε εξυπηρετητές οι οποίοι αποθήκευαν τα δεδοµένα που αντάλλαζαν οι χρήστες. Το δίκτυο στην ακµή της λειτουργίας του µετρούσε περισσότερους από 30 εκατοµµύρια χρήστες. Όταν άρχισε να γίνεται διάσηµο µερικά συγκροτήµατα κατέθεσαν µήνυση εναντίων του προγραµµατιστή του που απαιτούσαν να αποµακρυνθούν τα τραγούδια τους. Αυτό όµως δεν µπορούσε να γίνει και το Πρόγραµµα έγινε εµπορικό κάτω από µια εταιρία και µεταφέρονται αρχεία επί πληρωµή. Το Napster όµως έχει προωθήσει και πάρα πολλά συγκροτήµατα τα οποία ήταν άγνωστα και τα βοήθησε.

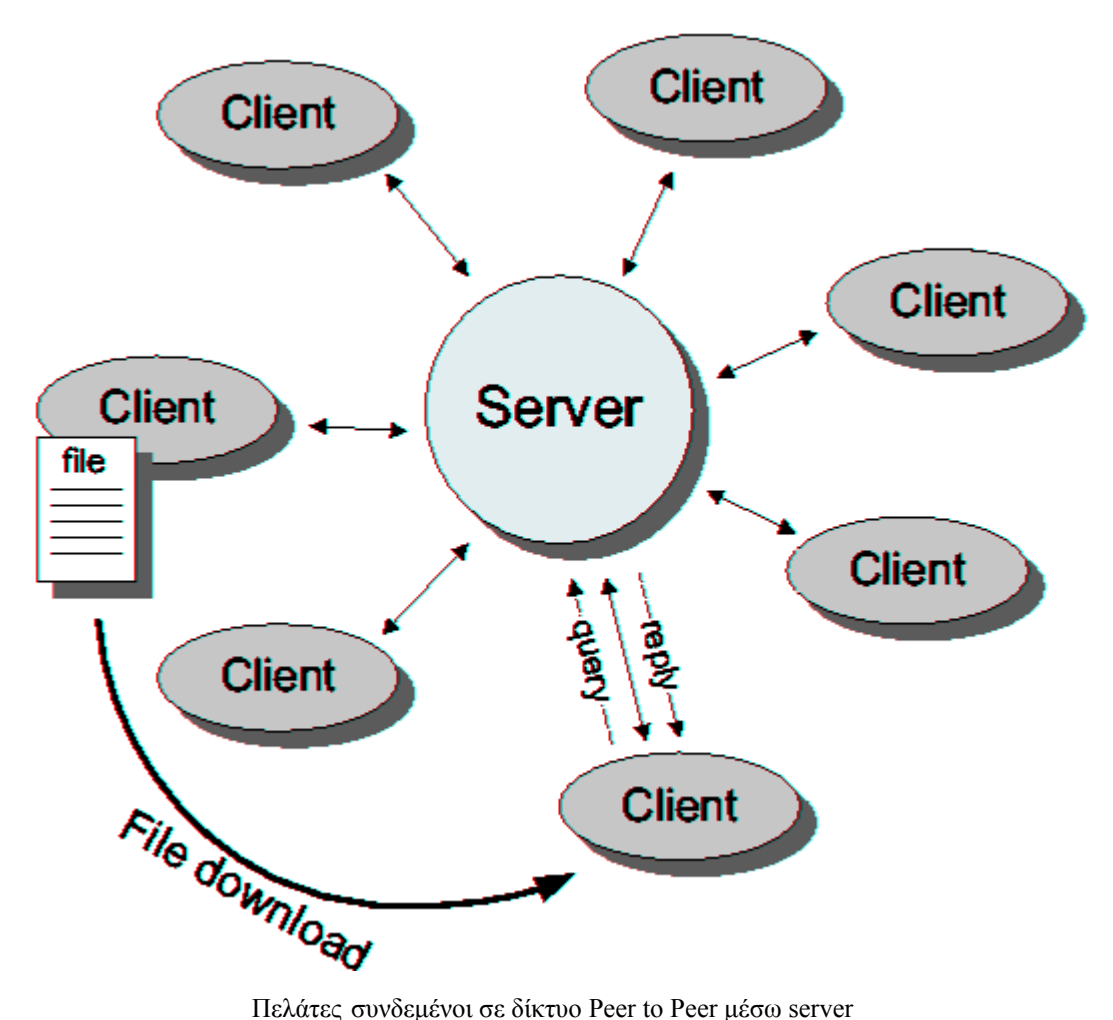

Στο ιντερνέτ αυτή τη στιγµή υπάρχουν πολλά προγράµµατα και τύποι δικτύων που κάνουν αυτή τη δουλειά αλλά ο τρόπος που εφαρµόζεται σε αυτή την εργασία είναι ξεχωριστός. Είναι ξεχωριστός γιατί κάθε χρήστης όταν θέλει να συνδεθεί στο δίκτυο πρώτα µπαίνει σε ένα IRC δίκτυο και από εκεί βλέπει τον τελευταίο χρήστη όπου γίνεται η σύνδεση. Θα αναλυθεί παρακάτω λεπτοµερώς ο τρόπος µε τον οποίο λειτουργεί το Πρόγραµµα.

Το πιο γνωστό Πρόγραµµα είναι το eMule που βασίζεται στο δίκτυο eDonkey2000. Οι χρήστες πρώτα συνδέονται σε κάποιον ειδικό διακοµιστη και µετά από εκεί κάνουν τις υπόλοιπες λειτουργίες. Το eMule υποστηρίζει ακόµα έναν τύπο δικτύου που είναι τελείως ανεξάρτητος από κάποιο είδος διακοµιστη το οποίο λέγεται Kademia. Τώρα κάθε χρηστής είναι και διακοµιστης αλλά για να συνδεθούν οι χρήστες µεταξύ τους πρέπει ο χρηστής που θέλει να συνδεθεί να ξέρει την τελευταία IP του χρήστη που συνδέθηκε τελευταίος στο δίκτυο.

Ένας άλλος πολύ δηµοφιλές τρόπος είναι τα torrent. Τα torrent λειτουργούν ως εξής: Κάποιος χρηστής θέλει να κατεβάσει ένα Πρόγραµµα πχ το winamp. Υπάρχουν πολλές σελίδες µηχανές αναζήτησης µόνο για torrent. Το torrent το κατεβάζει ο χρηστής το οποίο είναι πολύ µικρό και έχει µέσα µόνο πληροφορίες για το διακοµιστη που είναι υπεύθυνος για το αρχείο και ονόµατα αρχείων. Ο χρηστής ανοίγει το torrent µε ειδικό Πρόγραµµα(bitlord,azareus,....) και συνδέεσαι στον διακοµιστη ο οποίος του δίνει πληροφορίες για το ποιοι χρήστες έχουν το ίδιο αρχείο και το µοιράζουν. Έτσι ο χρηστής κατεβάζει το Πρόγραµµα από τους υπόλοιπους χρήστες αλλά ταυτόχρονα µοιράζει και αυτός ότι έχει κατεβάσει. Τα torrent είναι πολύ διαδεδοµένα Αυτό το διάστηµα. Το κύριο µειονέκτηµα του είναι ότι χρειάζεται τους διακοµιστες για να λειτουργήσει.

Υπάρχουν ακόµα πολλά προγράµµατα στο δίκτυο αλλά αυτά είναι τα πιο γνωστά. Κάποια από τα υπόλοιπα είναι: Kazaa, LimeWire, Morpheus, WinMX

Το πρόγραµµα που παρουσιάζεται εδώ χρησιµοποιεί δίκτυα IRC για να δηµιουργήσει το δίκτυο. Τα δίκτυα IRC πρωτοεµφανίστηκαν από το 1988 και τα αρχικά γράµµατα σηµαίνουν υπηρεσία συνδιάλεξης σε πραγµατικό χρόνο µέσω ∆ιαδικτύου. Η επικοινωνία γίνεται µέσω απλού κειµένου. Υπάρχουν κάποια κανάλια στο δίκτυο όπου οι χρήστες µπορούν να µπουν και να ανταλλάξουν µηνύµατα. Σε αυτά τα δίκτυα στηρίζεται το πρόγραµµα για να συνδεθεί.

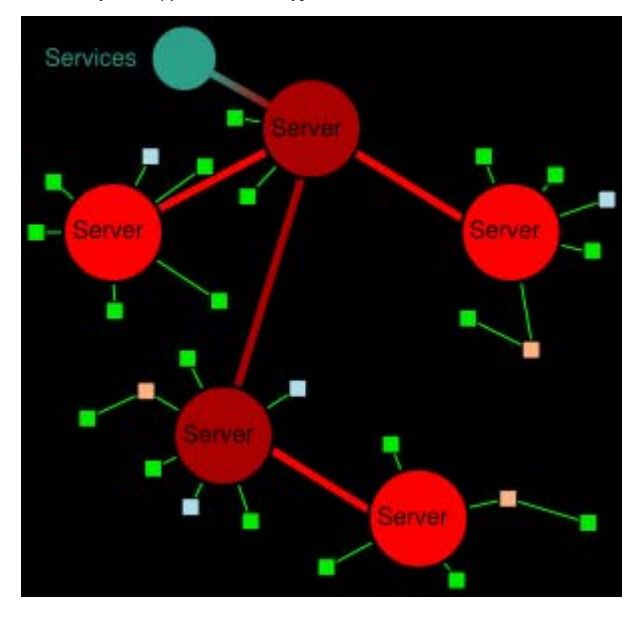

Παράδειγµα σύνδεσης πελατών στο δίκτυο IRC

# **Κεφάλαιο 2: Σκοπός της πτυχιακής**

Σκοπός αυτής της πτυχιακής είναι η δηµιουργία ενός προγράµµατος ανταλλαγής αρχείων αλλά χωρίς να απαιτείται κάποιος ειδικός διακοµιστης. Το Πρόγραµµα πρέπει να υποστηρίζει: εύρεση και σύνδεση µε τους υπόλοιπους χρήστες, σταθερότητα του δικτύου σε περίπτωση που κάποιος χρηστής αποσυνδεθεί από το δίκτυο απότοµα, αναζήτηση αρχείων στους υπόλοιπους χρήστες και τέλος µεταφορά αυτών των αρχείων.

Το κύριο πλεονέκτηµα αυτής της υλοποίησης είναι ότι δεν χρειάζεται Κάποιος ειδικός διακοµιστης παρά µόνο κάποιος απλός IRC server που υπάρχουν χιλιάδες. Το Πρόγραµµα δεν θα φορτίζει τον διακοµιστη παρά µόνο ελάχιστα εξαιτίας της λειτουργίας σύνδεσης που χρησιµοποιείτε ( ουράς). Έτσι κάθε πελάτης αναλαµβάνει και την δουλειά του εξυπηρετητή. Επίσης το κόστος λειτουργίας του είναι µηδενικό αφού δεν χρειάζεται κάποιον ειδικό διακοµιστη.

## **Κεφάλαιο 3: Ανάλυση απαιτήσεων**

## **3.1 Κατηγορίες χρηστών**

Αυτό το πρόγραµµα απευθύνεται σε όλους τους χρήστες που επιθυµούν να ανταλλάξουν αρχεία και να µοιράσουν αυτά που ήδη έχουν χωρίς να λειτουργήσουν κάποιον server.

## **3.2 Περιβάλλον ανάπτυξης**

Για την ανάπτυξη του κώδικα καθώς και της επαφής χρησιµοποίησα την γλώσσα προγραµµατισµού Visual Basic 6 από την Microsoft. Αυτή η γλώσσα παρέχει όλα τα απαραίτητα εργαλεία για την δηµιουργία του προγράµµατος χωρίς κάποιο εξωτερικό βοήθηµα. ∆ηµιουργείτε κώδικας που είναι γρήγορος και τρέχει σε όλες τις πλατφόρµες windows.

## **3.3 Κύρια τµήµατα του συστήµατος**

Το πρόγραµµα αποτελείτε από µια φόρµα η οποία περιέχει όλα τα απαραίτητα στοιχειά για τον έλεγχο του προγράµµατος από τον χρήστη. Χρησιµοποίησα τα κλασικά στοιχεία των windows ώστε να είναι πιο φιλική προς τον χρήστη. Τα στοιχεία που χρησιµοποιούνται είναι τα εξής:

Textboxes: Για την εισαγωγή πληροφοριών από τον χρήστη Command buttons: Για την έναρξη κάποιας ενέργειας Labels: Για την πληροφόρηση του χρήστη List boxes: Για την πληροφόρηση του χρήστη Frames: Για την διάταξη των στοιχείων σε οµάδες Shapes: Για την πληροφόρηση του χρήστη

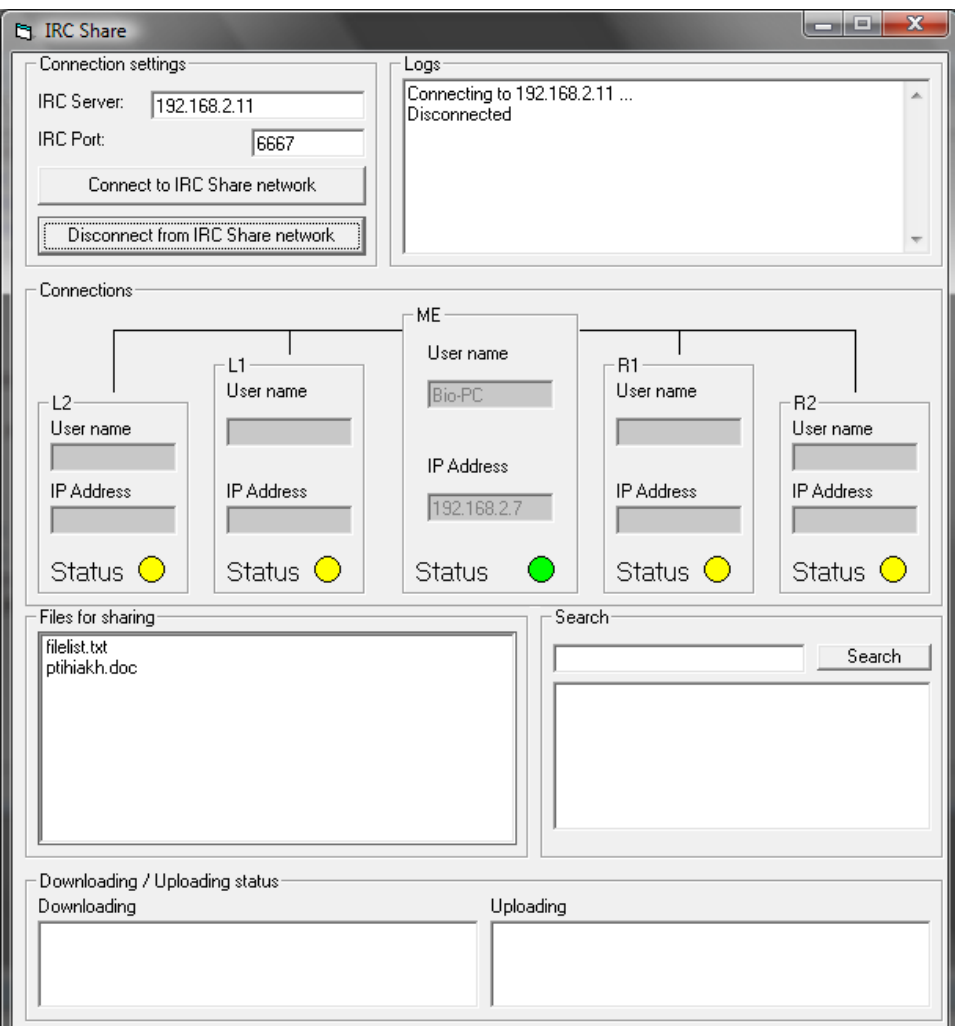

∆ιεπαφη προγράµµατος µε χρήστη

#### **Περιεχόµενα:**

#### **Connection settings**

Σε αυτό το σηµείο ο χρήστης επιλέγει την διεύθυνση του δικτύου IRC που θα συνδεθεί καθώς επίσης και την θύρα σύνδεσης σε αυτό. Επίσης του δίνονται οι επιλογές για σύνδεση και αποσύνδεση από αυτό.

#### **Connections**

Εδώ έχουµε 5 ξεχωριστά πλαίσια που ενηµερώνουν τον χρήστη για τις συνδέσεις που έχει δηµιουργήσει στο δίκτυο. Ενηµερώνετε για τον όνοµα του υπολογιστή και την διεύθυνση IP του χρήστη µε τον οποίο συνδέθηκε.

#### **Files for sharing**

Αυτό το list box µας δείχνει πια αρχεία έχει κάθε χρήστης µέσα στο φάκελο του προγράµµατος που ονοµάζεται share. Αυτά τα αρχεία είναι που κάνει κοινόχρηστα κάθε χρήστης στους υπόλοιπους σε κάθε αναζήτηση.

#### **Search**

Εδώ έχουµε ένα text box από ο χρήστης τοποθετεί το αρχείο που θέλει να κάνει αναζήτηση στους υπόλοιπους χρήστες. Η αναζήτηση αρχίζει µε το κουµπί search. Αν το αρχείο βρεθεί στους υπόλοιπους χρήστες τότε το αποτέλεσµα εµφανίζεται στο list box µε την διεύθυνση χρήστη που το έχει. Οπότε µε ένα διπλό κλικ αρχίζει η διαδικασία κατεβάσµατος.

#### **Downloading / Uploading status**

Αποτελείτε από 2 list boxes και 2 labels. Το ένα list box αναφέρεται για το κατέβασµα των αρχείων και το άλλο για το ανέβασµα ( για αυτά που στέλνει).

Εδώ φαίνονται πια αρχεία κατεβαίνουν και πια ανεβαίνουν καθώς επίσης και το τα πόσα bytes έχουν µεταφερθεί από όλα.

## **3.4 Βασικές λειτουργίες**

## **3.4.1 Σύνδεση σε δίκτυο IRC**

Το πρόγραµµα για να συνδεθεί και να δηµιουργήσει το δίκτυο θα πρέπει πρώτα να συνδεθεί σε ένα δίκτυο IRC. Για να συνδεθεί πρέπει να χρησιµοποιήσει εντολές IRC. Οι εντολές που χρησιµοποιούνται εδώ είναι οι εξής:

Nick: αλλάζει το nickname του χρήστη Pong: στέλνει στον server μήνυμα απόκρισης Privmsg: στέλνει µήνυµα σε κάποιον χρήστη Quit: βγαίνει από το δίκτυο IRC

Κάθε νέος χρήστης που συνδέεται στο δίκτυο IRC πρέπει να έχει ξεχωριστό όνοµα nickname. Σε περίπτωση που κάποιος έχει ίδιο όνοµα τότε το σύστηµα τον πληροφορεί και πρέπει να αλλάξει. Αυτή την τεχνική χρησιµοποιεί και το πρόγραµµα µου.

#### **3.4.2 ∆ηµιουργία αξιόπιστου δικτύου – Ανάκτηση συνδέσεων**

Το δίκτυο δηµιουργείτε µε τους χρήστες και δεν βασίζεται σε κάποιον server για να υπάρχει. Κάθε χρήστης αναλαµβάνει και τον ρολό του server. Για να συνδεθεί ένας νέος χρήστης σε ένα υπάρχον δίκτυο πρέπει απλά να συνδεθεί στο IRC δίκτυο και µετά γίνονται αυτόµατα οι απαραίτητες συνδέσεις για να µπει στο δίκτυο. Ο καθένας που είναι συνδεµένος στο δίκτυο πρέπει να γνωρίζει 2 χρήστες από αριστερά του και 2 χρήστες από δεξιά του. Χρειάζεται 2 για να µεγαλώσει η αξιοπιστία του δικτύου και να γίνονται πιο γρήγορα οι αναζητήσεις αρχείων. Σε περίπτωση που κάποιος χρήστης βγει από το δίκτυο αυτό δεν καταρρέει αφού είναι συνδεµένοι και οι υπόλοιποι χρήστες. Έτσι γίνεται αποκατάσταση των συνδέσεων. Ο τρόπος µε τον οποίο γίνεται η σύνδεση και η αποκατάσταση θα εξηγηθεί παρακάτω.

Αναπαράσταση συνδέσεων µε 4 χρήστες

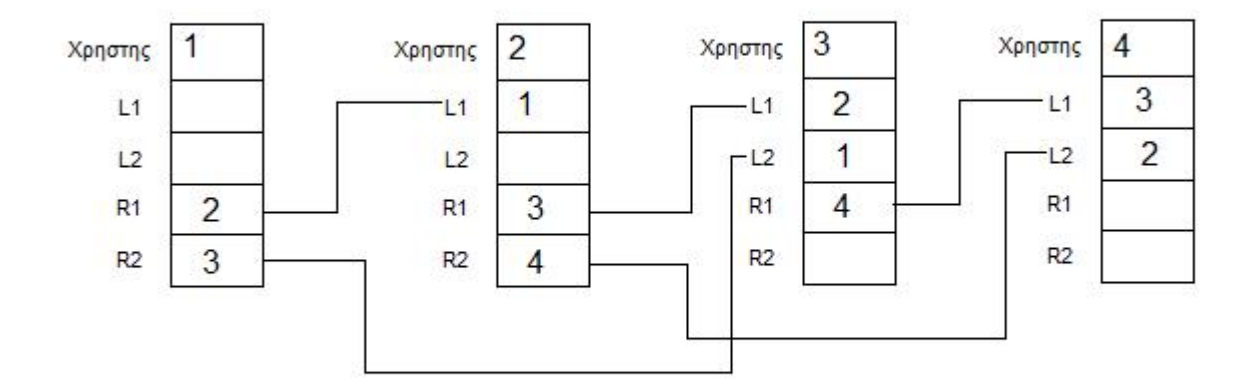

Εδώ φαίνεται πως ο χρήστης **1** έχει συνδεθεί µε τον **2** και **3**. Ο **2** µε τον **1** , **3** και **4**. Ο **3** µε τον **1**, **2** και **4** και ο **4** µε τον **2** και **3**.

Με αυτές τις διπλές συνδέσεις το δίκτυο γίνεται σταθερό και πιο γρήγορο.

## **3.4.3 ∆υνατότητα γρήγορης αναζήτησης**

Το πρόγραµµα παρέχει στον χρήστη αναζήτηση αρχείων η οποία γίνεται σε όλους τους υπολογιστές που είναι συνδεµένοι στο δίκτυο. Κάθε χρήστης που είναι µέσα στο δίκτυο έχει από ένα σύνολο αρχείων τα οποία φαίνονται και στους υπόλοιπους χρήστες σε κάθε αναζήτηση. Για να γίνει αναζήτηση σε τέτοιου είδους δίκτυο θα πρέπει κάθε χρήστης να αναλάβει και τον ρόλο του εξυπηρετητή και αυτό γιατί δεν υπάρχει κάποιος κεντρικός υπολογιστής. Οπότε σε κάθε αναζήτηση κάθε χρήστης στο δίκτυο ψάχνει αν έχει το αρχείο που ζητείτε και προωθεί την αναζήτηση στον επόµενο χρήστης έως ότου ρωτηθούν όλοι στο δίκτυο.

Αυτή η αναζήτηση και προώθηση όµως έχει και ένα σηµαντικό πρόβληµα. Τα δίκτυα που λειτουργούν µε βάση κάποιον server προωθούν την αναζήτηση ταυτόχρονα σε πολλούς χρήστες µε αποτέλεσµα να χρειάζεται µικρό χρονικό διάστηµα για να τελειώσει. Στο δικό µου δίκτυο όµως η φύση σύνδεσης µεταξύ των υπολογιστών καθώς και η έλλειψη server αναγκάζει την αναζήτηση να γίνεται καθυστερηµένα. Το πρόβληµα δεν εµφανίζεται σε µικρά δίκτυα ( 500 υπολογιστές ) αλλά σε µεγαλύτερα (πάνω από 1000) όπου εµφανίζεται καθυστέρηση σε κάθε αναζήτηση.

Αυτόν τον χρόνο κατάφερα να τον µειώσω κατά 4 φορές χάρις στην παράλληλη αναζήτηση. Κάθε χρήστης που θέλει να κάνει αναζήτηση στέλνει το ερώτηµα του σε 4 χρήστες, 2 από αριστερά του και 2 από δεξιά. Αυτοί οι 4 χρήστες τώρα προωθούν το ερώτηµα σε άλλους χρήστες. Τα ερωτήµατα που αποστέλλονται δεν επιβαρύνουν το δίκτυο καθώς έχουν πολύ µικρό µέγεθος.

#### Παράδειγµα αναζήτησης

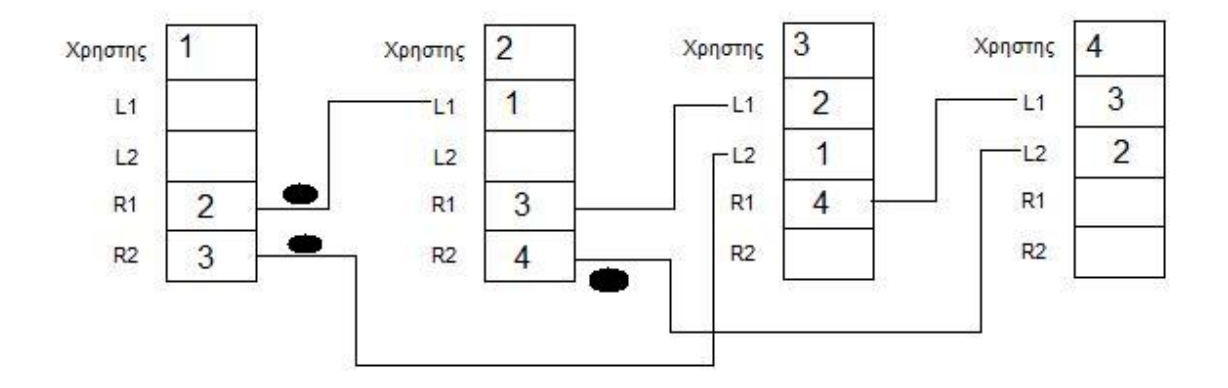

Εδώ βλέπουµε ένα απλό παράδειγµα αναζήτησης. Ο χρήστης που κάνει το ερώτηµα είναι ο 1 και το στέλνει στους διαθέσιµους χρήστες που είναι ο 2 και 3. Το ερώτηµα το παίρνει ο 2 , ψάχνει αν έχει το αρχείο και προωθεί το ερώτηµα στον χρήστης 4. Το ερώτηµα το έχει δεχτεί επίσης και ο χρήστης 3 ο οποίος κάνει ακριβώς το ίδιο αλλά δεν το προωθεί πουθενά. Τέλος ψάχνει και ο χρήστης 4 από το ερώτηµα που του προωθήθηκε από τον 2.

Όποιος χρήστης έχει το αρχείο προς εύρεση, ενηµερώνει τον χρήστης 1 για την διάθεση του.

#### **3.4.4 Μεταφορά αρχείων**

Ο σκοπός κάθε δικτυακού προγράµµατος τέτοιου είδους πρέπει να υποστηρίζει ασφαλώς την µεταφορά αρχείων. Αυτό δεν θα µπορούσε να λείπει από το πρόγραµµα που παρουσιάζω. Η µεταφορά αρχείων γίνεται µέσω του πρωτοκόλλου TCP µε απευθείας συνδέσεις. Για να ξεκινήσει η διαδικασία µεταφοράς θα πρέπει πρώτα ο χρήστης να ξέρει ποιος έχει το αρχείο που θέλει. Αυτό γίνεται µε την αναζήτηση στο προηγούµενο βήµα. Αφού λοιπόν ο χρήστης ξέρει ποιος έχει το αρχείο τότε το ζητά από τον αποστολέα. Ο αποστολέας του απατάει µε ένα ΟΚ και τότε αρχίζει η διαδικασία µεταφοράς έως ότου αποσταλούν όλα τα bytes.

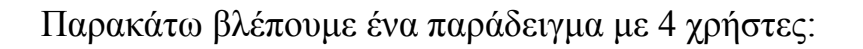

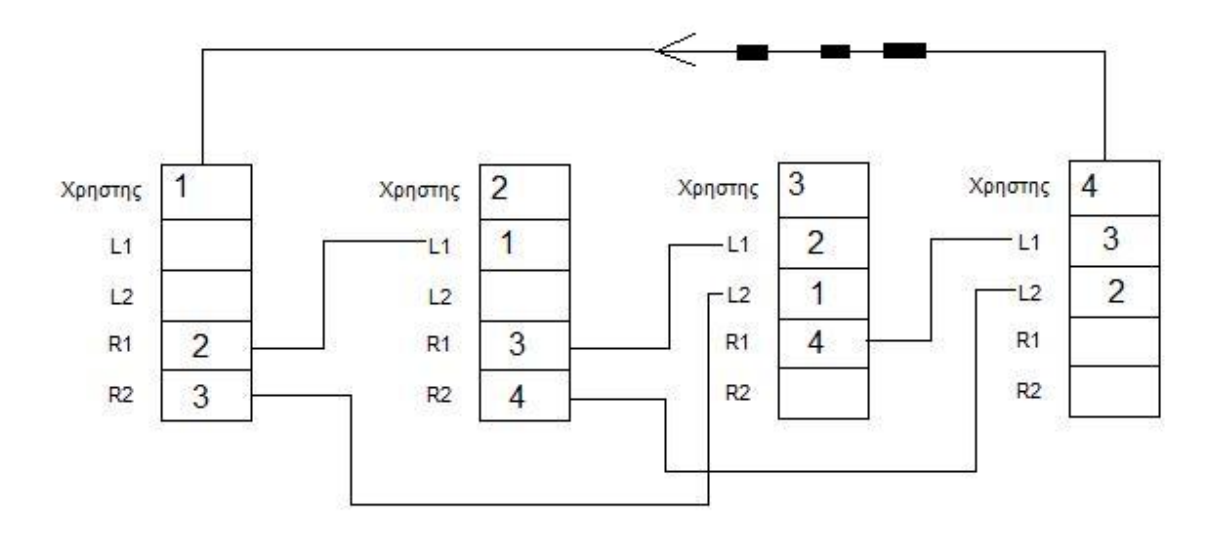

Εδώ ο χρήστης 1 έκανε το ερώτηµα για κάποιο αρχείο. Ο 4 απάντησε ότι έχει στην διάθεση του αυτό το αρχείο και του έστειλε πληροφορίες για να αρχίσει η διαδικασία αποστολής εφόσον το επιλέξει ο 1. Ο 1 µε το που επιλεγεί να το κατεβάσει, δηµιουργεί µια απευθείας σύνδεση µε τον χρήστη 4 και του ζητά το αρχείο. Ο χρήστης 4 του απατάει θετικά και ξεκινά η µεταφορά του αρχείου. Το αρχείο αποθηκεύεται σιγά σιγά στον σκληρό δίσκο του χρήστη 1 και γίνεται προσπελάσιµο όταν τελειώσει η µεταφορά. Το πρόγραµµα εκµεταλλεύεται όλη την διαθέσιµη χωρητικότητα του δικτύου οπότε το αρχείο αποστέλλεται µε την µέγιστη δυνατή ταχύτητα.

# **Κεφάλαιο 4: Σχεδιασµός προγράµµατος**

#### **4.1 Σχεδιασµός γραφικού περιβάλλοντος διεπαφης χρήστη**

Η σχεδίαση ολόκληρης της επαφής είναι πολύ απλή και δεν περιλαµβάνει κάποιο µενού. Αυτό έγινε για να είναι πιο εύκολο στον χρήστη και να παρουσιαστούν οι βασικότερες λειτουργίες του προγράµµατος.

Η σχεδίαση της έγινε µέσα από την Visual Basic 6 µόνο µε τα βασικά στοιχεία της εφαρµογής. Το πρόγραµµα τρέχει από αναλύσεις οθόνης 1024 και πάνω γιατί αλλιώς δεν θα χωρέσει ολόκληρο στην οθόνη.

Το κεντρικό παράθυρο διαθέτει το στοιχείο για να τερµατίζεται η εφαρµογή και να ελαχιστοποιείτε.

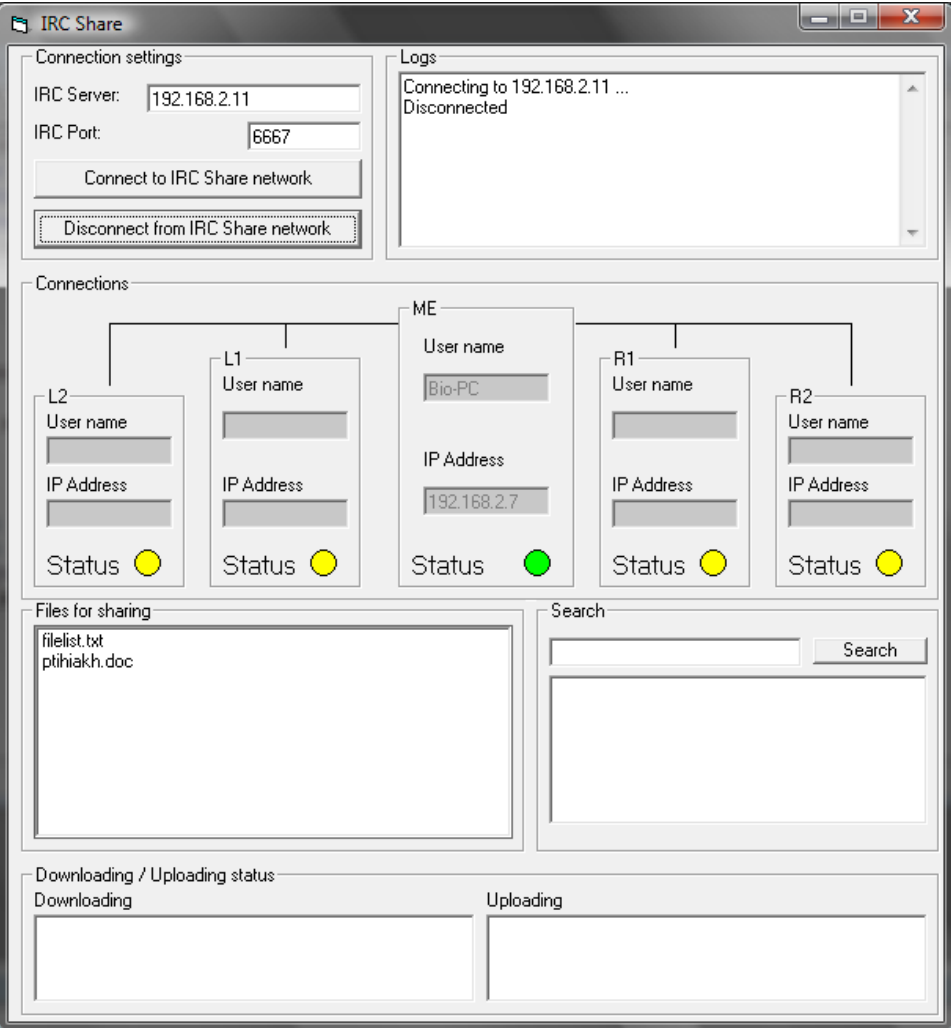

Το πρώτο τµήµα του προγράµµατος αποτελείται από ένα frame box ώστε να διαχωρίζει τα στοιχεία. Βρίσκεται στην κορυφή γιατί είναι το πρώτο που πρέπει να επιλέξει ο χρήστης. Μέσα στο frame box υπάρχει ένα text box ώστε να εισάγει ο χρήστης την διεύθυνση του δικτύου IRC που θέλει να συνδεθεί. Μπορεί να εισάγει είτε IP διεύθυνση είτε µε γράµµατα. Στο δεύτερο text box εισάγει τη θύρα στην οποία θα συνδεθεί το πρόγραµµα. ( συνήθως 6667) Τα επόµενα 2 κουµπιά είναι για να επιλεγεί αν θέλει να συνδεθεί η να αποσυνδεθεί.

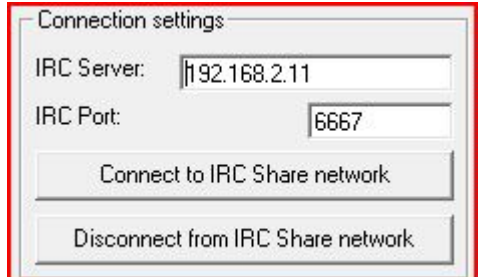

Στο δεύτερο τµήµα δεξιά αποτελείτε πάλι από ένα frame box ώστε να διαχωρίζεται διακριτά από τα υπόλοιπα στοιχεία και µέσα του περιέχει ένα text box. Αυτό είναι για να καταγράφει και να εµφανίζει στον χρήστη ότι συµβαίνει στο πρόγραµµα και τις συνδέσεις που δηµιουργούνται. Κάθε φορά που γεµίζει γίνεται αυτόµατη κύλιση προς τα κάτω ώστε να εµφανίζονται τα τελευταία.

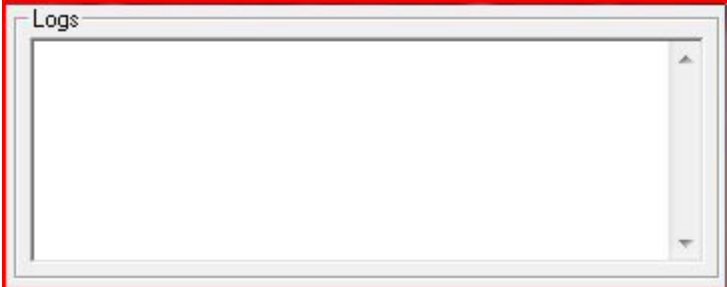

Στο τρίτο και κεντρικό µέρος της διεπαφης βλέπουµε τις συνδέσεις που πραγµατοποιούνται µε τους υπόλοιπους χρήστες. Αποτελείτε από 5 frame boxes που διαχωρίζουν τις συνδέσεις εικονικά. Κάθε frame box περιέχει:

- ένα text box το οποίο παίρνει το όνοµα του χρήστη µε τον οποίο έγινε η σύνδεση
- ένα text box το οποίο παίρνει την διεύθυνση IP του χρήστη µε τον οποίο έγινε η σύνδεση
- ένα shape το οποίο αλλάζει χρώµα ανάλογα µε την κατάσταση σύνδεσης (κίτρινο όταν βρίσκεται σε κατάσταση αναµονής, κόκκινο όταν είναι σε κατάσταση λάθους και πράσινο όταν έχει πραγµατοποιηθεί σύνδεση µε κάποιον χρήστη)

Το µεσαίο frame box µας πληροφορεί για την δική µας κατάσταση (το όνοµα του υπολογιστή µας, την διεύθυνση IP που έχουµε στο δίκτυο και αν το socket βρίσκεται σε κατάσταση αναµονής)

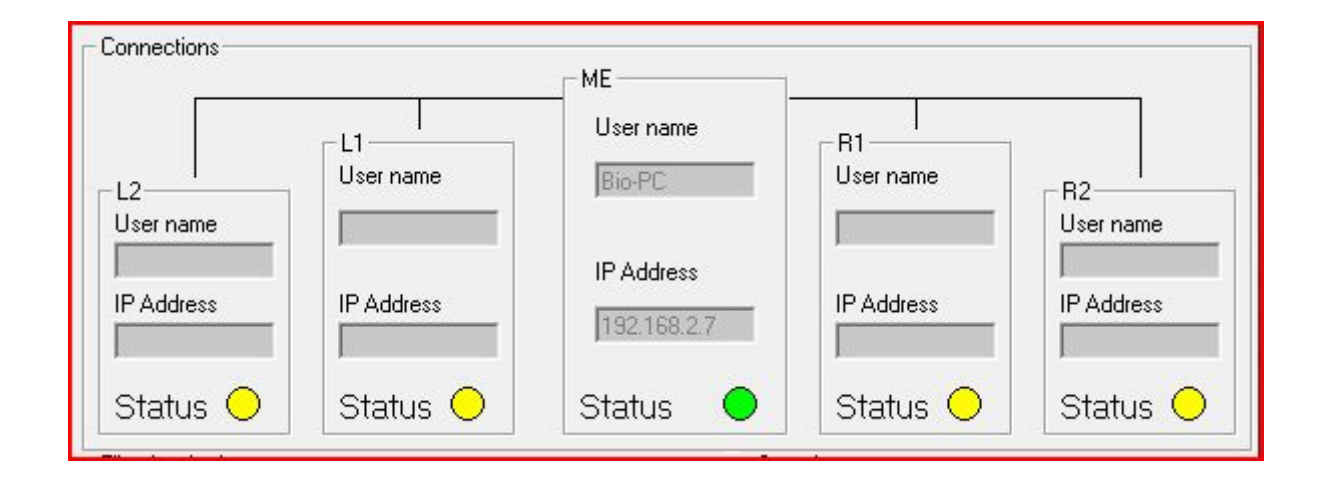

Σε αυτό το κοµµάτι βλέπουµε ένα list box το οποίο εµφανίζει τα αρχεία που είναι διαθέσιµα στους άλλους χρήστες. Τα αρχεία που εµφανίζονται εδώ βρίσκονται µέσα στον φάκελο share του προγράµµατος. Κάθε καινούριο αρχείο που µπαίνει στο φάκελο προστίθεται και στην λίστα αυτόµατα.

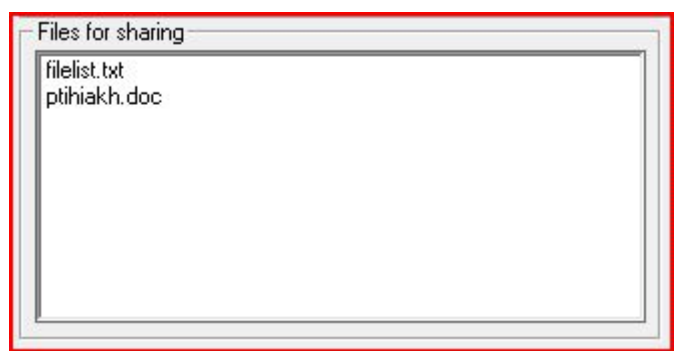

Εδώ έχουµε 3 στοιχεία, ένα text box, ένα command button και ένα list box. Από εδώ ο χρήστης πραγµατοποιεί την αναζήτηση θέτοντας το όνοµα του αρχείου που επιθυµεί να κατεβάσει στο text box. Μετά πατεί το κουµπί search και τα αποτελέσµατα εµφανίζονται στο list box το ένα κάτω από το άλλο. Με διπλό κλικ µέσα στην λίστα πάνω σε κάποιο αρχείο ενεργοποιείτε η διαδικασία µεταφοράς.

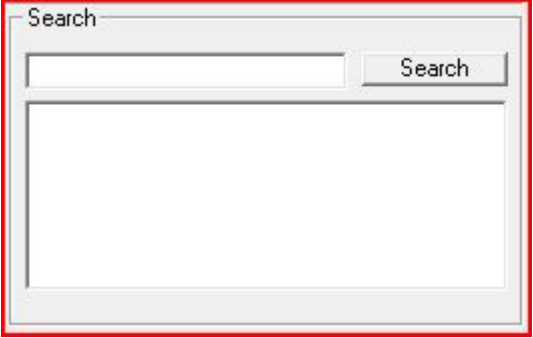

Σε αυτό το τελευταίο κοµµάτι βλέπουµε ένα frame box που περιέχει όλα τα στοιχεία, ένα label downloading και ένα uploading, και 2 list boxes. Κάθε φορά που πραγµατοποιείτε κάποια διαδικασία µεταφοράς αρχείου, αυτή προστίθεται εδώ. Το όνοµα του αρχείου που αποστέλλεται ή παραλαµβάνεται προστίθεται στην λίστα. Τα bytes που αποστέλλονται ή παραλαµβάνονται εµφανίζονται στα ανάλογα labels (downloading – uploading) για να πληροφορούν τον χρήστη για την κατάσταση µεταφοράς.

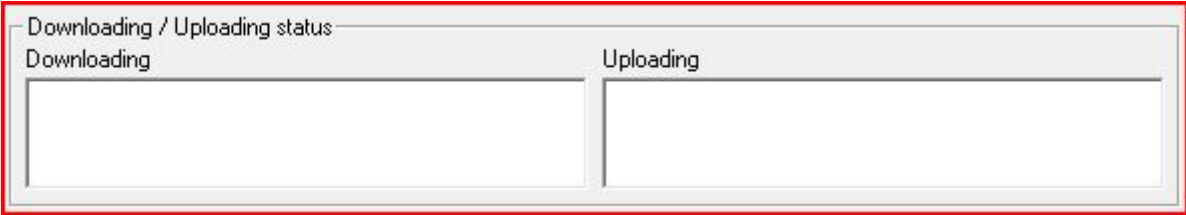

# **4.2 Σύνδεση σε δίκτυο IRC**

Για να ξεκινήσει η διαδικασία δηµιουργίας του δικτύου θα πρέπει πρώτα ο χρήστης να πραγµατοποιήσει σύνδεση µε ένα δίκτυο IRC. Αυτό το δίκτυο θα πρέπει να είναι κοινό για όλους τους χρήστες ώστε να ανήκουν στο ίδιο δίκτυο.

Στο παρακάτω σχέδιο βλέπουµε πως γίνεται σχηµατικά µια σύνδεση στο IRC

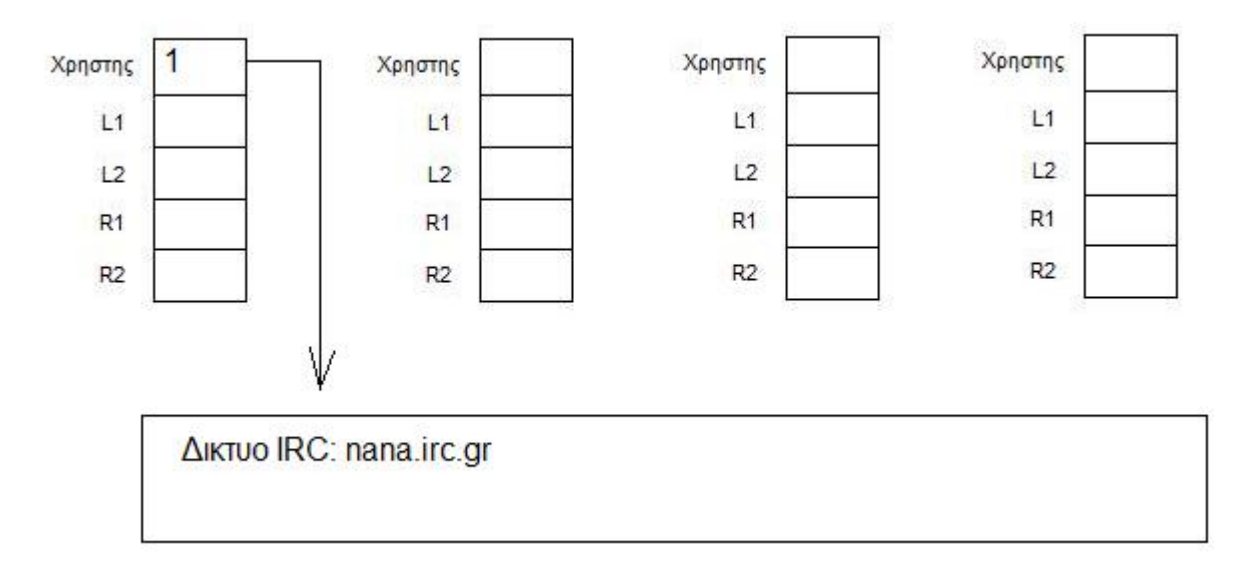

Εδώ ο χρήστης 1 πραγµατοποιεί µια σύνδεση µε το IRC nana.irc.gr και περιµένει τον επόµενο χρήστη να συνδεθεί.

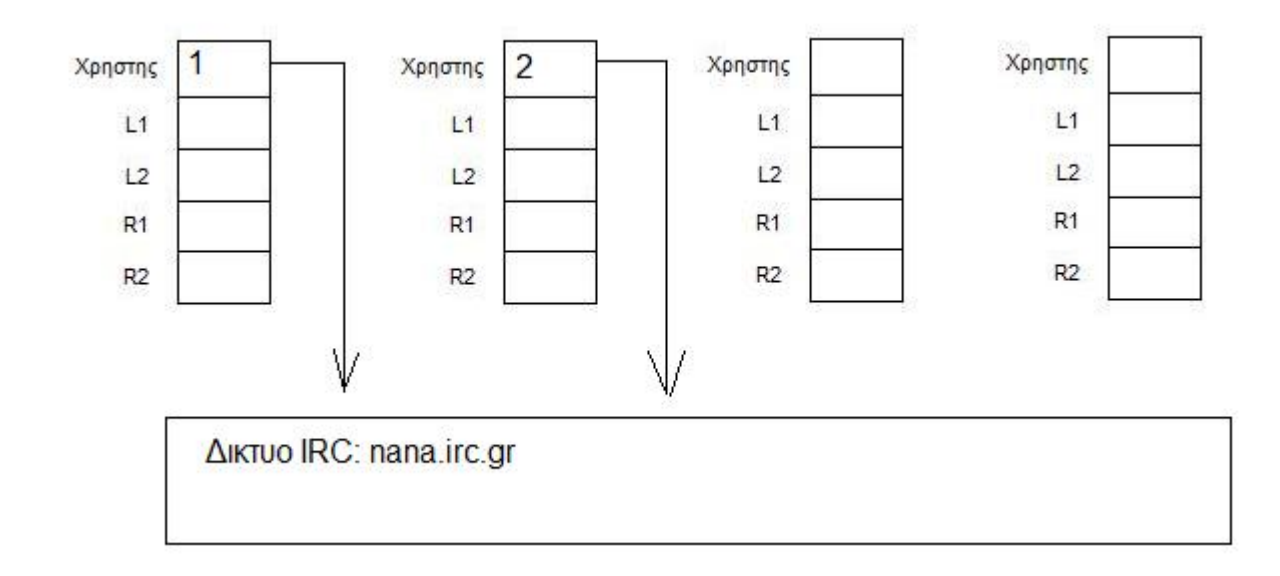

Παραπάνω βλέπουµε πως έχει συνδεθεί και ο χρήστης 2 στο ίδιο δίκτυο. Ο 2 χρήστης βλέπει ότι είναι ήδη συνδεµένος ο χρήστης 1 και επικοινωνούν µεταξύ τους µέσω εντολών IRC.

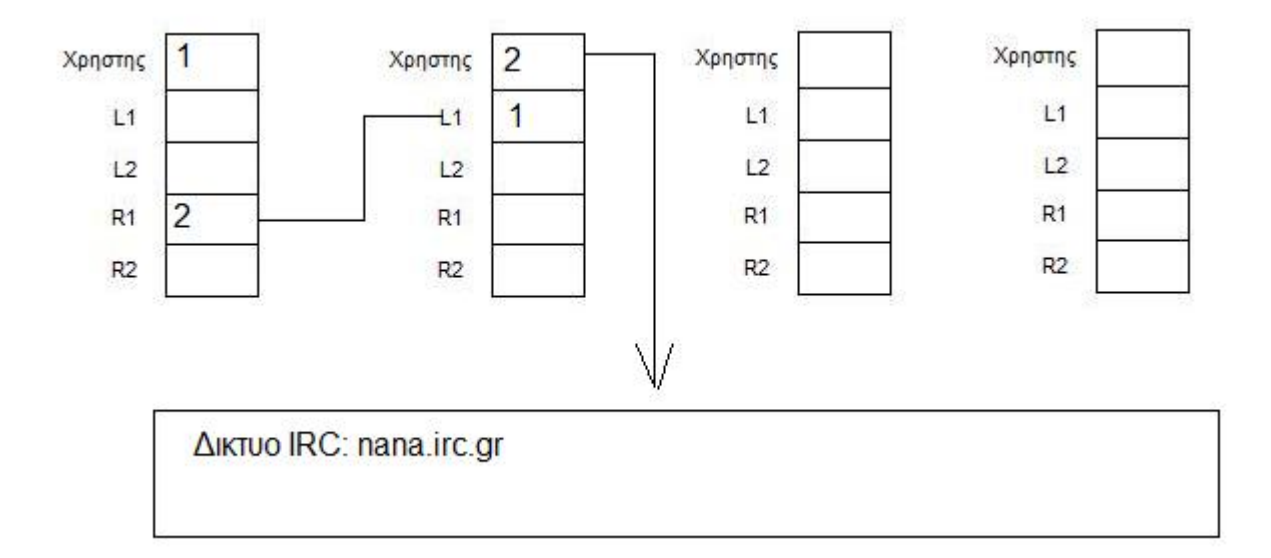

Οι χρήστες 1 και 2 έχουν ανταλλάξει διευθύνσεις και συνδέθηκαν µεταξύ τους. Μετά από αυτό το βήµα ο χρήστης 1 βγαίνει από το δίκτυο IRC και την θέση του παίρνει ο 2.

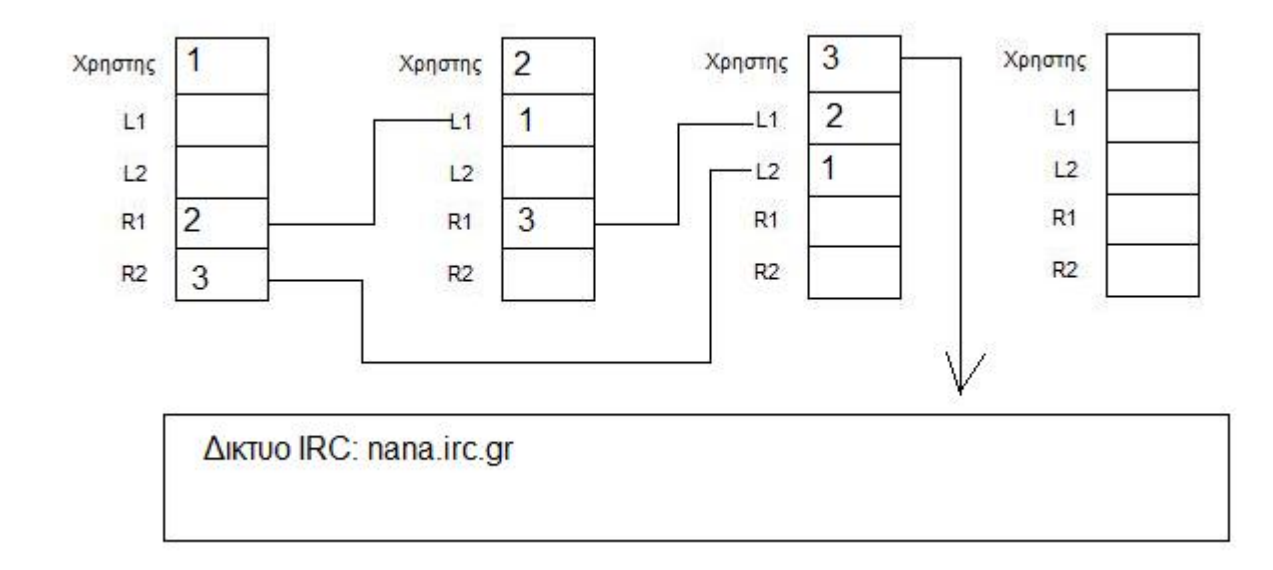

Σε αυτό το βήµα συνδέθηκε ο χρήστης 3 στο δίκτυο IRC, αντάλλαξε διευθύνσεις µε τον χρήστη 2 και έγιναν οι κατάλληλες συνδέσεις. Τώρα µόνο ο χρήστης 3 είναι µέσα στο δίκτυο IRC και περιµένει τον επόµενο.

## **4.3 ∆ίκτυο και αποκατάσταση συνδέσεων**

Κάθε χρήστης στο δίκτυο δηµιούργει 4 συνδέσεις µε τους υπόλοιπους χρήστες. Αυτό γίνεται ώστε να χτιστεί ένα σταθερό και αποτελεσµατικό δίκτυο µεταξύ των χρηστών. Θα µπορούσε κάλλιστα να δηµιουργεί περισσότερες συνδέσεις αλλά τότε θα καθυστερούσε σηµαντικά το δίκτυο. Όλες οι συνδέσεις γίνονται µε το πρωτόκολλο TCP και χρησιµοποιείται το στοιχείο Winsock της Visual Basic 6. Ένα άλλο σημαντικό στοιχείο που έχει το πρόγραμμα είναι η αποκατάσταση συνδέσεων. Χωρίς αυτήν το δίκτυο θα κατέρρεε έστω και µε έναν υπολογιστή εκτός. Παρακάτω θα δούµε σχηµατικά πως λειτουργούν και τα δύο.

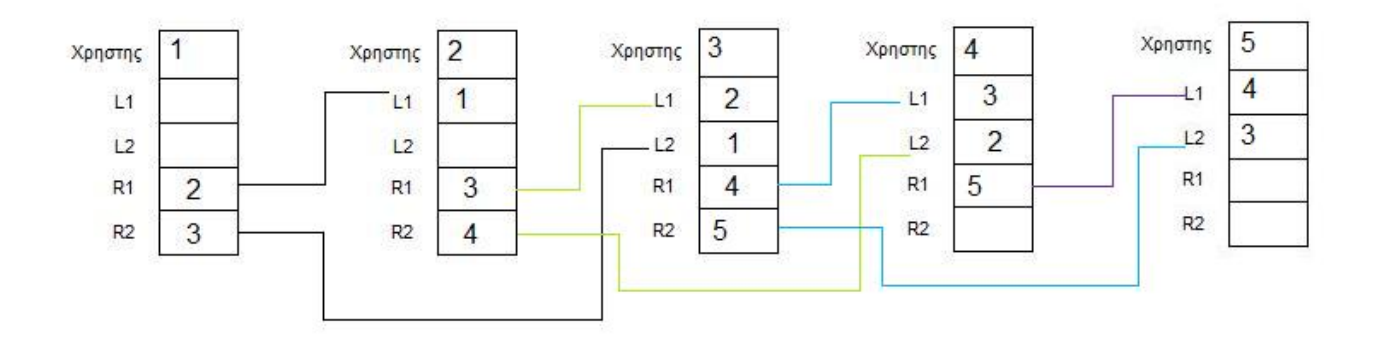

Σε αυτό το σηµείο βλέπουµε 5 χρήστες συνδεµένους µεταξύ τους. Τα σήµατα L1,L2,R1,R2 σηµαίνουν τα εξής:

- L1 Η σύνδεση που υπάρχει με τον χρήστη μια θέση αριστερά του
- L2 Η σύνδεση που υπάρχει με τον χρήστη δύο θέσεις αριστερά του
- R1 Η σύνδεση που υπάρχει με τον χρήστη μια θέση δεξιά του
- R2 Η σύνδεση που υπάρχει με τον χρήστη δύο θέσεις δεξιά του

Όλες οι συνδέσεις δηµιουργούνται από τα δεξιά προς τα αριστερά.

Πρώτα συνδέθηκε ο χρήστης 2 µε τον 1, µετά ο 3 µε τον 2 και τον 1, µετά ο 4 µε τον 3 και τον 2 και τέλος ο 5 µε τον 4 και 3.

#### Αποκατάσταση σύνδεσης

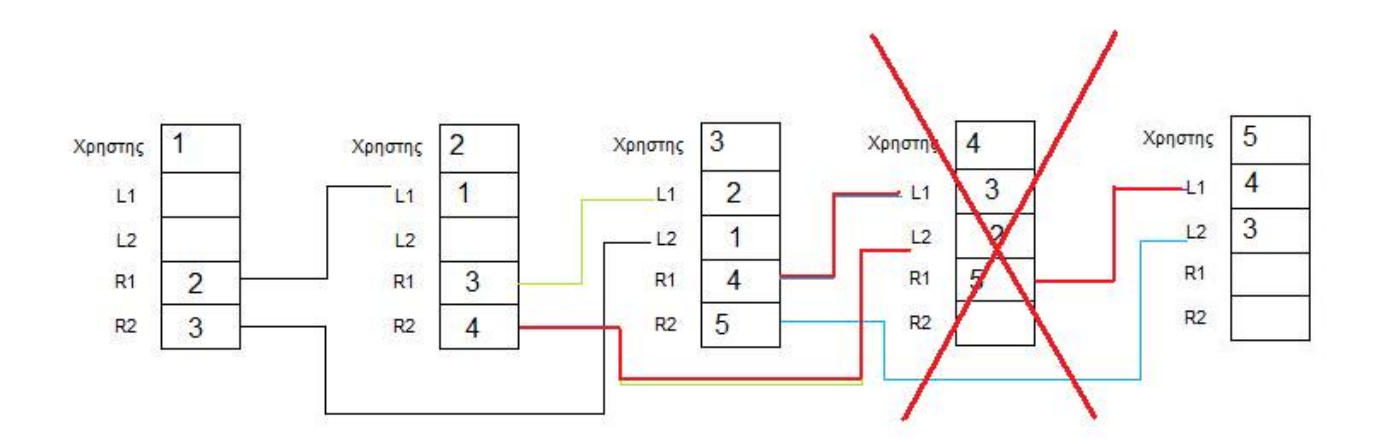

Εδώ ο χρήστης 4 έφυγε από το δίκτυο απρόσµενα.

Όλες οι συνδέσεις που εξαρτιόταν από αυτόν έχουν τερµατιστεί. (είναι µε κόκκινο) Επειδή το δίκτυο είναι τύπου αλυσίδας θα πρέπει να ξανά ενωθεί. Για αυτόν το λόγο υπάρχουν οι διπλές συνδέσεις. Θα δούµε στο επόµενο σχήµα πώς γίνεται η αποκατάσταση.

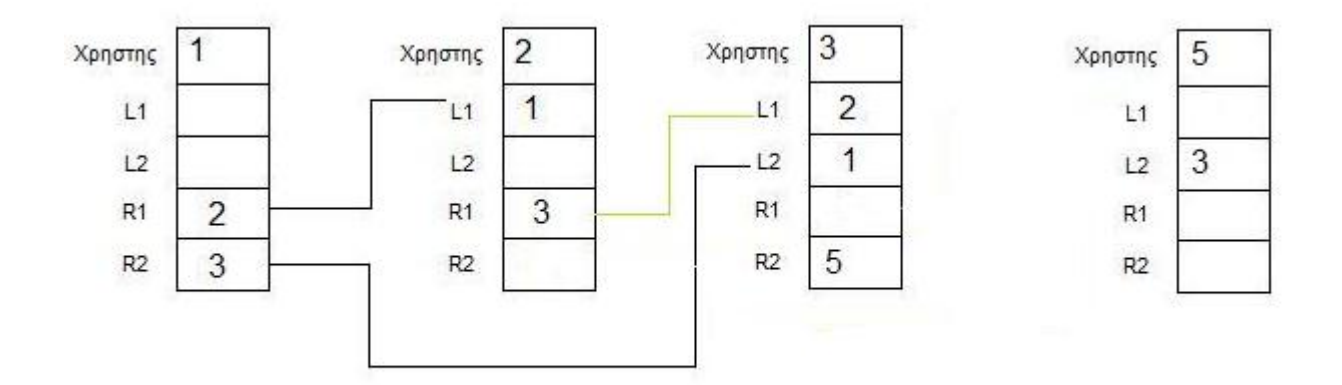

Ο χρήστης 4 έχει φύγει τελείως από το δίκτυο. Έτσι διαγράφτηκαν και οι συνδέσεις από τους εξαρτώµενους χρήστες (2,3,5).

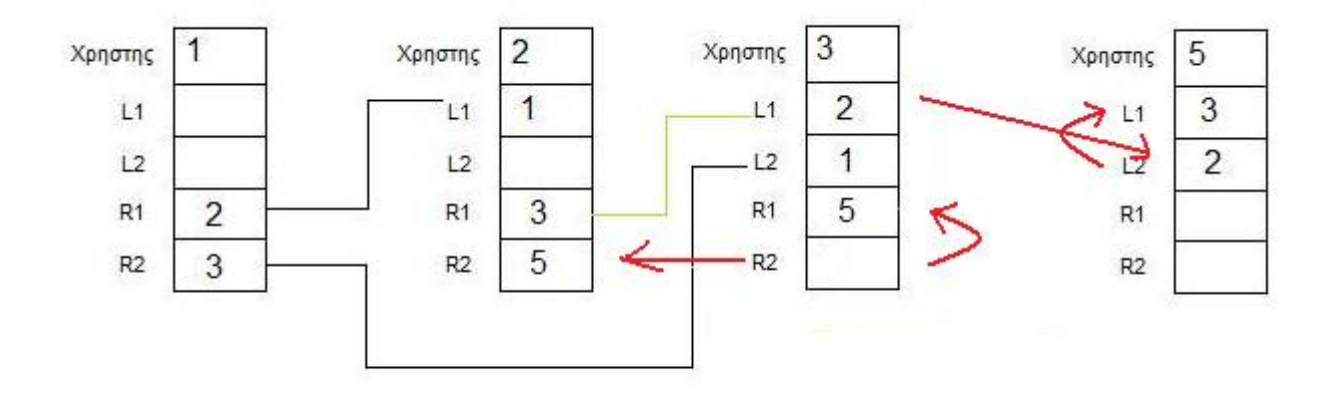

Τώρα µε τα κόκκινα βελάκια βλέπουµε πως αναδιατάσσονται οι συνδέσεις στους χρήστες 2,3 και 5. Ο χρήστης 2 είχε χάσει το R2 του οπότε του στέλνει ο 3 το R2 του που είναι ο 5.

Ο χρήστης 3 είχε χάσει το R1 του. Μετακινεί µια θέση πιο κάτω το R2 και γίνεται R1. Επίσης στέλνει το L1 του στον χρήστη 5 για να το βάλει στην θέση L2 αφού πρώτα ο 5 µετακινήσει το L2 του στο L1.

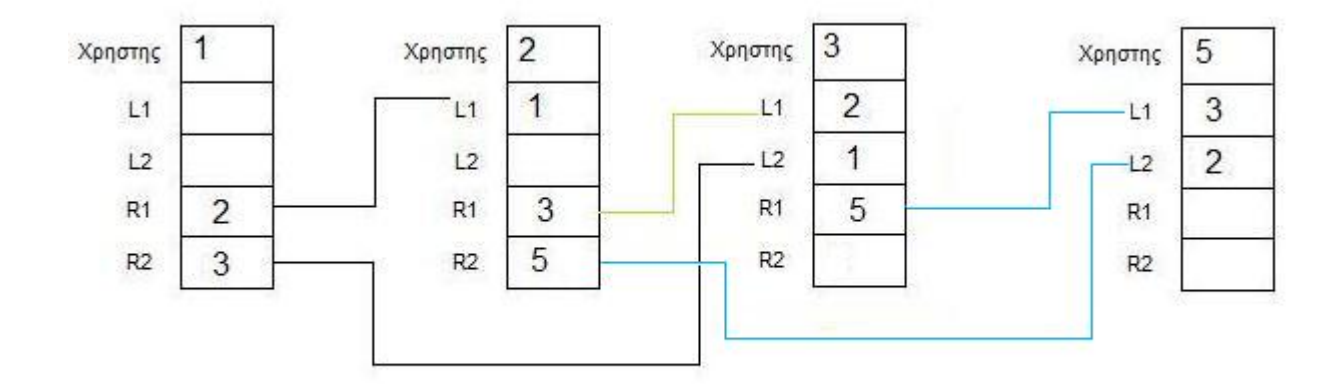

Έτσι θα είναι το δίκτυο µας µετά από τις αποκαταστάσεις συνδέσεων. Το δίκτυο λειτουργεί πάλι κανονικά σαν να µην υπήρχε ποτέ ο χρήστης 4.

## **4.4 Αναζήτηση**

Το πρόγραµµα διαθέτει δυνατότητα αναζήτησης στο δίκτυο. Η αναζήτηση πρέπει να πραγµατοποιείτε γρήγορα ώστε σε µεγάλα δίκτυα να µην παρατηρείτε καθυστέρηση. Στα παρακάτω σχέδια θα δούµε πως πραγµατοποιείτε µια αναζήτηση σε ένα δίκτυο µε 6 υπολογιστές.

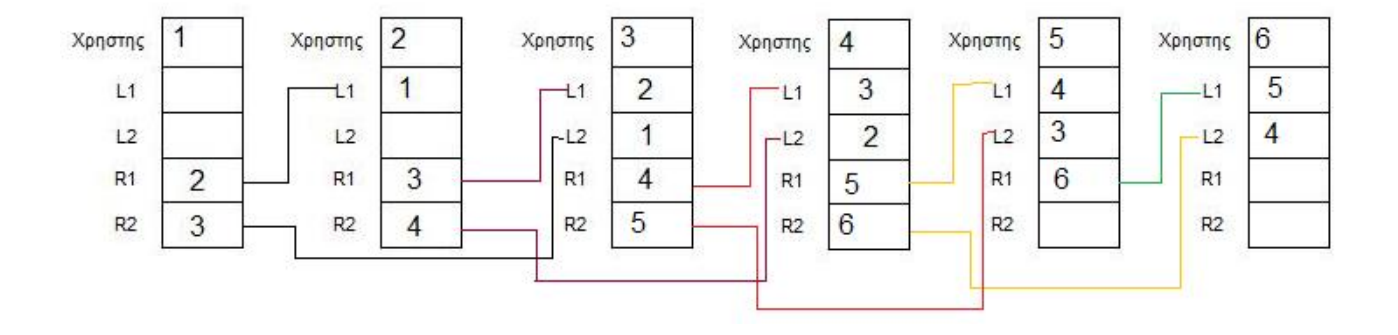

Σε αυτό το δίκτυο έχουµε 6 χρήστες. Την αναζήτηση θα την ξεκινήσει ο χρήστης 3.

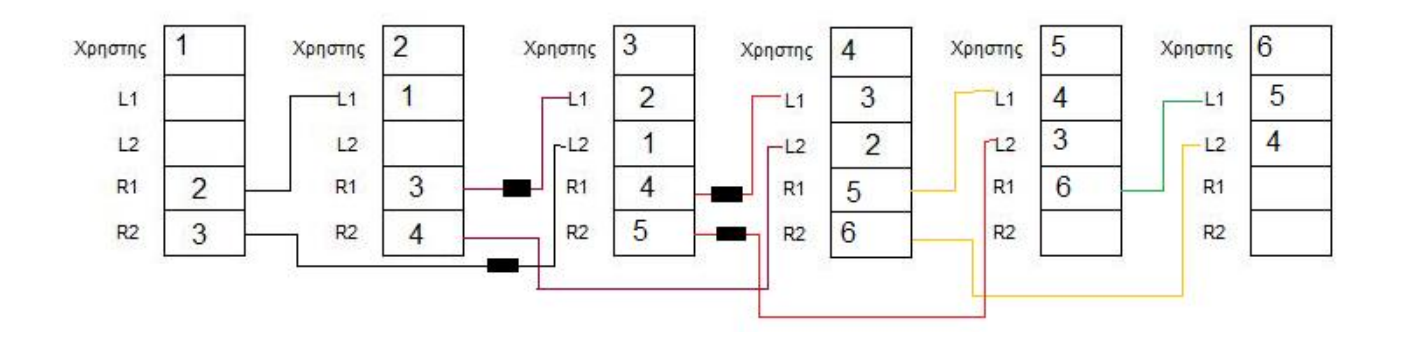

Ο χρήστης 3 στέλνει σε όσους γνωρίζει πακέτα µε την αναζήτηση που δηµιουργεί. ∆ηλαδή αυτοί οι χρήστες είναι οι 1,2,3,4.

Ο χρήστης 2 παραλαµβάνει το πακέτο και ψάχνει στα τοπικά του αρχεία για την συγκεκριµένη αναζήτηση. Ας υποθέσουµε πως το αρχείο που επιθυµεί ο χρήστης 3 το έχει µόνο ο 6. Οι χρήστες 1,4 και 5 παραλαµβάνουν επίσης το πακέτο µε την αναζήτηση και ψάχνουν και αυτοί στα τοπικά τους αρχεία όπως και ο χρήστης 2 παραπάνω. Εδώ όµως ο 4 έχει στην λίστα του και τον χρήστη 6 οπότε του προωθεί το πακέτο αναζήτησης. Ο 6 αφού παραλάβει το πακέτο διαπιστώνει ότι έχει το αρχείο προς αναζήτηση.

Σε αυτήν την περίπτωση ο 6 δηµιουργεί µια απευθείας σύνδεση µε τον χρήστη 3 που ξεκίνησε την αναζήτηση για να τον ενηµερώσει για την διαθεσιµότητα του αρχείου.

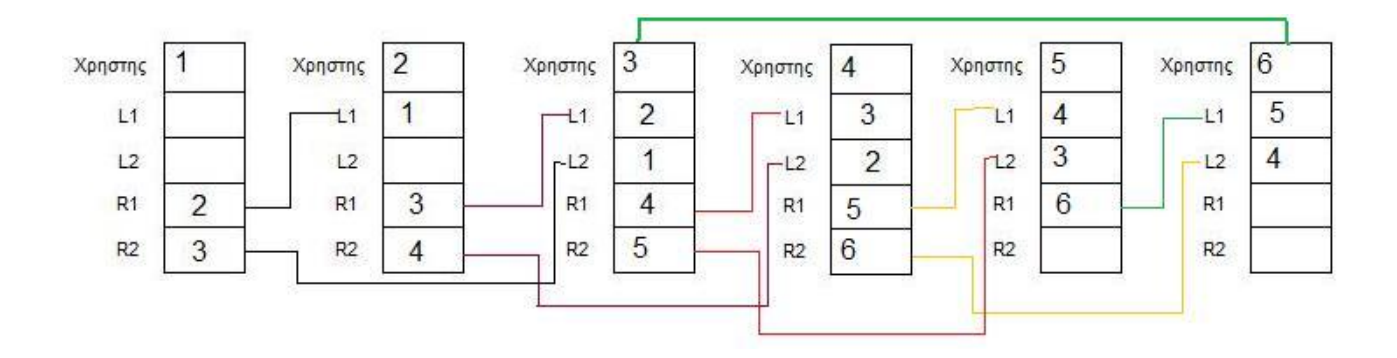

Ο χρήστης 6 έχει δηµιουργήσει µια απευθείας σύνδεση µε τον 3 (πράσινη γραµµή). Με αυτή την σύνδεση ο 6 ενηµερώνει τον 3 για την διαθεσιµότητα του αρχείου. Μετά την ενηµέρωση αυτή η σύνδεση διακόπτεται και το κανάλι απελευθερώνεται έως ότου ο 3 επιθυµήσει το αρχείο.

Θα πρέπει να σηµειωθεί εδώ πως κάθε χρήστης που παραλαµβάνει το πακέτο αναζήτησης το προωθεί στους δεύτερους χρήστες που έχει στην λίστα του(στον R2 και L2).

Στο παρακάτω παράδειγµα θα δούµε πως γίνεται ι προώθηση των πακέτων.

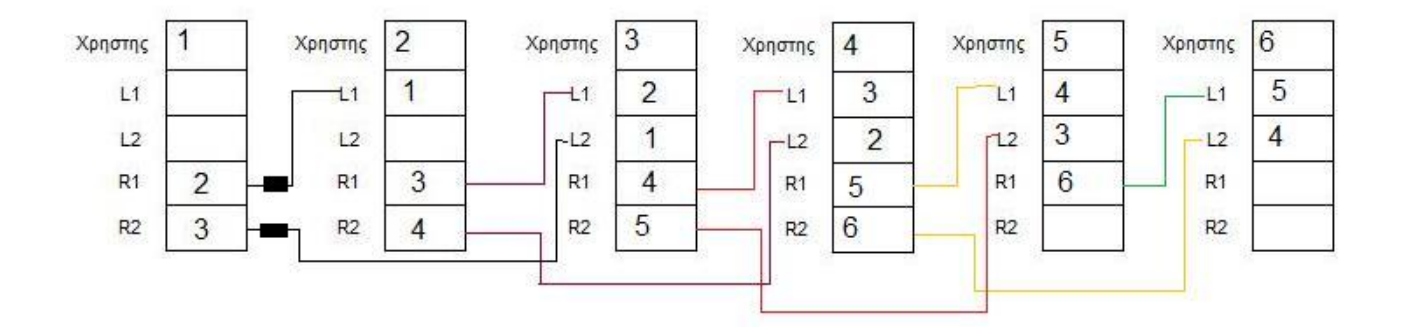

Σε αυτό το παράδειγµα ο χρήστης 1 ξεκινάει την αναζήτηση και την στέλνει στους διαθέσιµους χρήστες που είναι ο 2 και 3. Η αναζήτηση θα προωθηθεί σε όλους τους χρήστες που είναι συνδεµένοι στο δίκτυο άσχετα µε το αν βρεθεί το αρχείο σε αρχική φάση.

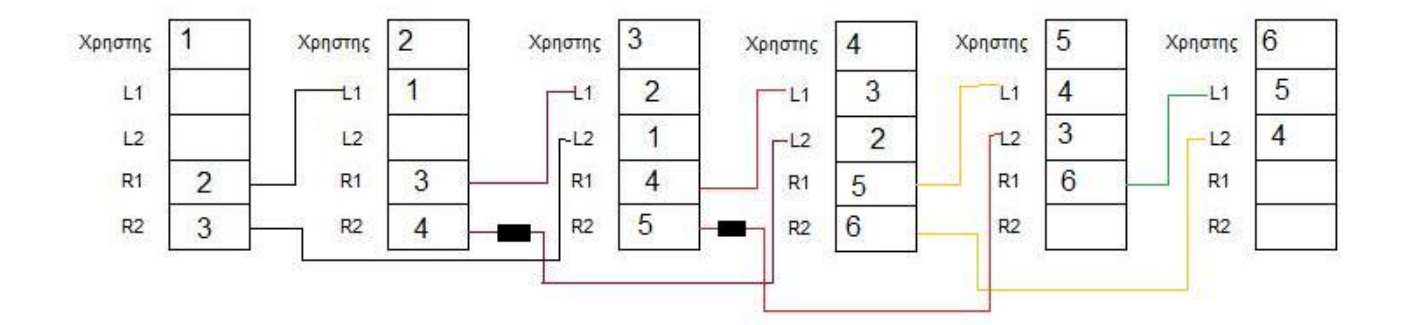

Οι χρήστες 2 και 3 προωθούν την αναζήτηση στους δεύτερους συνδεµένους που είναι οι 4 και 5 αντίστοιχα. Βλέπουµε εδώ ότι η αναζήτηση σε αυτήν τη φάση προχωράει παράλληλα µε δύο πακέτα και όχι µε 4 γιατί αριστερά από τον χρήστη 1 δεν υπάρχουν άλλοι.(είναι ο δηµιουργός του δικτύου)

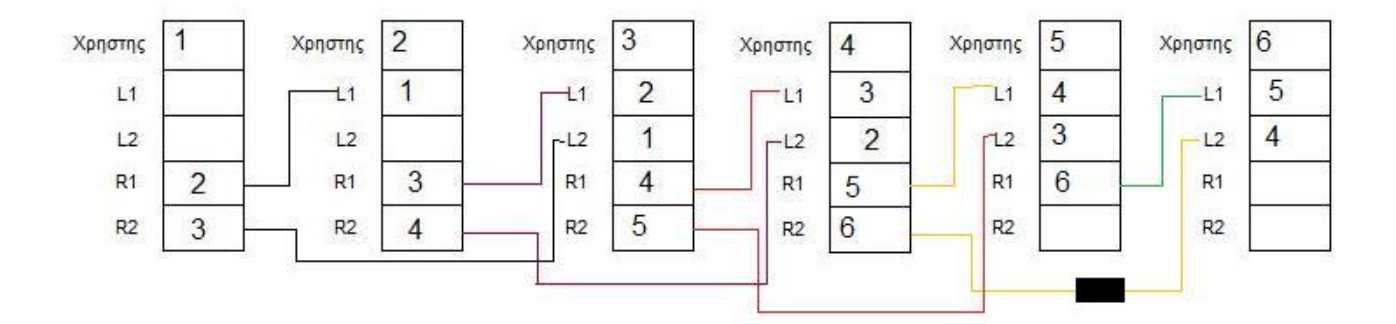

Ο 4 προωθεί το πακέτο αναζήτησης στον 6. Αυτή θα είναι και η τελευταία προώθηση που θα γίνει στο δίκτυο, µιας και ο 6 είναι ο τελευταίος χρήστης.

Σε αυτήν την αναζήτηση όπως και στην προηγούµενη, όποιος χρήστης βρει το αρχείο, δηµιουργεί µια απευθείας σύνδεση µε τον χρήστη που την δηµιούργησε για να τον ενηµερώσει για την διαθεσιµότητα του.

## **4.5 Μεταφορά αρχείων**

Ο χρήστης που πραγµατοποίησε την αναζήτηση, εάν έχει αποτελέσµατα επιστροφής από τους υπόλοιπους, έχει την δυνατότητα για την µεταφορά αυτού του αρχείου στον υπολογιστή του.

Αυτό πραγµατοποιείτε µε τον εξής τρόπο:

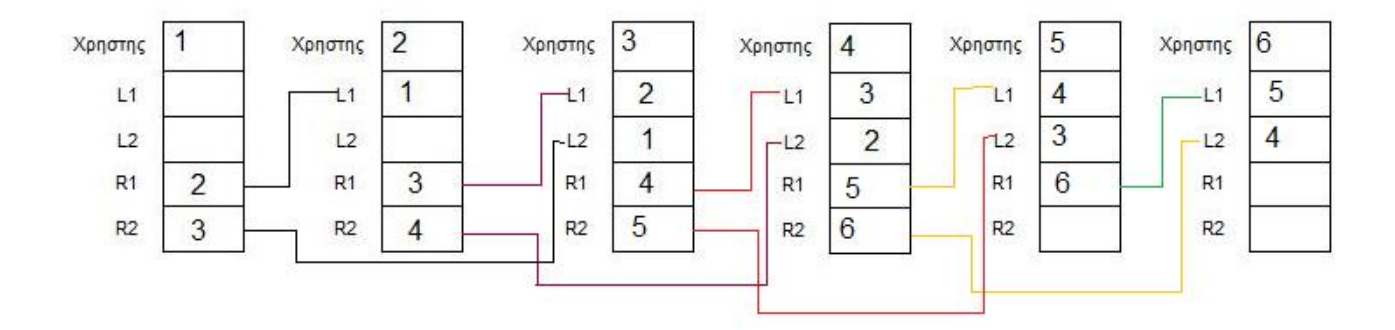

Θα υποθέσουµε ότι ο χρήστης 1 από το προηγούµενο παράδειγµα επιθυµεί να µεταφέρει το αρχείο που αναζήτησε από τον χρήστη 6 ( αφού µόνο αυτός δήλωσε ότι το έχει).

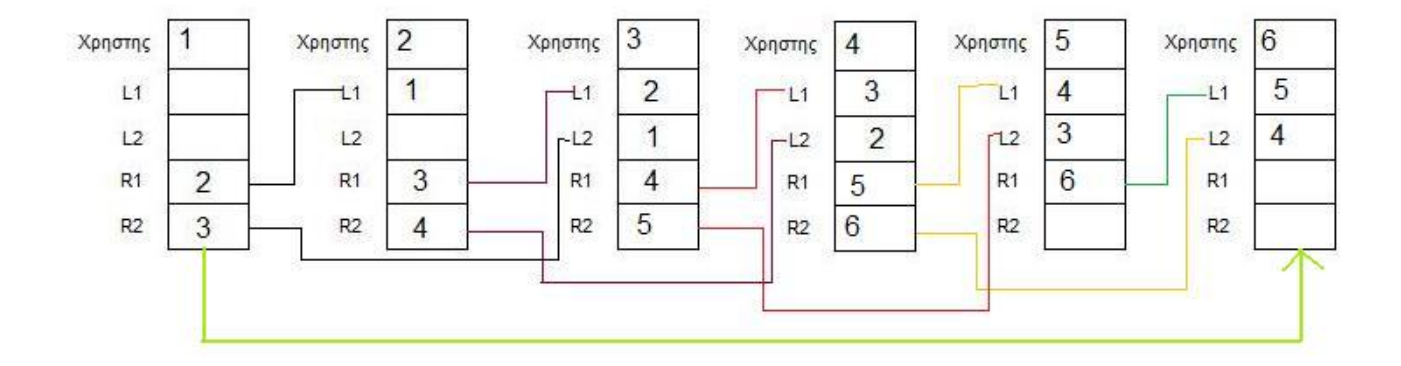

Στην αρχή ο 1 δηµιουργεί µια απευθείας σύνδεση µε τον 6 αφού ξέρει από την αναζήτηση ότι έχει το αρχείο. Με αυτήν την σύνδεση ζητάει το αρχείο από τον 6 και του στέλνει πληροφορίες για το ποιο αρχείο θέλει να κατεβάσει. Από την µεριά του ο 6 θα του απαντήσει θετικά ή αρνητικά.

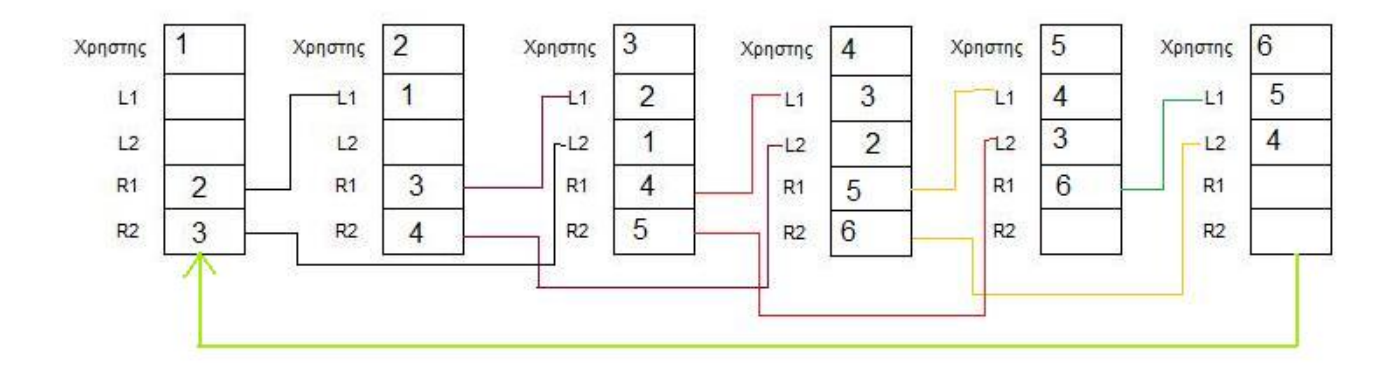

Στην περίπτωση που ο 6 είναι διαθέσιµος θα απαντήσει θετικά και θα του στείλει το αρχείο. Το αρχείο θα µεταφέρεται µε ρυθµό ίσο µε την διαθέσιµη χωρητικότητα του δικτύου. Αυτό όµως δεν θα προκαλέσει πρόβληµα στο δίκτυο για τις υπόλοιπες δραστηριότητες του χρήστη, γιατί όλες οι συνδέσεις πραγµατοποιούνται µέσω του πρωτοκόλλου TCP το οποίο διανέµει µε τον καλύτερο δυνατό τρόπο την διαθεσιµότητα της σύνδεσης.

Η σύνδεση τερµατίζεται µετά την ολοκλήρωση της µεταφοράς του αρχείου και τα στοιχεία της απευθείας σύνδεσης και των δύο χρηστών επανέρχονται σε κατάσταση ακρόασης.

# **Κεφάλαιο 5: Υλοποίηση Συστήµατος**

## **5.1 Γενικά για την υλοποίηση**

Το πρόγραµµα υλοποιήθηκε µε την χρήση της γλώσσας προγραµµατισµού Visual Basic 6 η οποία περιέχει debugger για τον εύκολο εντοπισµό σφαλµάτων.

Στη συνέχεια αυτού του κεφαλαίου γίνεται αναλυτική αναφορά σε όλες τις λειτουργίες της εφαρµογής που αναπτύχθηκε, παρουσιάζονται στιγµιότυπα (screenshots) από την τελική εφαρµογή και δίνονται ορισµένα παραδείγµατα χρήσης.

## **5.2 Εκκίνηση προγράµµατος**

Κάθε φορά που ξεκινάει το πρόγραµµα να τρέχει εκτελεί ορισµένες εντολές.

Η πρώτη που εκτελείτε είναι για να δει αν το πρόγραµµα εκτελείτε ήδη. Σε τέτοια περίπτωση ενηµερώνει τον χρήστη κατάλληλα και τερµατίζεται η νέα εφαρµογή.

Μετά από αυτό σειρά έχει ο κατάλογος των αρχείων να ενηµερωθεί κατάλληλα µε τα τρέχων αρχεία.

Τελευταία διαδικασία που πραγµατοποιείτε είναι να τεθούν σε κατάσταση αναµονής συνδέσεων όλα τα στοιχεία του προγράµµατος.
Σε αυτή την φάση το πρόγραµµα είναι έτοιµο να πραγµατοποιήσει και να δεχτεί συνδέσεις.

Το στοιχείο L1 περιµένει για σύνδεση στην πόρτα 4001

Το στοιχείο L2 περιµένει για σύνδεση στην πόρτα 4002

Το στοιχείο R1 περιµένει για σύνδεση στην πόρτα 4003

Το στοιχείο R2 περιµένει για σύνδεση στην πόρτα 4004

Το στοιχείο που είναι υπεύθυνο για τις συνδέσεις αποτελεσµάτων ακούει στην πόρτα 4005

Σαν τελευταίο βήµα είναι η µορφοποίηση των στοιχείων που εµφανίζονται στον χρήστη ώστε να καταλάβει ότι το πρόγραµµα είναι έτοιµο για λειτουργία.

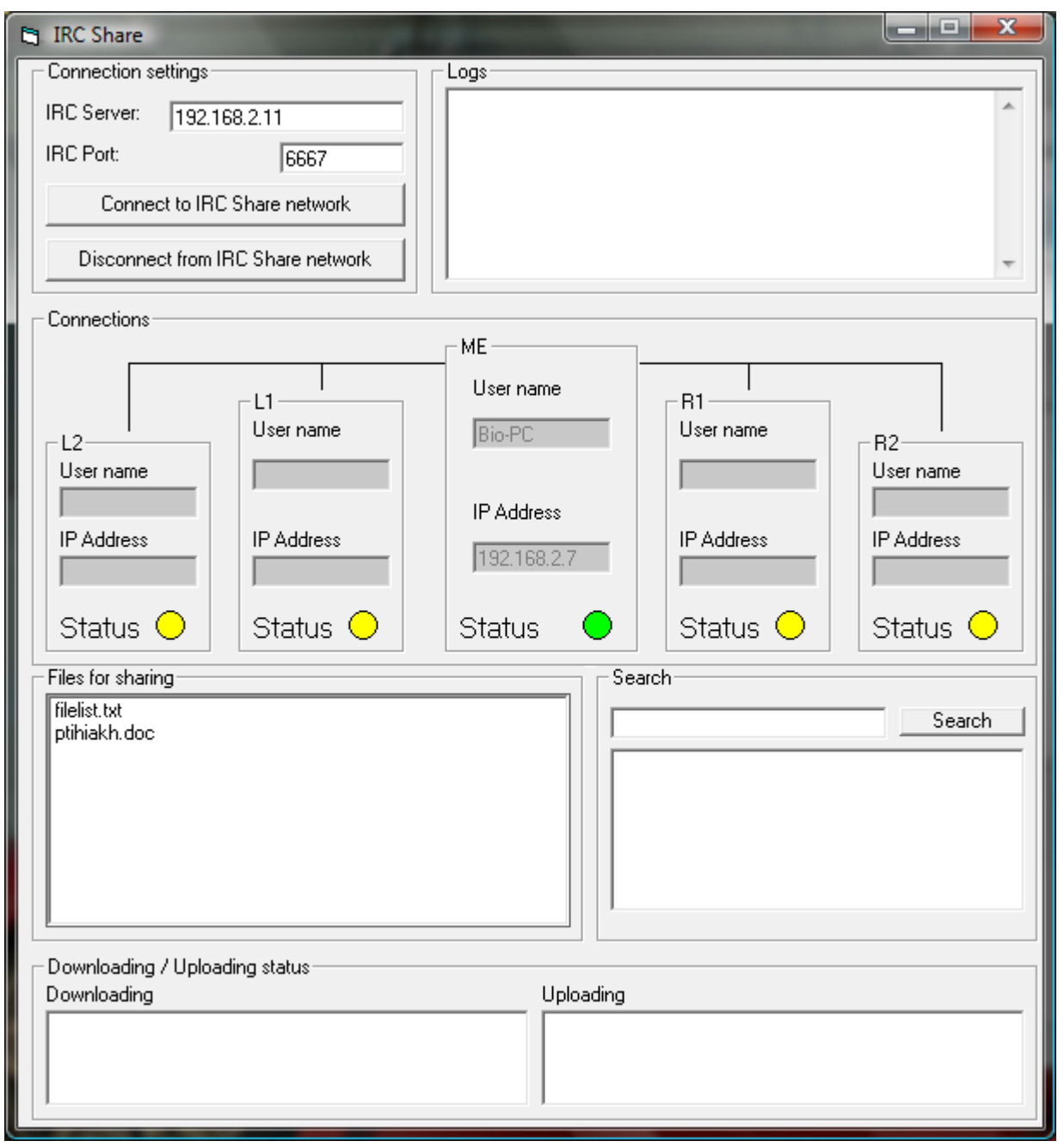

Εδώ βλέπουµε ένα screenshot του προγράµµατος κατά την εκκίνηση.

Βλέπουµε ότι η λίστα µε τα αρχεία έχει ενηµερωθεί κατάλληλα.

Τα στοιχεία των συνδέσεων φαίνονται µε την σειρά τους όπου το κίτρινο χρώµα δηλώνει ότι βρίσκονται σε κατάσταση αναµονής ενώ το πράσινο ότι είναι σε σύνδεση. Το µεσαίο στοιχείο είναι πράσινο για να µας δείξει ότι όλα τα στοιχεία του προγράµµατος λειτουργούν.

## **5.3 Σύνδεση µε IRC Server**

Από την στιγµή που το πρόγραµµα έχει ξεκινήσει είναι έτοιµο να δηµιουργήσει σύνδεση µε τον IRC Server. Αυτό γίνεται με το κουμπί επιλογής Connect to IRC Network.

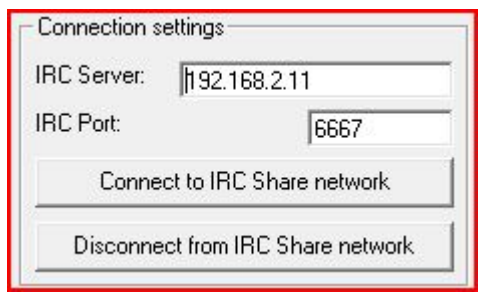

Όταν ο χρήστης πατήσει το κουµπί τότε το πρόγραµµα δηµιουργεί µια απλή σύνδεση µε τον IRC Server και στην θύρα που έχουμε δηλώσει. Στην περίπτωση μας ο Server θα είναι τοπικός και η θύρα η 6667 που είναι standard για σχεδόν όλα τα δίκτυα που υπάρχουν.

Όταν πραγµατοποιηθεί η σύνδεση µε τον Server το πρόγραµµα του στέλνει το USER ircshare1 και nickname ircshare1. Αυτές οι δύο εντολές είναι απαραίτητες για να δηµιουργηθεί η σύνδεση µε το IRC. Έτσι λέμε στο IRC server ότι ο χρήστης που συνδέθηκε τώρα θα έχει το όνομα ircshare1. Θα δούµε στα επόµενα βήµατα τον λόγο που θέλουµε αυτό το όνοµα.

Τώρα εµείς στείλαµε τα απαραίτητα στοιχεία για την σύνδεση και περιµένουµε από τον Server να απαντήσει κατάλληλα.

Αν όλα πήγαν καλά τότε ο server θα στείλει διάφορες πληροφορίες από τις οποίες λίγες µα ενδιαφέρουν.

Σε περίπτωση που στείλει την λέξη PING τότε θα πρέπει να απαντήσουµε άµεσα µε την λέξη PONG ώστε να διατηρείτε η σύνδεση.

Σε οποιαδήποτε άλλη περίπτωση τα δεδοµένα που περνούµε από τον server θα περάσουν από το φίλτρο του προγράµµατος που λέγεται ircCom.

Η ircCom είναι μια διαδικασία η οποία παίρνει όρισμα και λειτουργεί ανάλογα και θα την δούμε στην επόµενη σελίδα αναλυτικά.

Θα πρέπει να σηµειώσω ότι όλα τα δεδοµένα που παραλαµβάνονται από τον server εκτυπώνονται στο log listbox.

#### ∆ιαδικασία ircCom

Είναι η πιο σηµαντική διαδικασία για το IRC και είναι υπεύθυνη για τις πρώτες συνδέσεις που δηµιουργούνται στο δίκτυο. Παίρνει σαν όρισµα τις απαντήσεις που δέχεται από το δίκτυο IRC. Μέσα της περιέχει τρείς if then.

Η πρώτη if εξετάζει το ενδεχόµενο αν είναι η εντολή "in use" που σηµαίνει ότι µέσα στο δίκτυο IRC υπάρχει ήδη ένας χρήστης με το ίδιο όνομα.

Σε αυτήν την περίπτωση το πρόγραµµα στέλνει στον server την εντολή να αλλάξει nickname σε ircshare2 ώστε να µπορούν να συνυπάρχουν. Μετά από την αλλαγή του ονόµατος ο χρήστης ircshare2 στέλνει στον ircshare1 την εντολή "getout" µέσω µηνυµάτων IRC.

Η δεύτερη if εξετάζει αν η εντολή είναι "getout" (από την προηγούµενη if). Αυτή η if εκτελείτε στον χρήστη µε το όνοµα ircshare1 γιατί την έστειλε ο ircshare2.

Μόλις διαπιστωθεί ότι είναι αυτή η εντολή τότε ο χρήστης ircshare1 στέλνει στον ircshare2 ένα µήνυµα και την IP διεύθυνση του και βγαίνει τελείως από το δίκτυο IRC µε την εντολή QUIT.

Η Τρίτη και τελευταία if εξετάζει αν η εντολή είναι IP. Τέτοιου είδους εντολή στέλνεται µόνο από τον χρήστη ircshare1 και άρα εκτελείτε στον ircshare2. Με το που διαπιστωθεί ότι πρόκειται για τέτοιου είδους εντολή, φιλτράρεται το περιεχόµενο της και το πρόγραµµα αποθηκεύει την διεύθυνση που περιέχεται µέσα στην εντολή. Έπειτα χρησιµοποιεί αυτή τη διεύθυνση που πήρε και δηµιουργεί µια σύνδεση από το στοιχείο L1 στην θύρα 4003. Αυτό σηµαίνει ότι θα δηµιουργήσει σύνδεση µε το πρώτα αριστερό άκρο του.

Έχοντας πλέον δηµιουργήσει σύνδεση µε τον χρήστη ircshare1 και αφού προηγουµένως είδαµε ότι ο ircshare1 έχει βγει από το δίκτυο IRC, το τελευταίο βήµα που αποµένει να γίνει είναι να αλλάξει το όνοµα του σε ircshare1 ώστε να πάρει την θέση του προηγούµενου χρήστη.

Με λίγα λόγια βλέπουµε ότι στην αρχή ήταν µέσα στο δίκτυο IRC µόνο ο χρήστης ircshare1 και περίµενε να συνδεθεί στο ίδιο δίκτυο ο επόµενος χρήστης. Μετά την σύνδεση του δεύτερου χρήστη, είδαµε ότι έδιωξε τον πρώτο αφού ανταλλάξανε πρώτα διευθύνσεις και έγιναν οι απαραίτητες συνδέσεις και µετέπειτα πήρε και το όνοµα του περιµένοντας τώρα αυτός για νέους χρήστες.

Θα εξηγηθεί παρακάτω µε παραδείγµατα και σχήµατα αναλυτικά η διαδικασία.

# **5.4 ∆ηµιουργία συνδέσεων**

Ο καλύτερος τρόπος για να εξηγηθεί η διαδικασία συνδέσεων είναι µε ένα µεγάλο παράδειγµα βήµα-βήµα.

Θα συνδεθούν στο σύστηµα πέντε χρήστες.

### Πρώτος χρήστης

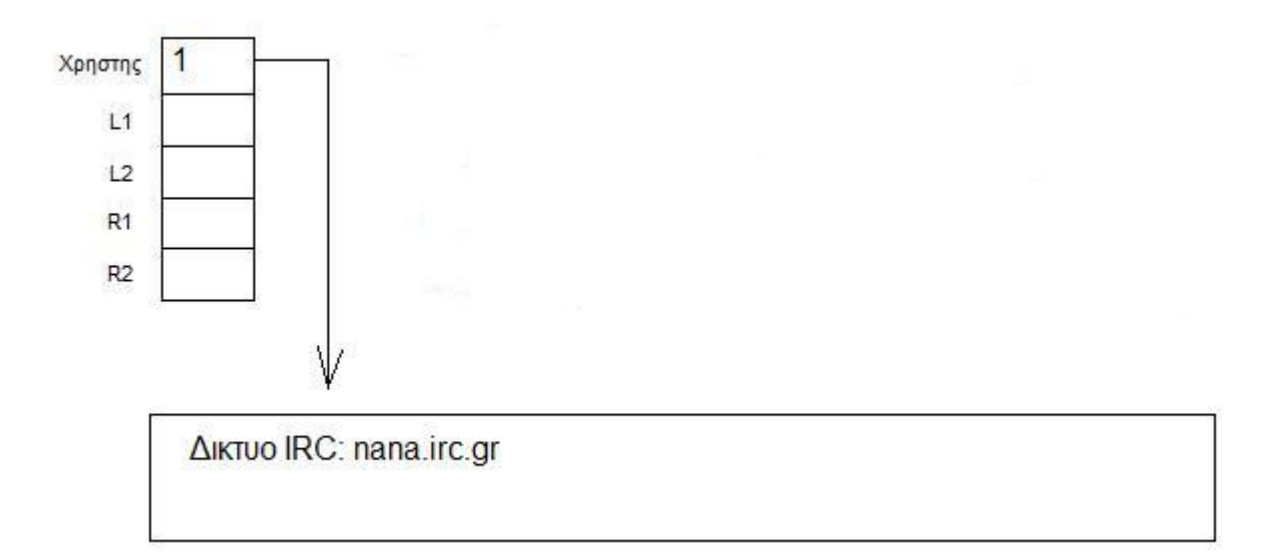

Συνδέεται στο δίκτυο nana.irc.gr και παίρνει το όνοµα ircshare1. Στο δίκτυο θα µπορούν να τον δουν και κοινοί χρήστες, ακόµα και να του µιλήσουν. Το πρόγραµµα όµως καταλαβαίνει µόνο σε συγκεκριµένες εντολές οπότε οποιαδήποτε άλλη θα την αγνοεί.

Η µόνη εργασία που κάνει είναι να στέλνει στον server την εντολή PONG όταν λαµβάνει PING για να κρατήσει την σύνδεση ζωντανή.

Ο χρήστης 1 περιµένει να συνδεθεί ο επόµενος χρήστης.

#### ∆εύτερος χρήστης

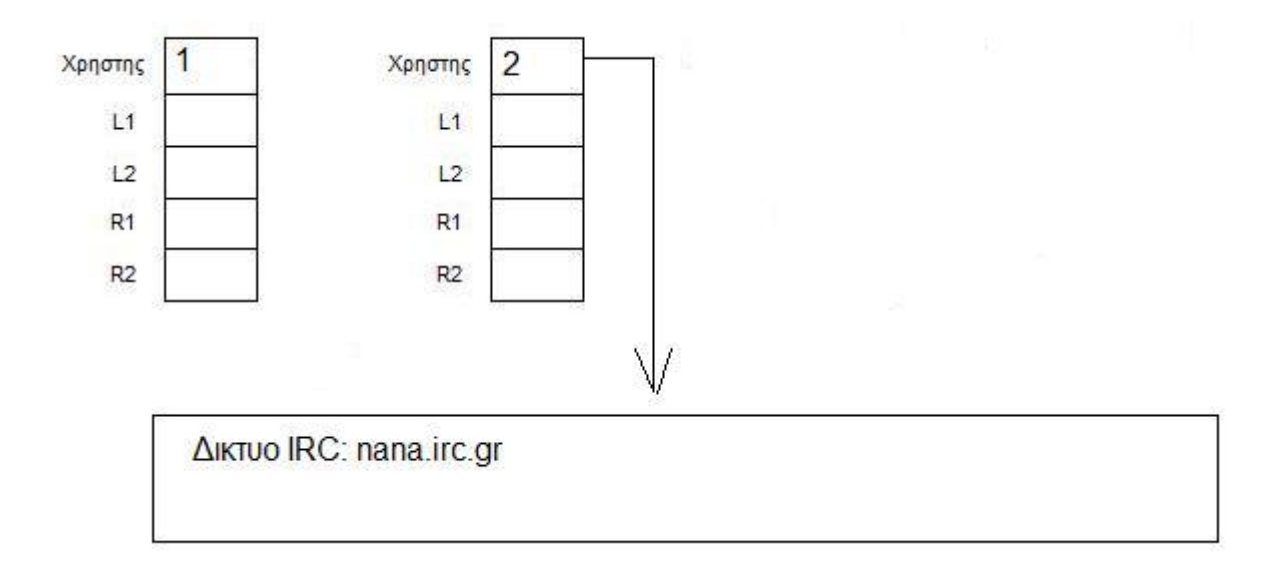

Ο δεύτερος χρήστης συνδέεται στο ίδιο δίκτυο όπως και ο πρώτος.

Προσπαθεί να πάρει το όνοµα ircshare1 αλλά ο IRC server στέλνει µήνυµα ότι το όνοµα είναι ήδη σε χρήση (in use). Αυτό το µήνυµα περνάει µέσα από την διαδικασία ircCom και ο χρήστης 2 αλλάζει το όνοµα του σε ircshare2. Επίσης στέλνει µήνυµα στον ircshare1 να βγει (getout) .

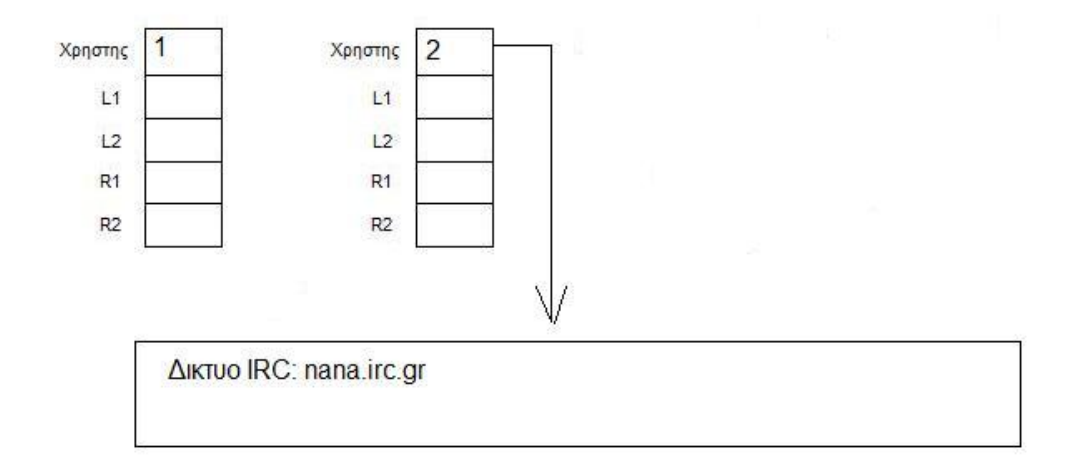

Εδώ φαίνεται πως ο χρήστης 1 έχει βγει από το δίκτυο IRC.

Ο χρήστης 1 λαµβάνει το µήνυµα και το περνάει µέσα από την διαδικασία ircCom οπότε στέλνει την IP διεύθυνση του στον χρήστη 2 και µετά από αυτό βγαίνει από το δίκτυο.

Ο χρήστης 2 λαµβάνει το µήνυµα του χρήστη 1 και φιλτράρει την διεύθυνση που του έστειλε. Με αυτήν την διεύθυνση θα δηµιουργήσει σύνδεση µε τον χρήστη 1.

Τη διεύθυνση που πήρε θα την καταχωρίσει στον πίνακα του στην θέση L1 και µετά θα πραγµατοποιήσει την σύνδεση.

Μετά την δηµιουργία της σύνδεσης θα στείλει µέσω του L1 την εντολή user µαζί µε το όνοµα του υπολογιστή.

Μετά σαν τελευταίο βήµα θα αλλάξει το όνοµα του στο δίκτυο και θα το κάνει ircshare1 ( αφού ο προηγούµενος ircshare1 έχει βγει από το δίκτυο).

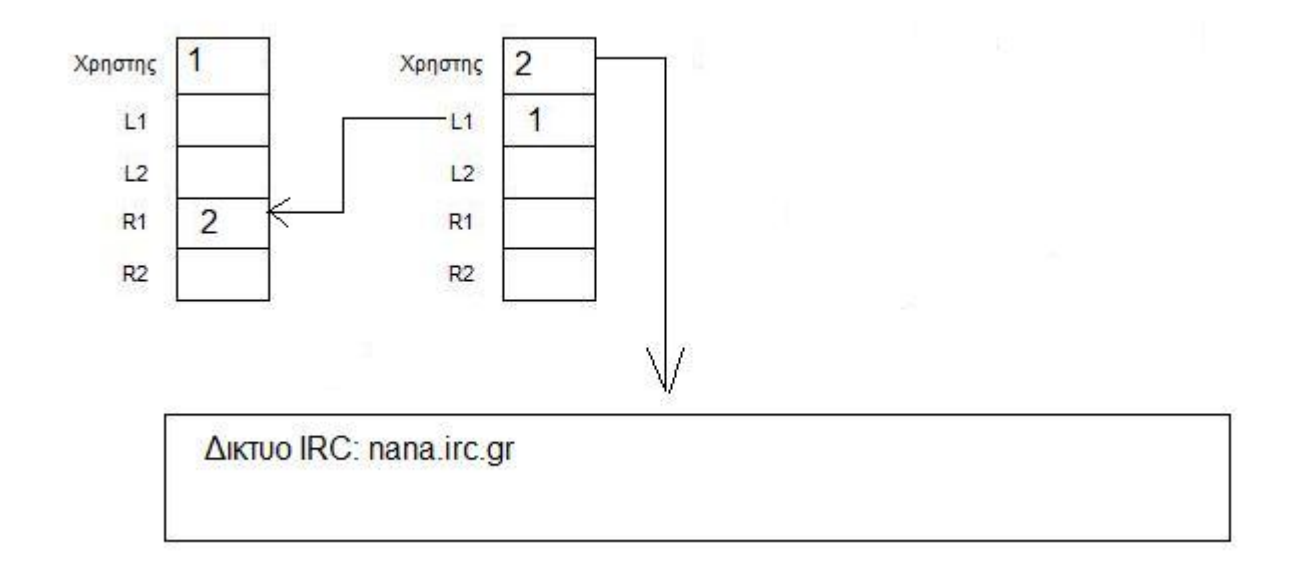

Εδώ βλέπουµε τον χρήστη 2 να έχει δηµιουργήσει µια σύνδεση µε τον χρήστη 1.

Αυτό γίνεται στην ρουτίνα ircCom του χρήστη 2 αφού έχει πάρει πληροφορίες σχετικά µε την διεύθυνση του χρήστη 1.

Με την σειρά του ο χρήστης 1 καταλαβαίνει connection request στο στοιχείο R1 αφού σε εκείνο γίνεται η σύνδεση και δέχεται την νέα σύνδεση. Με την αποδοχή της σύνδεσης ενηµερώνονται η θέση R1 του πίνακα µε την διεύθυνση του χρήστη 2 και τα διάφορα στοιχεία στη διεπαφή για να το καταλάβει ο χρήστης ότι έγινε σύνδεση.

Μετά την δηµιουργία της σύνδεσης θα παραλάβει το µήνυµα που είχε στείλει προηγουµένως ο χρήστης 2 ( το user ) και θα καταχωρήσει το όνοµα στο κατάλληλο στοιχείο για να φαίνεται στον χρήστη.

Επίσης µε κάθε νέο connection request που συµβαίνει σε αυτό το στοιχείο το πρόγραµµα ψάχνει να δει αν έχει καταχώριση στην θέση L1 του πίνακα.

Αυτό όµως δεν συµβαίνει εδώ και θα αναλυθεί στα επόµενα βήµατα.

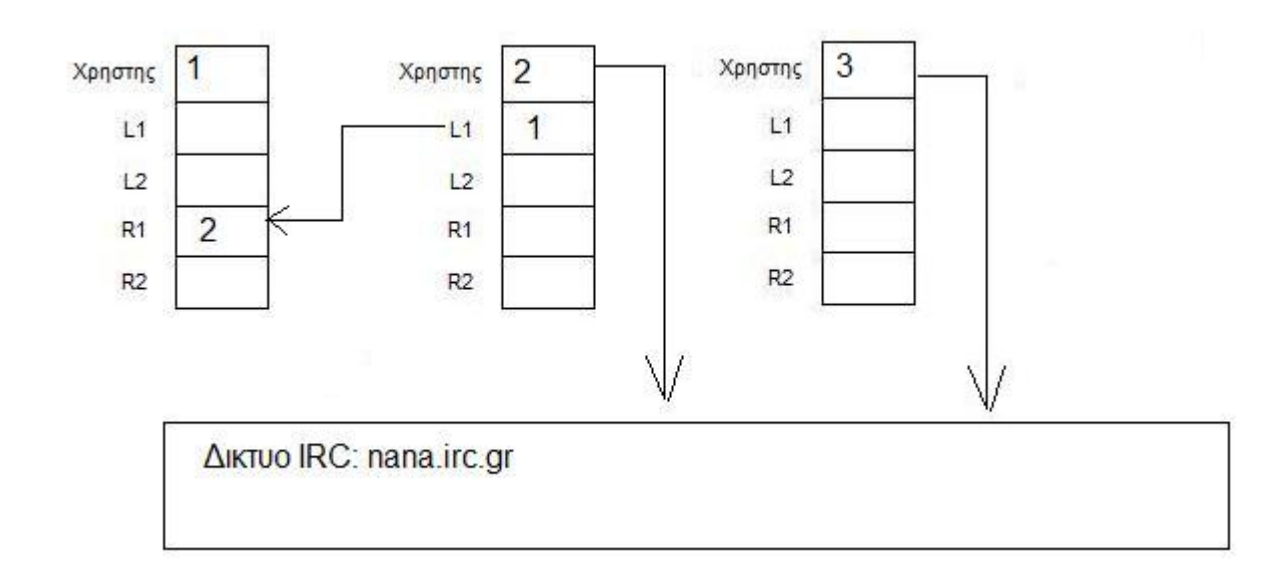

# Τρίτος χρήστης

Ο χρήστης 3 συνδέεται στο δίκτυο IRC.

Προσπαθεί να πάρει το όνοµα ircshare1 αλλά ο IRC server στέλνει µήνυµα ότι το όνοµα είναι ήδη σε χρήση (in use). Αυτό το µήνυµα περνάει µέσα από την διαδικασία ircCom και ο χρήστης 2 αλλάζει το όνοµα του σε ircshare2. Επίσης στέλνει µήνυµα στον ircshare1 να βγει (getout) .

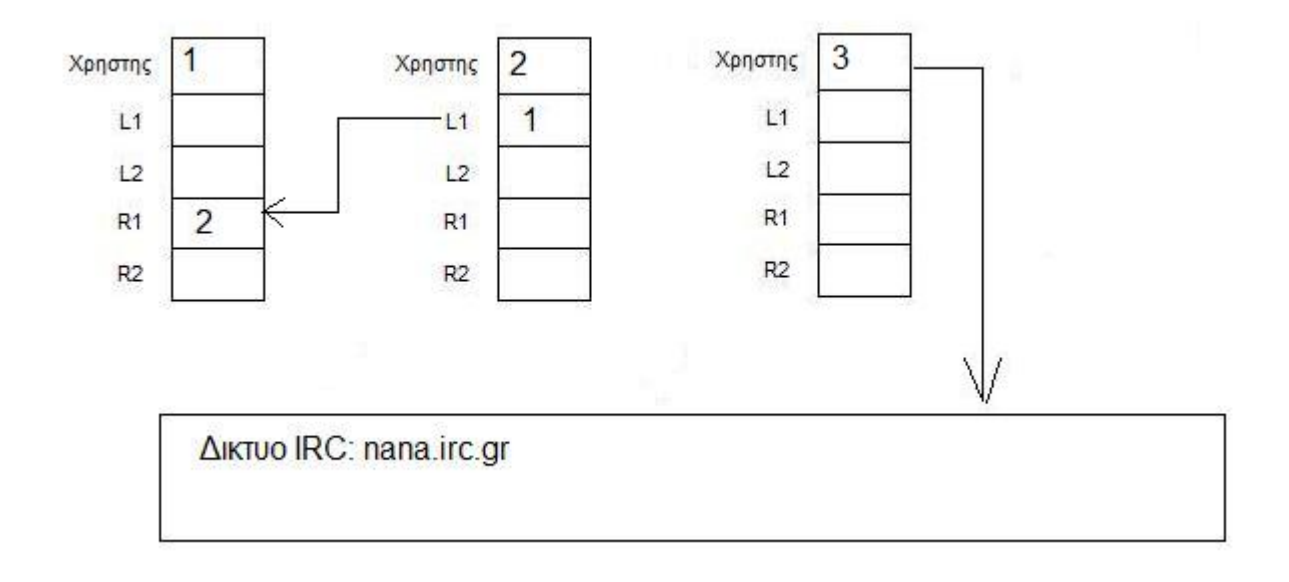

Εδώ φαίνεται πως ο χρήστης 2 έχει βγει από το δίκτυο IRC

Ο χρήστης 2 λαµβάνει το µήνυµα και το περνάει µέσα από την διαδικασία ircCom οπότε στέλνει την IP διεύθυνση του στον χρήστη 3 και µετά από αυτό βγαίνει από το δίκτυο.

Ο χρήστης 3 λαµβάνει το µήνυµα του χρήστη 2 και φιλτράρει την διεύθυνση που του έστειλε. Με αυτήν την διεύθυνση θα δηµιουργήσει σύνδεση µε τον χρήστη 2.

Τη διεύθυνση που πήρε θα την καταχωρίσει στον πίνακα του στην θέση L1 και µετά θα πραγµατοποιήσει την σύνδεση.

Μετά την δηµιουργία της σύνδεσης θα στείλει µέσω του L1 την εντολή user µαζί µε το όνοµα του υπολογιστή.

Μετά σαν τελευταίο βήµα θα αλλάξει το όνοµα του στο δίκτυο και θα το κάνει ircshare1 ( αφού ο προηγούµενος ircshare1 έχει βγει από το δίκτυο).

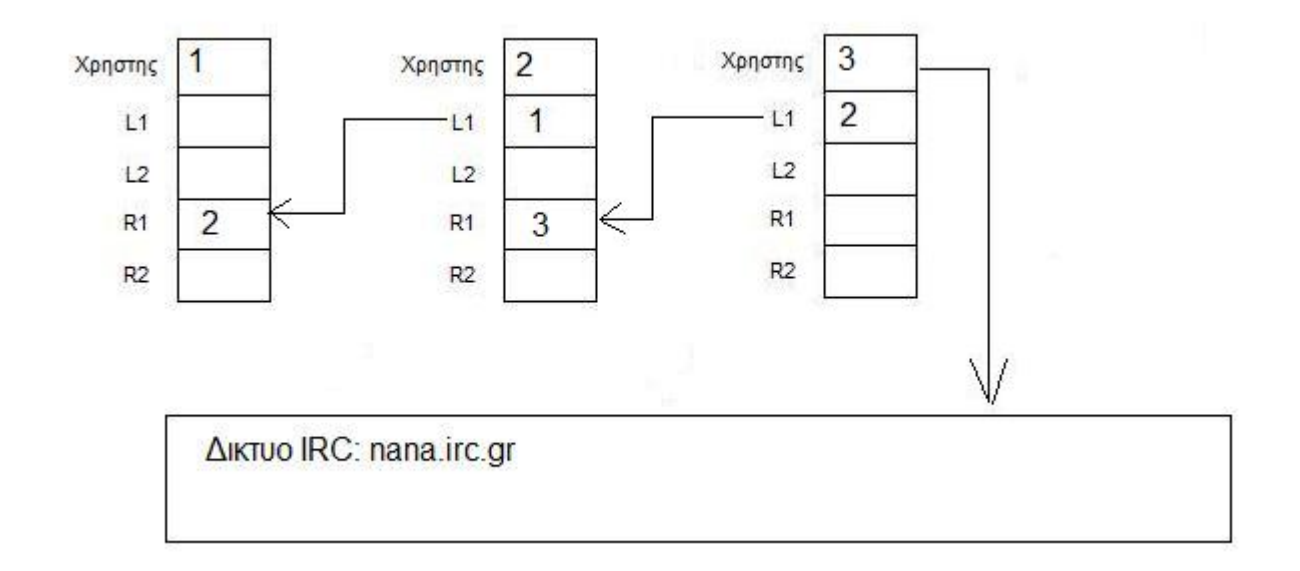

Εδώ βλέπουµε τον χρήστη 3 να έχει δηµιουργήσει µια σύνδεση µε τον χρήστη 2.

Αυτό γίνεται στην ρουτίνα ircCom του χρήστη 3 αφού έχει πάρει πληροφορίες σχετικά µε την διεύθυνση του χρήστη 2.

Με την σειρά του ο χρήστης 2 καταλαβαίνει connection request στο στοιχείο R1 αφού σε εκείνο γίνεται η σύνδεση και δέχεται την νέα σύνδεση. Με την αποδοχή της σύνδεσης ενηµερώνονται η θέση R1 του πίνακα µε την διεύθυνση του χρήστη 3 και τα διάφορα στοιχεία στη διεπαφή για να το καταλάβει ο χρήστης ότι έγινε σύνδεση.

Μετά την δηµιουργία της σύνδεσης θα παραλάβει το µήνυµα που είχε στείλει προηγουµένως ο χρήστης 2 ( το user ) και θα καταχωρήσει το όνοµα στο κατάλληλο στοιχείο για να φαίνεται στον χρήστη.

Επίσης µε κάθε νέο connection request που συµβαίνει σε αυτό το στοιχείο το πρόγραµµα ψάχνει να δει αν έχει καταχώριση στην θέση L1 του πίνακα. Σε αυτό το σηµείο ο χρήστης 2 έχει καταχωρηµένο στο L1 του την διεύθυνση του χρήστη 1.

Τώρα το πρόγραµµα θα στείλει αυτή τη καταχώρηση στον χρήστη 3 µέσω της σύνδεσης που έχουν. Θα του στείλει την εντολή newip ώστε να καταλάβει ο 3 γιατί πρόκειται µαζί και την διεύθυνση που έχει καταχωρηµένη στο L1.

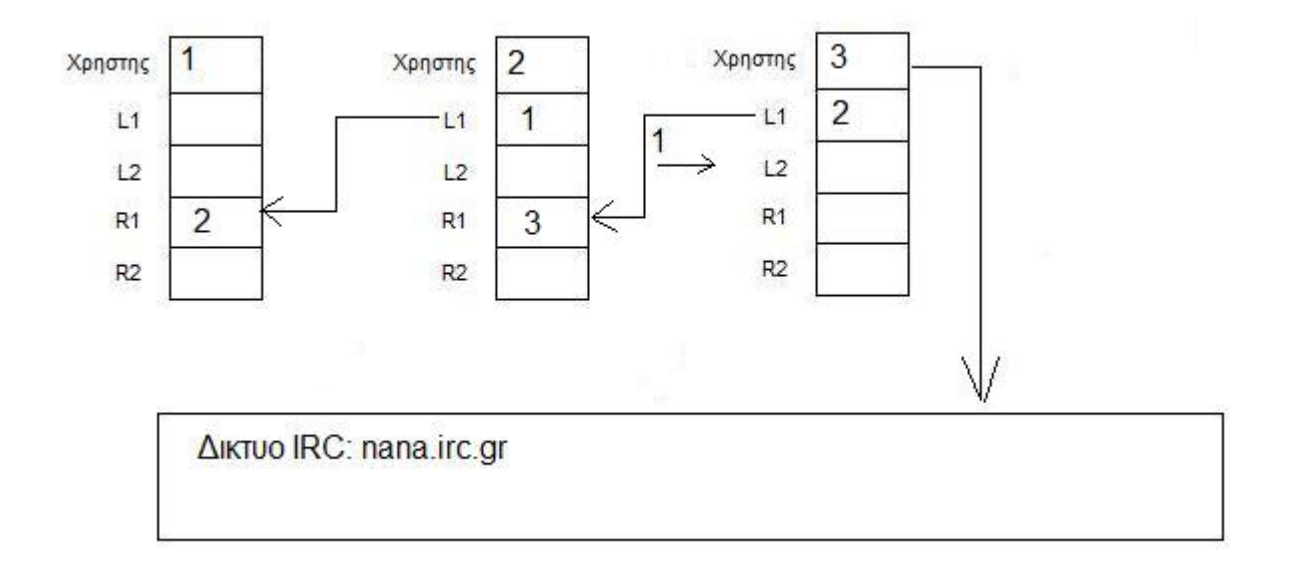

Ο χρήστης 2 στέλνει την διεύθυνση που είχε αποθηκευµένη στο L1 του

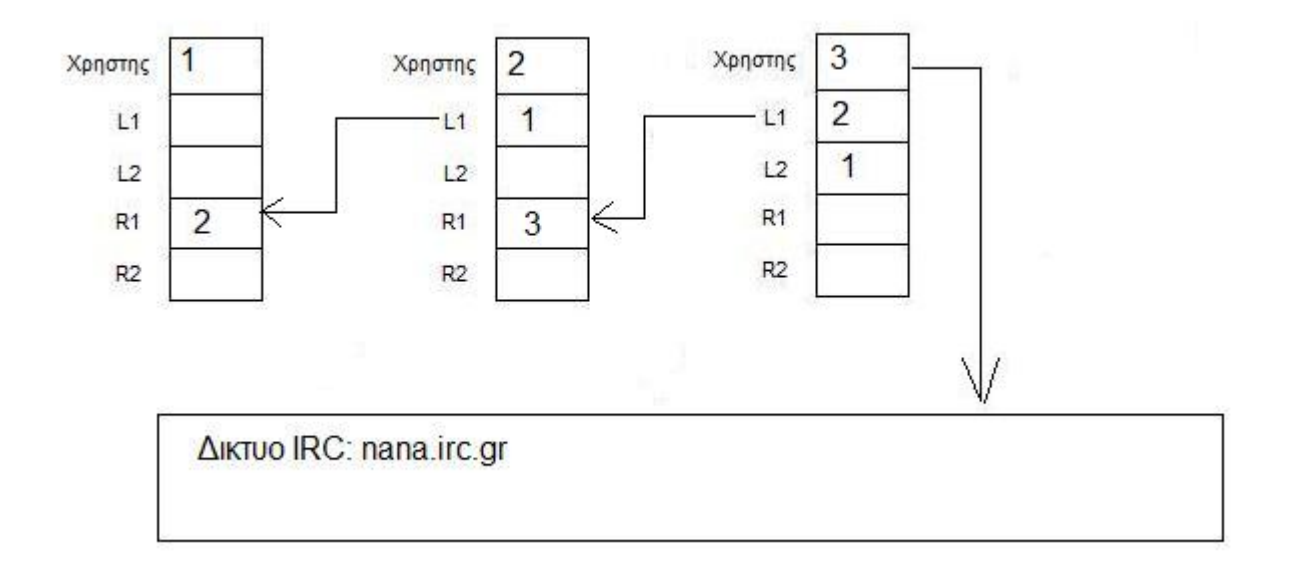

Και την καταχωρεί ο χρήστης 3 στο L2 του πίνακα του

Αφού ο χρήστης 3 έχει πλέον παραλάβει την διεύθυνση από τον χρήστη 2 και την έχει καταχωρήσει στο L2 του τώρα είναι η ώρα να δηµιουργήσει την σύνδεση.

Έτσι λοιπόν συνδέεται στην συγκεκριµένη διεύθυνση µέσω του στοιχείου L2 και χρησιµοποιώντας την θύρα 4004. Αυτό σηµαίνει ότι θα συνδεθεί στο R2 του χρήστη 1.

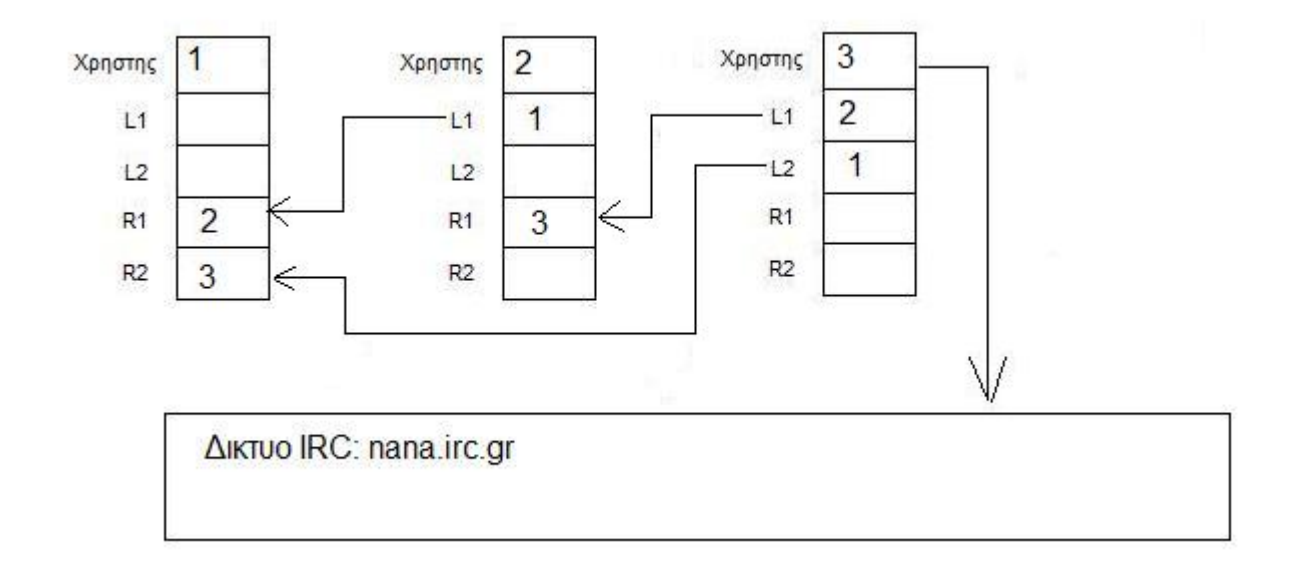

Παράλληλα µε την σύνδεση ενηµερώνονται και τα κατάλληλα στοιχεία για τον χρήστη ώστε να βλέπει τι γίνεται.

Με το που δηµιουργεί την σύνδεση ο χρήστης 3, ο 1 την αποδέχεται µέσω του στοιχείου R2 που έχει και ενηµερώνει τον πίνακα του. Επίσης ο 3 στέλνει µέσω αυτού του καναλιού µετάδοσης και το όνοµα του υπολογιστή που τρέχει. Ο χρήστης 1 µετά την αποδοχή της σύνδεσης παραλαµβάνει και αυτό το µήνυµα και το καταχωρεί στα απαραίτητα στοιχεία για την ενηµέρωση του χρήστη.

Τώρα έχουµε ένα δίκτυο µε 3 υπολογιστές οι οποίοι είναι άµεσα συνδεµένοι µεταξύ τους. Μόνο ο χρήστης 3 είναι συνδεµένος στο δίκτυο IRC για να περιµένει τον επόµενο χρήστη που θα συνδεθεί.

## Τέταρτος χρήστης

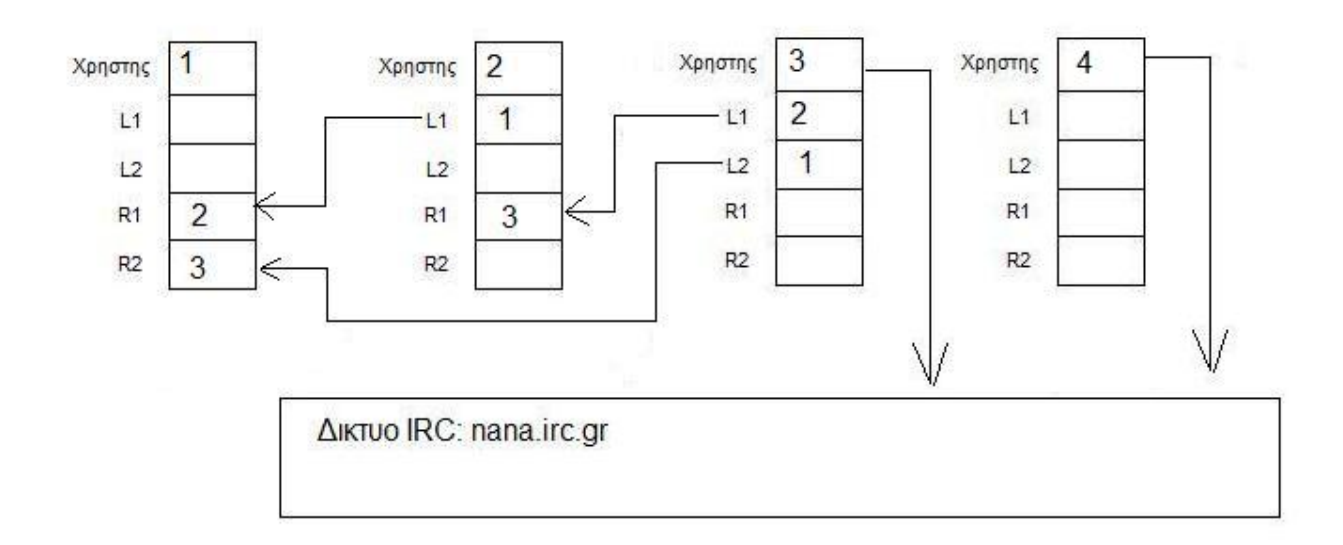

Ο χρήστης 4 συνδέεται στο δίκτυο IRC.

Προσπαθεί να πάρει το όνομα ircshare1 αλλά ο IRC server στέλνει μήνυμα ότι το όνομα είναι ήδη σε χρήση (in use). Αυτό το µήνυµα περνάει µέσα από την διαδικασία ircCom και ο χρήστης 3 αλλάζει το όνοµα του σε ircshare2. Επίσης στέλνει µήνυµα στον ircshare1 να βγει (getout) .

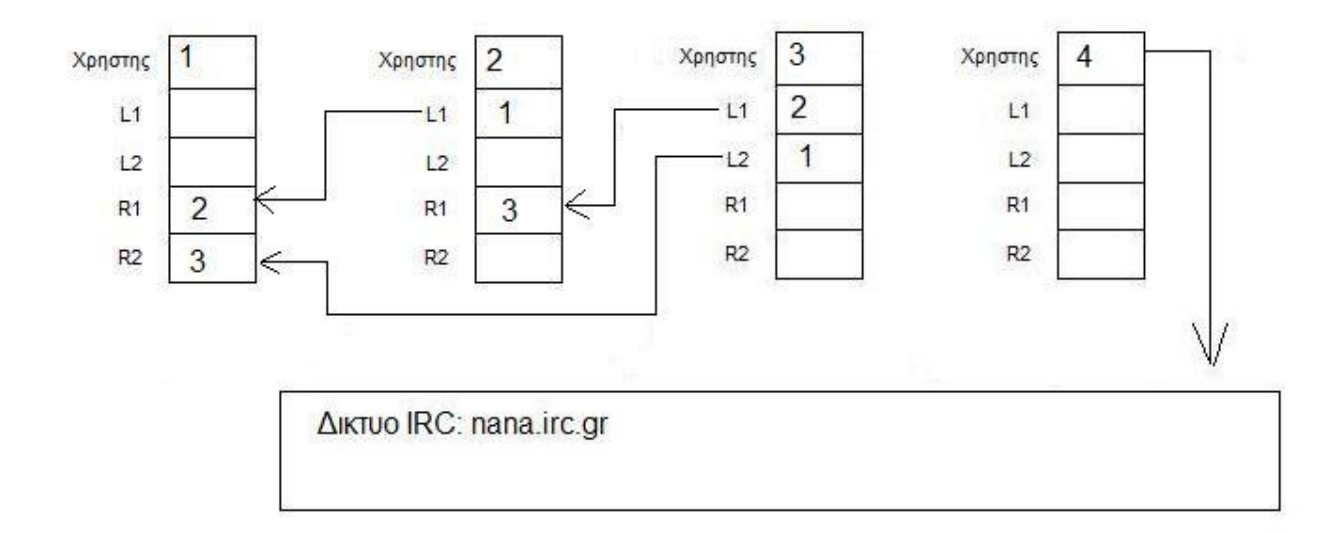

Εδώ φαίνεται πως ο χρήστης 3 έχει βγει από το δίκτυο IRC

Ο χρήστης 3 λαµβάνει το µήνυµα και το περνάει µέσα από την διαδικασία ircCom οπότε στέλνει την IP διεύθυνση του στον χρήστη 4 και µετά από αυτό βγαίνει από το δίκτυο.

Ο χρήστης 4 λαµβάνει το µήνυµα του χρήστη 3 και φιλτράρει την διεύθυνση που του έστειλε. Με αυτήν την διεύθυνση θα δηµιουργήσει σύνδεση µε τον χρήστη 3.

Τη διεύθυνση που πήρε θα την καταχωρίσει στον πίνακα του στην θέση L1 και µετά θα πραγµατοποιήσει την σύνδεση.

Μετά την δηµιουργία της σύνδεσης θα στείλει µέσω του L1 την εντολή user µαζί µε το όνοµα του υπολογιστή.

Μετά σαν τελευταίο βήµα θα αλλάξει το όνοµα του στο δίκτυο και θα το κάνει ircshare1 ( αφού ο προηγούµενος ircshare1 έχει βγει από το δίκτυο).

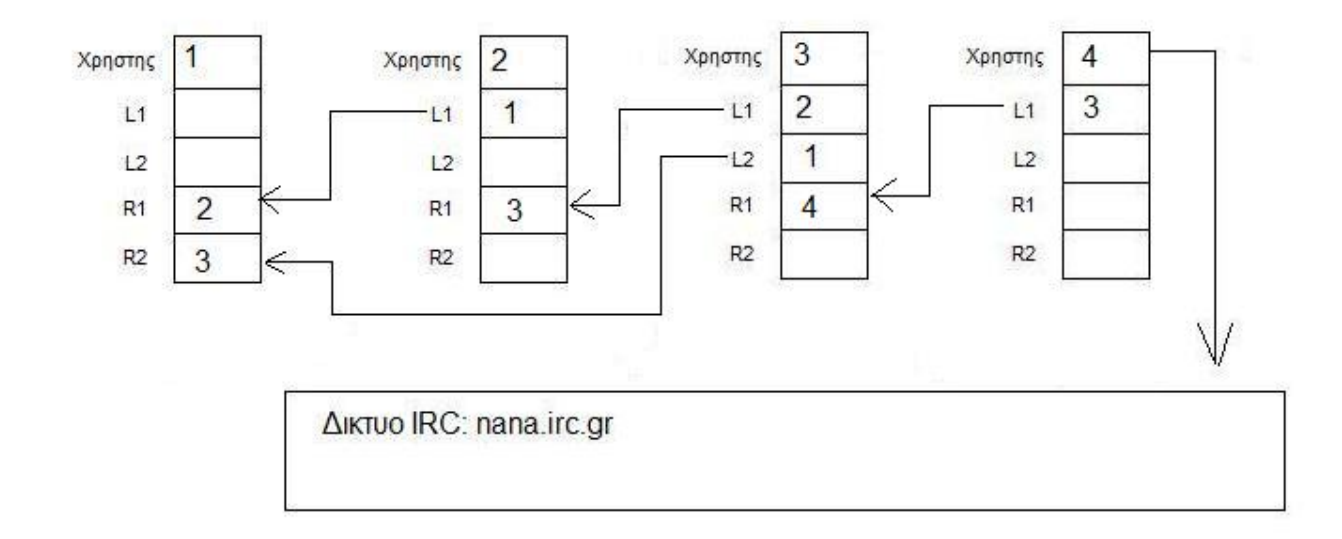

Εδώ βλέπουµε τον χρήστη 4 να έχει δηµιουργήσει µια σύνδεση µε τον χρήστη 3.

Αυτό γίνεται στην ρουτίνα ircCom του χρήστη 3 αφού έχει πάρει πληροφορίες σχετικά µε την διεύθυνση του χρήστη 2.

Με την σειρά του ο χρήστης 3 καταλαβαίνει connection request στο στοιχείο R1 αφού σε εκείνο γίνεται η σύνδεση και δέχεται την νέα σύνδεση. Με την αποδοχή της σύνδεσης ενηµερώνονται η θέση R1 του πίνακα µε την διεύθυνση του χρήστη 4 και τα διάφορα στοιχεία στη διεπαφή για να το καταλάβει ο χρήστης ότι έγινε σύνδεση.

Μετά την δηµιουργία της σύνδεσης θα παραλάβει το µήνυµα που είχε στείλει προηγουµένως ο χρήστης 3 ( το user ) και θα καταχωρήσει το όνοµα στο κατάλληλο στοιχείο για να φαίνεται στον χρήστη.

Επίσης µε κάθε νέο connection request που συµβαίνει σε αυτό το στοιχείο το πρόγραµµα ψάχνει να δει αν έχει καταχώριση στην θέση L1 του πίνακα. Σε αυτό το σηµείο ο χρήστης 3 έχει καταχωρηµένο στο L1 του την διεύθυνση του χρήστη 2.

Τώρα το πρόγραµµα θα στείλει αυτή τη καταχώρηση στον χρήστη 4 µέσω της σύνδεσης που έχουν. Θα του στείλει την εντολή newip ώστε να καταλάβει ο 4 γιατί πρόκειται µαζί και την διεύθυνση που έχει καταχωρηµένη στο L1.

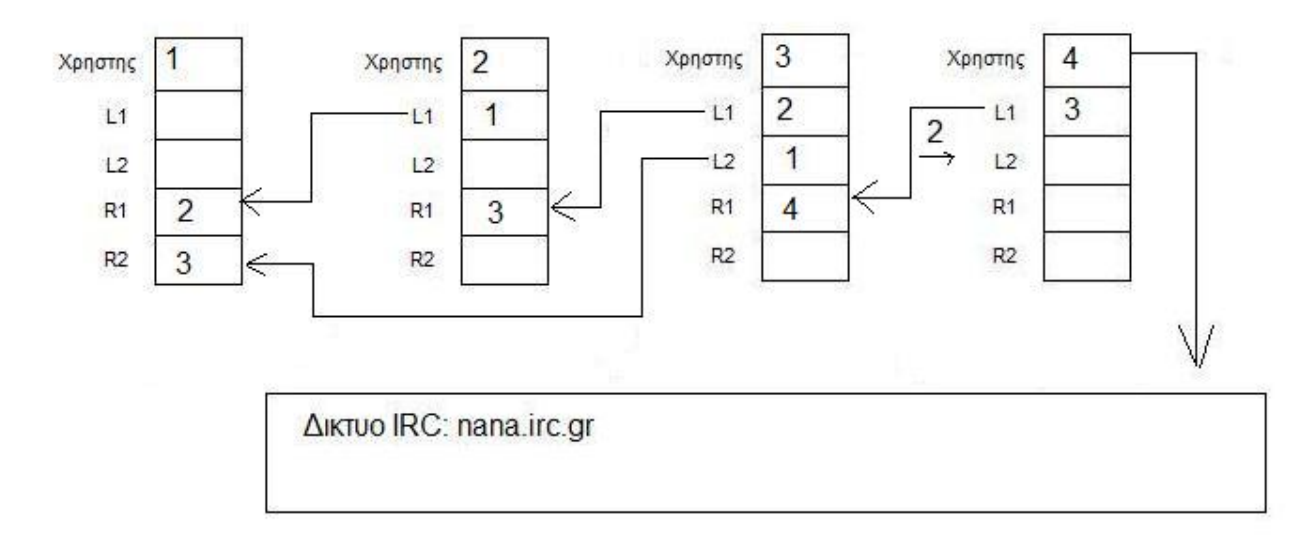

Ο χρήστης 3 στέλνει την διεύθυνση που είχε αποθηκευµένη στο L1 του

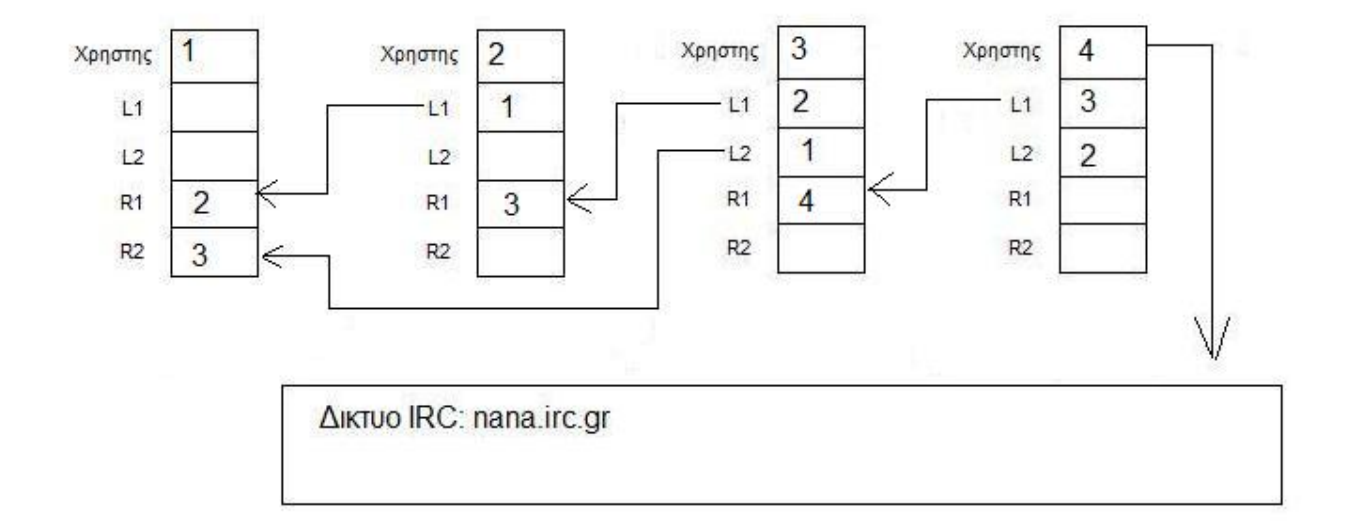

## Και την καταχωρεί ο χρήστης 4 στο L2 του πίνακα του

Αφού ο χρήστης 4 έχει πλέον παραλάβει την διεύθυνση από τον χρήστη 3 και την έχει καταχωρήσει στο L2 του τώρα είναι η ώρα να δηµιουργήσει την σύνδεση.

Έτσι λοιπόν συνδέεται στην συγκεκριµένη διεύθυνση µέσω του στοιχείου L2 και χρησιµοποιώντας την θύρα 4004. Αυτό σηµαίνει ότι θα συνδεθεί στο R2 του χρήστη 2.

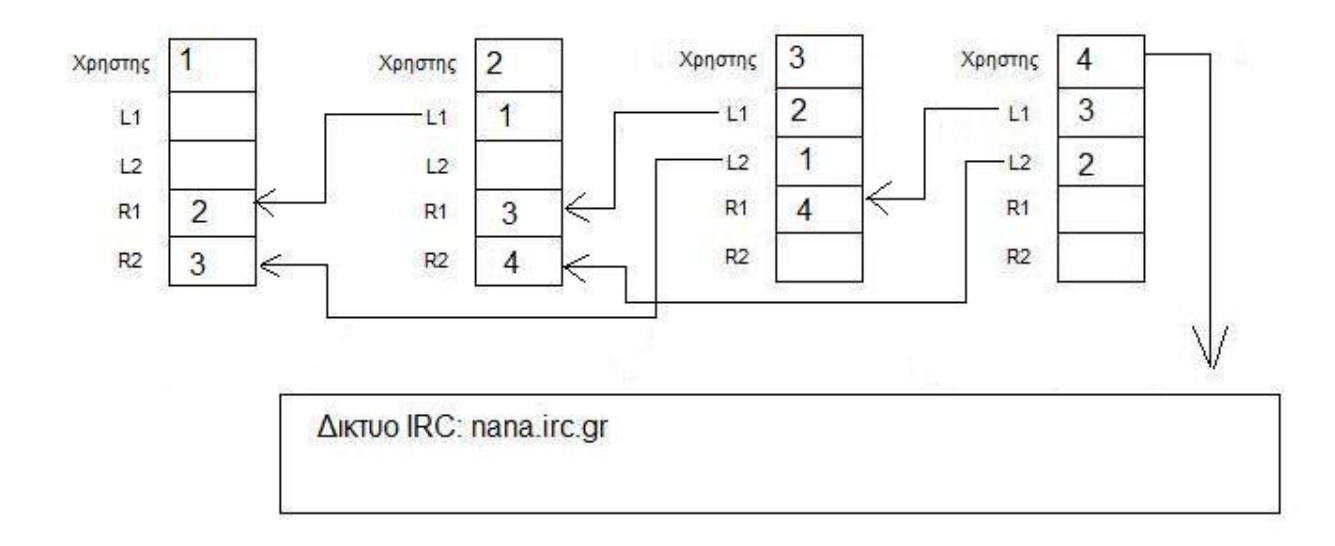

Παράλληλα µε την σύνδεση ενηµερώνονται και τα κατάλληλα στοιχεία για τον χρήστη ώστε να βλέπει τι γίνεται.

Με το που δηµιουργεί την σύνδεση ο χρήστης 4, ο 2 την αποδέχεται µέσω του στοιχείου R2 που έχει και ενηµερώνει τον πίνακα του. Επίσης ο 4 στέλνει µέσω αυτού του καναλιού µετάδοσης και το όνοµα του υπολογιστή που τρέχει. Ο χρήστης 2 µετά την αποδοχή της σύνδεσης παραλαµβάνει και αυτό το µήνυµα και το καταχωρεί στα απαραίτητα στοιχεία για την ενηµέρωση του χρήστη.

Τώρα έχουµε ένα δίκτυο µε 4 υπολογιστές οι οποίοι είναι άµεσα συνδεµένοι µεταξύ τους. Μόνο ο χρήστης 4 είναι συνδεµένος στο δίκτυο IRC για να περιµένει τον επόµενο χρήστη που θα συνδεθεί.

#### Πέµπτος χρήστης

Για τον πέµπτο και τελευταίο χρήστη θα γίνουν ακριβώς οι ίδιες διαδικασίες µε τον τέταρτο. Έτσι έχουµε το δίκτυο που βλέπουµε παρακάτω

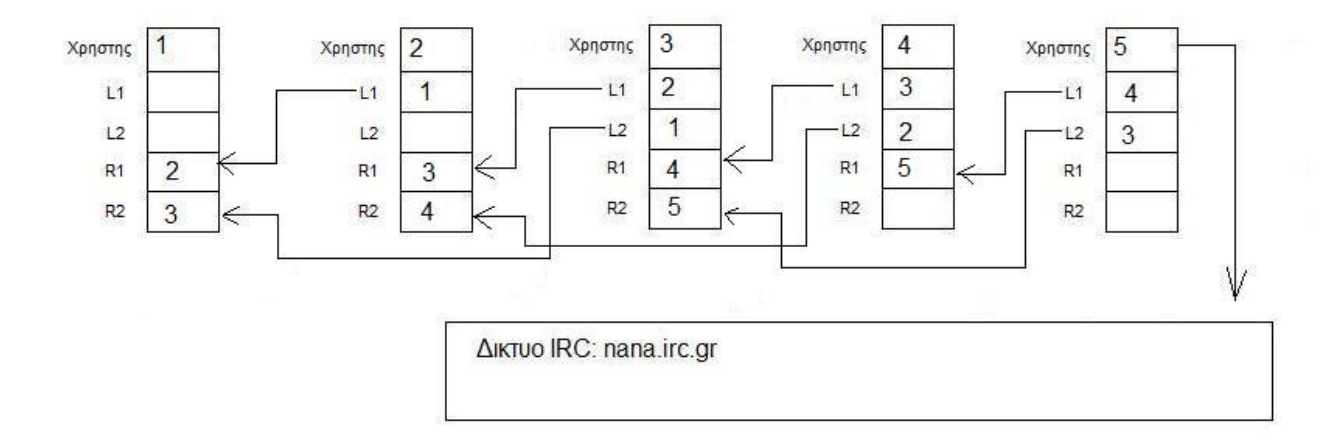

Τώρα έχουµε δηµιουργήσει ένα δίκτυο µε πέντε υπολογιστές από τους οποίους ο χρήστης 5 είναι συνδεµένος στο δίκτυο IRC για να περιµένει τον επόµενο ώστε να τον συνδέσει στο δίκτυο.

# **5.5 Ανάκτηση συνδέσεων**

Τώρα θα δούµε τι γίνεται στην περίπτωση που κάποιος χρήστης βγει από το δίκτυο είτε µε την θέληση του είτε απότοµα. Το δίκτυο έχει τις κατάλληλες συνδέσεις ώστε να µην καταρρέει σε τέτοια περίπτωση.

Στο επόµενο παράδειγµα θα δείξω πως γίνεται αυτή η ανάκτηση των συνδέσεων µε την αποµάκρυνση ενός από τους πέντε χρήστες.

Θα υποθέσουµε ότι κόβεται το η παροχή ρεύµατος από τον τρίτο χρήστη ο οποίος βρίσκεται ακριβώς στην µέση του δικτύου και µετά θα δείξω πως αναδηµιουργούνται οι συνδέσεις αυτόµατα.

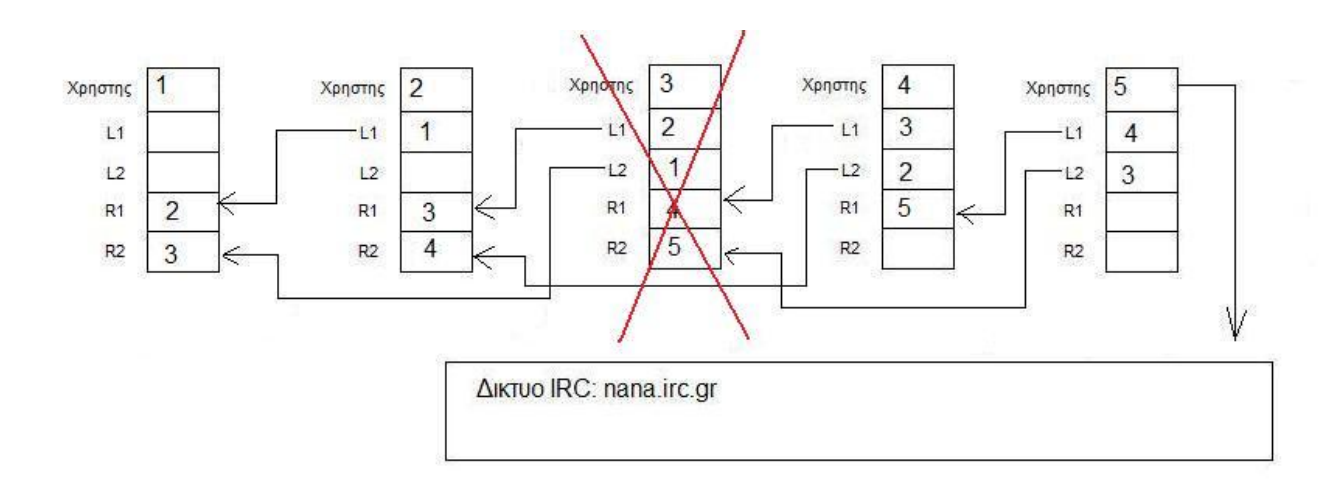

Εδώ βλέπουµε ότι ο χρήστης 3 βγήκε από το δίκτυο εντελώς απρόσµενα.

Το πρώτο πράγµα που θα συµβεί είναι στον χρήστη 4 στο στοιχείο του L1 και θα καταλάβει

connection lost. Ελέγχει αν έχει καταχώρηση στο L2 του. Στην περίπτωση µας έχει που σηµαίνει ότι είναι συνδεµένος µε τον δεύτερο αριστερό του. Αυτό που κάνει λοιπόν είναι να µεταφέρει το περιεχόµενο του L2 στο L1 αντικαθιστώντας το παλιό. Επόµενο βήµα είναι να επαναφέρει το στοιχείο L2 σε κατάσταση ακρόασης και να δηµιουργήσει µια νέα σύνδεση στο L1 µε την καινούρια του διεύθυνση.

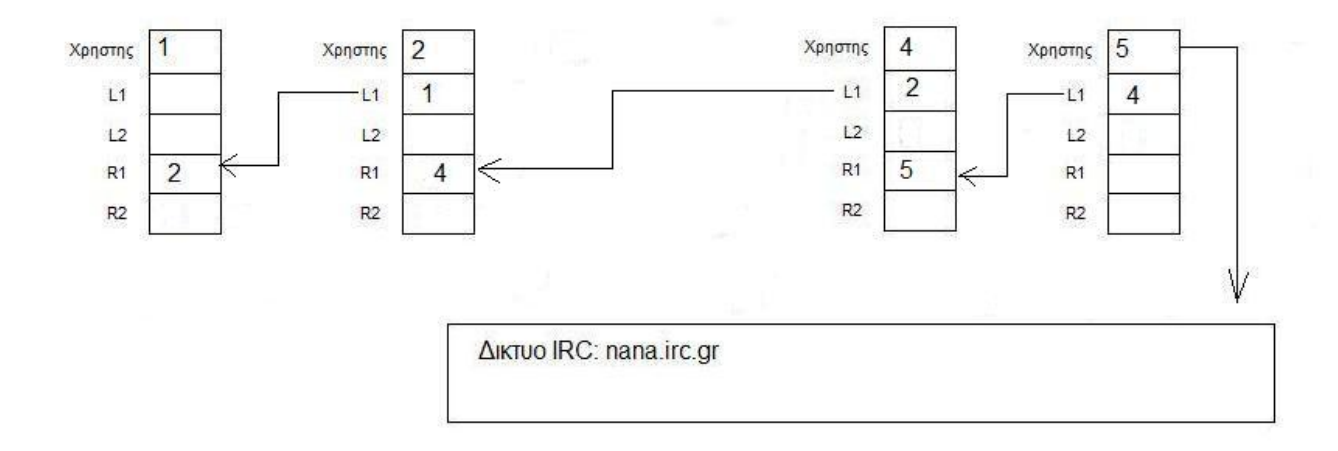

Έπειτα ελέγχει αν διαθέτει ( ο χρήστης 4) στην θέση R1 κάποιον χρήστη. Στην περίπτωση µας έχει τον 5 οπότε θα στείλει µήνυµα µέσω του καναλιού L1 (δηλαδή στον χρήστη 2) το µήνυµα lost µαζί µε την διεύθυνση που έχει στο R1 του, δηλαδή το 2.

Αν δεν διαθέτει ο χρήστης 4 κάποιον χρήστη στην θέση της λίστας L2, τότε πολύ απλά σηµαίνει ότι ο χρήστης που βγήκε από το δίκτυο ήταν ο πρώτος του δικτύου και ο τρέχων παίρνει την θέση του.

Με τη σειρά του ο χρήστης 2 παραλαµβάνει το µήνυµα που έστειλε ο 4 µέσω του καναλιού R1. Με το που δέχεται την εντολή την φιλτράρει και καταχωρεί την διεύθυνση (του 5 δηλαδή) στον πίνακα στην θέση R2.

Έπειτα δηµιουργεί µια σύνδεση µέσω R2 µε τον χρήστη 5.

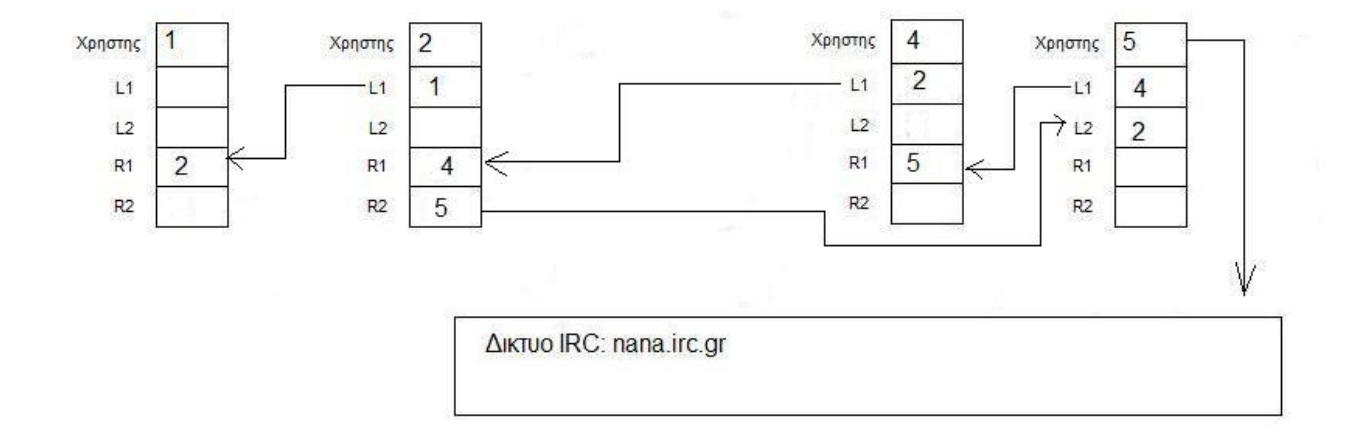

Και συνδέεται στον στοιχείο L2 του χρήστη 5.

Ο χρήστης 5 µε την σειρά του δέχεται την σύνδεση και ανανεώνει τα διάφορα στοιχεία της διεπαφής.

Επίσης ο χρήστης 2 µε το που πραγµατοποιήθηκε η καινούρια σύνδεση από τον χρήστη 4 στον στοιχείο R1 του, ελέγχει αν έχει καταχωρηµένο στην λίστα του στη θέση L1 κάποια διεύθυνση. Στην περίπτωση µας έχει το 1 οπότε το στέλνει µέσω του στοιχείου R1 στον χρήστη 4 µε µήνυµα newip.

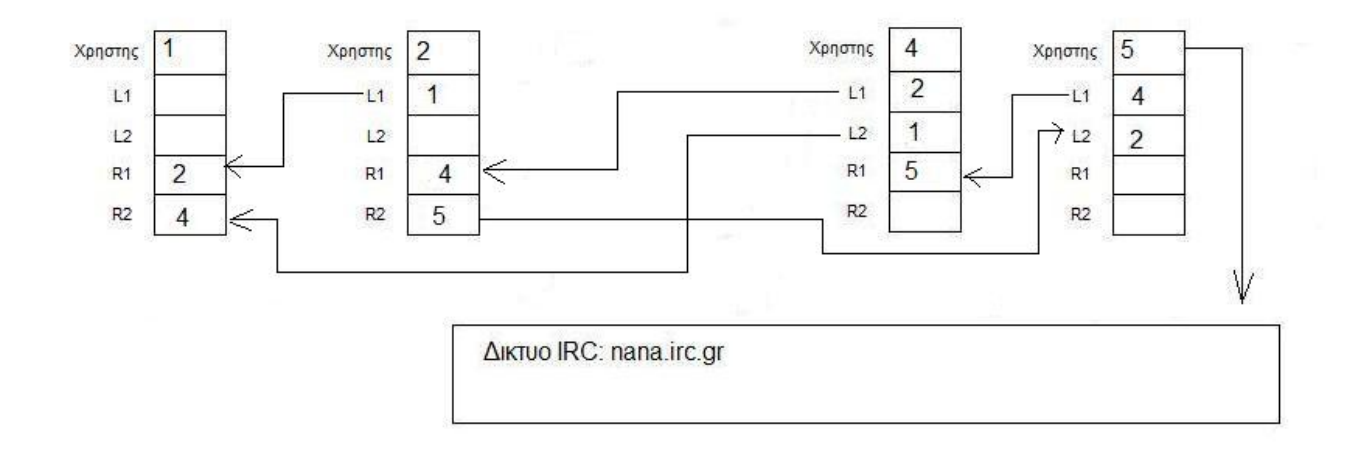

Ο χρήστης 4 λαµβάνει το µήνυµα που έστειλε ο 2 και το καταχωρεί στον πίνακα στην θέση L2. Έπειτα δηµιουργεί την σύνδεση µε τον χρήστη 1 στο στοιχείο R2.

Ο χρήστης 1 µε την σειρά του αποδέχεται την σύνδεση και ανανεώνει τα κατάλληλα στοιχεία για την ενηµέρωση του χρήστη.

Με αυτό το τελευταίο βήµα τελείωσε η αποκατάσταση συνδέσεων. Μπορεί να φαίνονται πολλά τα βήµατα αλλά γίνονται µέσα σε ένα δευτερόλεπτο.

Παρακάτω θα δούµε τι γίνεται αν βγει από το δίκτυο ο τελευταίος χρήστης, δηλαδή αυτός που είναι συνέχεια συνδεµένος µε το δίκτυο IRC.

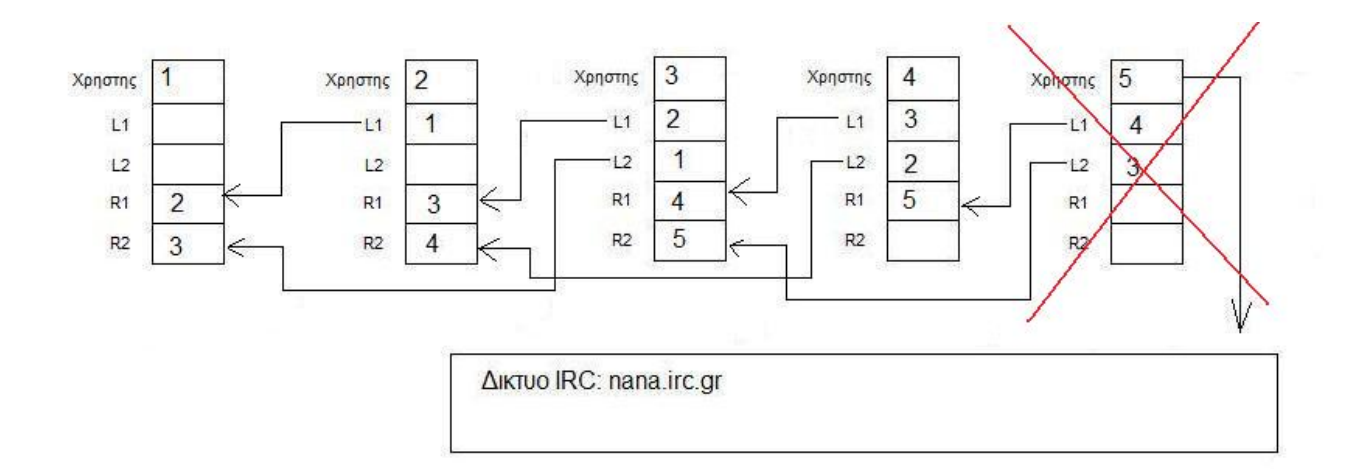

Προφανώς ο προτελευταίος θα πάρει την θέση του.

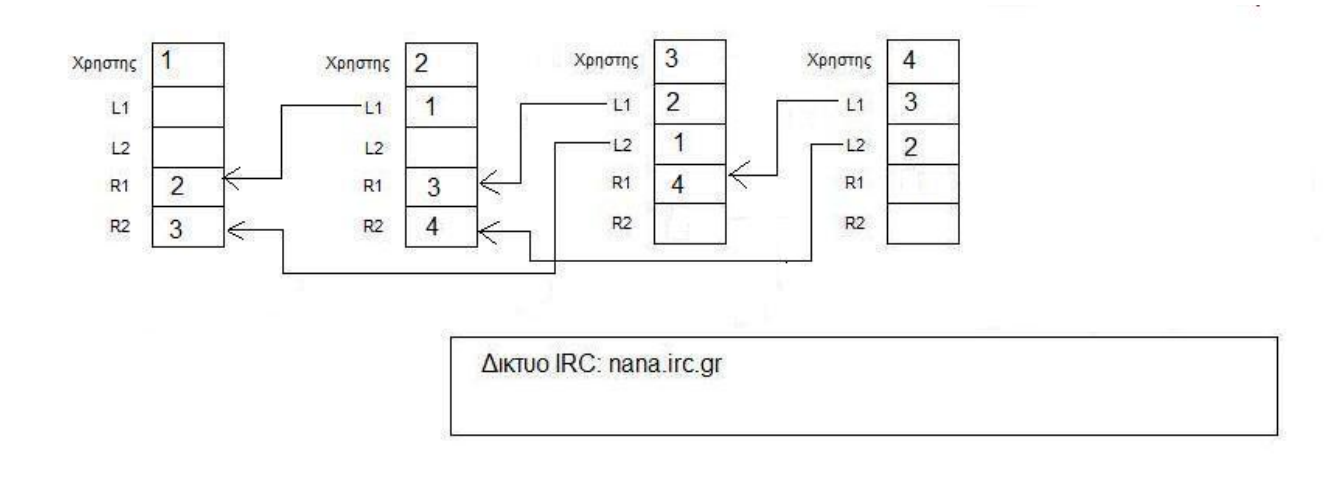

Τώρα έχουµε ένα δίκτυο µε τέσσερις υπολογιστές το οποίο όµως βρίσκεται στον αέρα και δεν µπορεί να συνδεθεί νέος χρήστης. Και αυτό γιατί δεν υπάρχει κάποιος στο δίκτυο IRC να περιµένει τον επόµενο.

Ο χρήστης 3 καταλαβαίνει στο στοιχείο R2 connection lost. Έτσι θέτεται σε κατάσταση αναµονής και ενηµερώνει τον χρήστη µέσω της διεπαφής κατάλληλα.

Ο χρήστης 4 καταλαβαίνει connection lost στο στοιχείο R1.

Το στοιχείο µπαίνει αµέσως σε κατάσταση αναµονής και ενηµερώνει τον χρήστη κατάλληλα µέσω της διεπαφής.

Επίσης αυτό που είναι και το πιο βασικό είναι ότι ελέγχει αν έχει καταχώριση στο R2 του. Στην περίπτωση µας δεν έχει που σηµαίνει ότι ήταν ο προτελευταίος χρήστης. Και αυτό γιατί ξέρει ότι είναι συνδεµένος µόνο µε µια θέση δεξιά και όχι δύο. Άρα ο δεξιός του είναι και ο τελευταίος. Σε αυτή την περίπτωση ενεργοποιείτε ξανά η διαδικασία σύνδεσης στο δίκτυο IRC µέσω του χρήστη 4. Αυτή η διαδικασία γίνεται πολύ απλά πατώντας το κουµπί connect to server αυτόµατα.

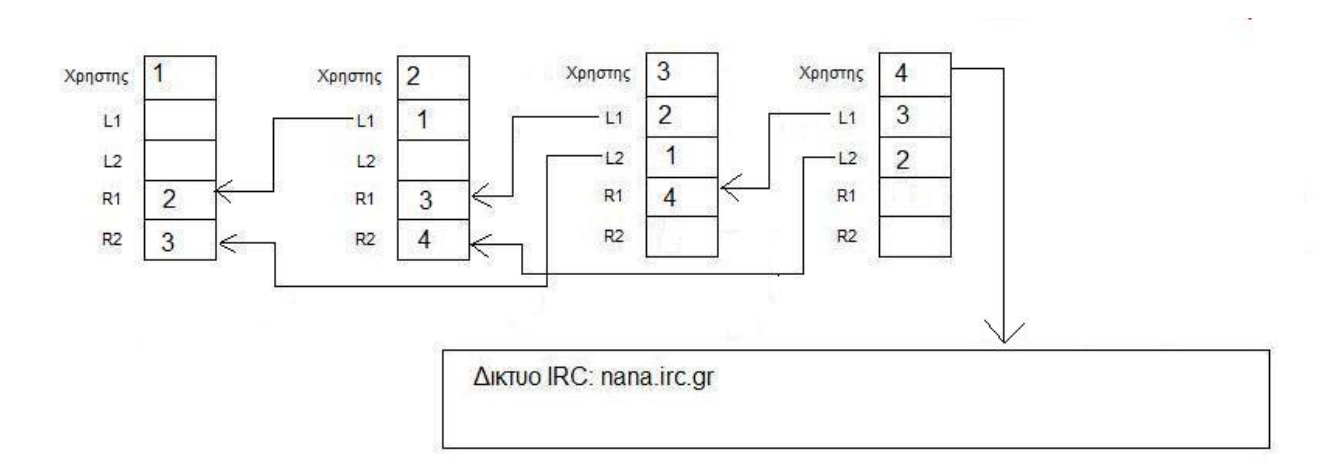

# **5.6 Αναζήτηση**

Το πρόγραµµα διαθέτει διαδικασία αναζήτησης η οποία θα περιγραφτεί αναλυτικά παρακάτω. Η αναζήτηση µπορεί να πραγµατοποιηθεί µε δύο ή περισσότερους υπολογιστές στο δίκτυο.

Θα υποθέσουµε πως έχουµε το παρακάτω δίκτυο αποτελούµενο από 5 υπολογιστές όπως και στο προηγούµενο παράδειγµα.

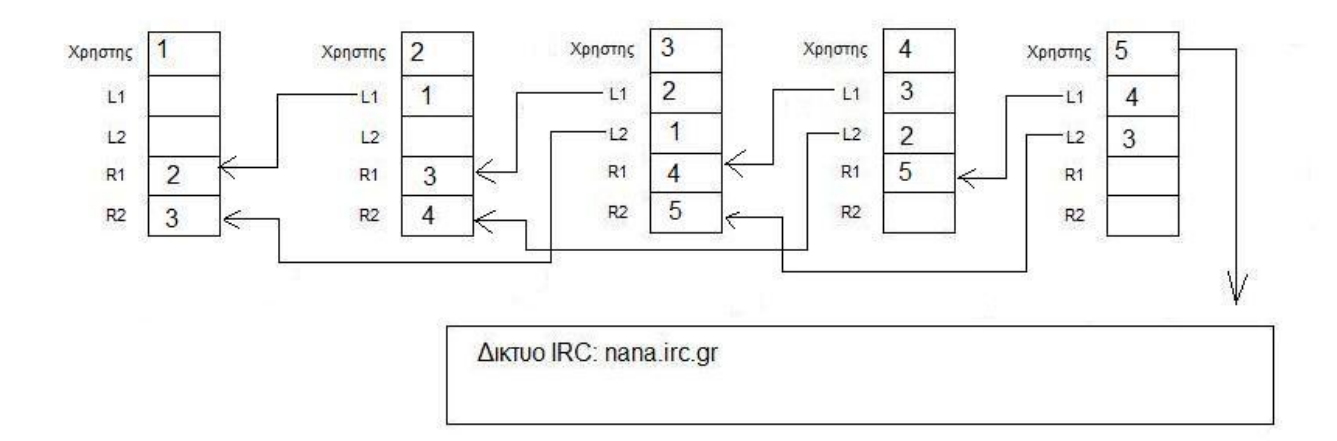

Την αναζήτηση µπορεί να την προκαλέσει οποιοσδήποτε χρήστης από τους πέντε αρκεί να είναι συνδεµένος στο δίκτυο.

Στο παράδειγµα µας θα την κάνει ο 2.

Για να γίνει η αναζήτηση ο χρήστης θα πρέπει να εισάγει στο κατάλληλο πεδίο το ακριβές όνοµα αρχείου που επιθυµεί να ψάξει.

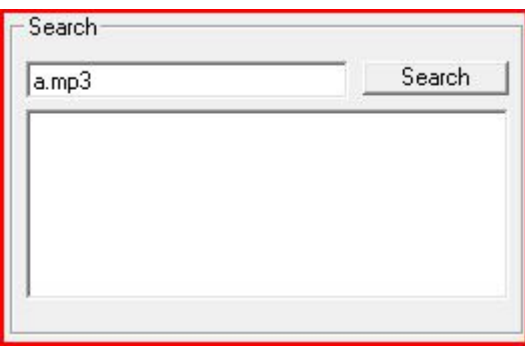

Στο παράδειγµα µας ξεκινάµε την αναζήτηση µε την λέξη κλειδί a.mp3 Για να ξεκινήσει θα πρέπει ο χρήστης να πατήσει το κουµπί Search.

Το πρώτο πράγµα που θα ελέγξει το πρόγραµµα είναι να δει ποιους χρήστες έχει καταχωρηµένους στην λίστα του.

Ο χρήστης 2 έχει τον L1,R1 και R2.

Οπότε θα στείλει σε αυτούς τους χρήστες το µήνυµα για αναζήτηση.

Το µήνυµα θα αποτελείτε από το εξής: την λέξη QUERY , την τοπική διεύθυνση και µετά την λέξη προς αναζήτηση.

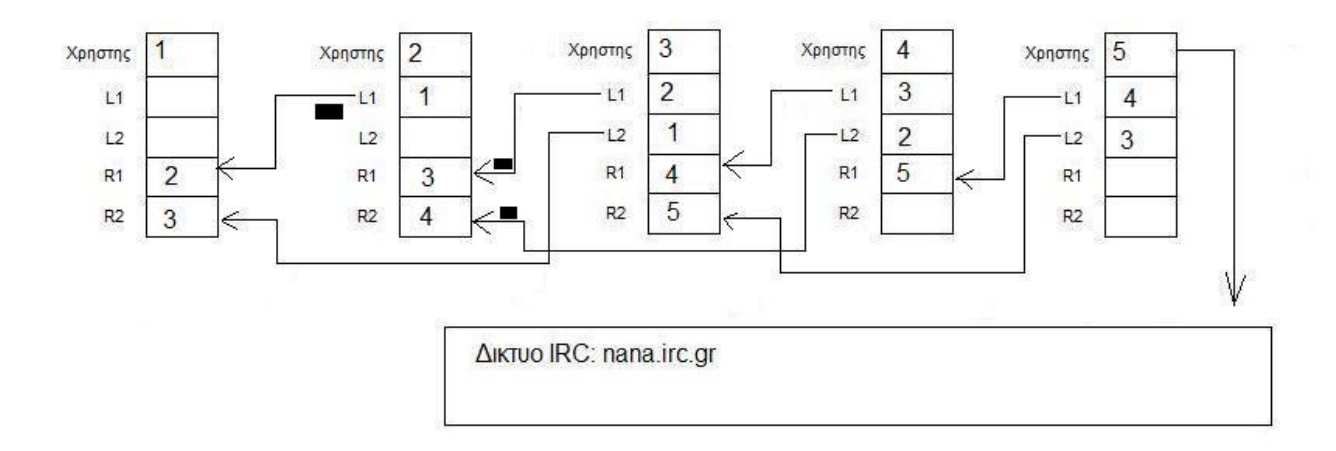

Εδώ φαίνεται µε µαύρα τετραγωνάκια τα πακέτα αναζήτησης που στέλνει ο χρήστης 2. Τα πακέτα αυτά θα τα παραλάβει ο χρήστης 1, 3 και 4 στα αντίστοιχα στοιχεία τους.

Την αναζήτηση θα την παραλάβει ο χρήστης 1 από το στοιχείο R1 και θα την περάσει μέσα από if για να διαπιστωθεί το περιεχόµενο της. Μετά ελέγχει να δει αν είναι διαθέσιµος από πλευρά συνδέσεων, δηλαδή αν εκείνη τη χρονική στιγµή στέλνει κάποιο αρχείο ή αν λαµβάνει αποτελέσµατα αναζήτησης από κάποιον άλλο χρήστη.

Στη περίπτωση που είναι διαθέσιµος, τότε φιλτράρει την εντολή και την χωρίζει σε δύο µέρη, ένα µε την διεύθυνση αποστολέα και το άλλο µε το περιεχόµενο προς αναζήτηση. Παίρνει λοιπόν το περιεχόµενο και αναζητάει στην λίστα αρχείων που έχει να το βρει. Στην περίπτωση που βρεθεί το αρχείο στην λίστα, τότε δηµιουργεί µια απευθείας σύνδεση µε τον αποστολέα της αναζήτησης και τον ενηµερώνει για την διάθεση του και αµέσως µετά την τερµατίζει για να ελευθερώσει το κανάλι στους υπόλοιπους χρήστες.

Από την µεριά του ο χρήστης 2 δέχεται την σύνδεση και καταχωρεί στο πεδίο αποτελεσµάτων το αρχείο και την διεύθυνση του αποστολέα.

Αφού τελειώσει η αναζήτηση στον τρέχων χρήστη τότε κοιτάει να δει αν έχει καταχώρηση στην λίστα του για τον L2. Στην περίπτωση που έχει τότε προωθεί το πακέτο σε αυτόν τον χρήστη.

Θα υποθέσουµε ότι το αρχείο το έχει ο χρήστης 5.

Η διαδικασία της αναζήτησης που περιγράφτηκε προηγουµένως θα πραγµατοποιηθεί µε τον ακριβώς ίδιο τρόπο και στους χρήστες 3 και 4. Η µόνη διαφορά είναι ότι στο τέλος για την προώθηση της αναζήτησης δεν θα κοιτάξουν στον πίνακα για τον L2 αλλά για τον R2. Αυτό γίνεται γιατί η προώθηση προχωράει προς τα δεξιά σε αυτή τη φάση. Αυτό που µας ενδιαφέρει εδώ είναι η προώθηση του πακέτου από τον χρήστη 3 προς τον 5 µέσου του καναλιού R2 που είναι συνδεµένοι.

Την αναζήτηση θα την παραλάβει ο χρήστης 5 από το στοιχείο L2 και θα την περάσει µέσα από if για να διαπιστωθεί το περιεχόµενο της. Μετά ελέγχει να δει αν είναι διαθέσιµος από πλευρά συνδέσεων, δηλαδή αν εκείνη τη χρονική στιγµή στέλνει κάποιο αρχείο ή αν λαµβάνει αποτελέσµατα αναζήτησης από κάποιον άλλο χρήστη.

Στη περίπτωση που είναι διαθέσιµος, τότε φιλτράρει την εντολή και την χωρίζει σε δύο µέρη, ένα µε την διεύθυνση αποστολέα και το άλλο µε το περιεχόµενο προς αναζήτηση. Παίρνει λοιπόν το περιεχόµενο και αναζητάει στην λίστα αρχείων που έχει να το βρει. Στην περίπτωση που βρεθεί το αρχείο στην λίστα, τότε δηµιουργεί µια απευθείας σύνδεση µε τον αποστολέα της αναζήτησης και τον ενηµερώνει για την διάθεση του και αµέσως µετά την τερµατίζει για να ελευθερώσει το κανάλι στους υπόλοιπους χρήστες.

Από την µεριά του ο χρήστης 2 δέχεται την σύνδεση και καταχωρεί στο πεδίο αποτελεσµάτων το αρχείο και την διεύθυνση του αποστολέα.

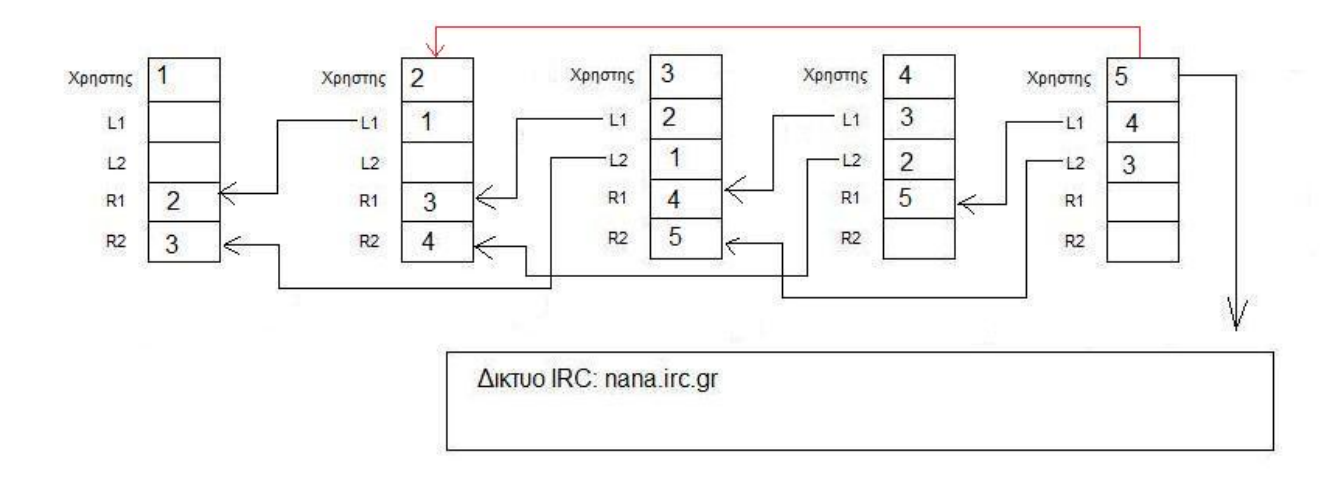

Αφού τελειώσει η αναζήτηση στον τρέχων χρήστη τότε κοιτάει να δει αν έχει καταχώρηση στην λίστα του για τον L2. Στην περίπτωση που έχει τότε προωθεί το πακέτο σε αυτόν τον χρήστη.

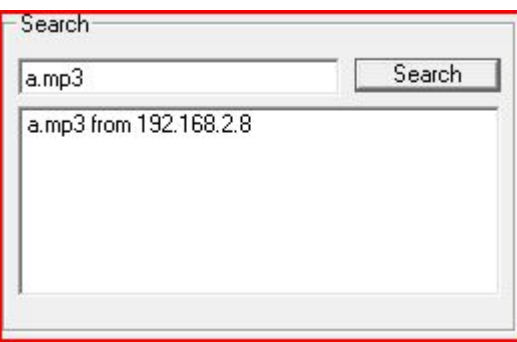

Εδώ βλέπουµε το αποτέλεσµα αναζήτησης στον χρήστη 2. Το αριστερό µέρος αποτελείτε από το όνοµα του αρχείου που ήταν προς εύρεση και το δεξί η διεύθυνση του χρήστη ο οποίος διαθέτει το αρχείο.

Στην αρχή της λίστας τοποθετείτε ο χρήστης που είχε την πιο γρήγορη σύνδεση µε τον χρήστη 2 στην αναζήτηση. Έτσι δίνεται η δυνατότητα να επιλέξουµε την ταχύτερη σύνδεση για µεταφορά του αρχείου.

Τώρα είναι στο χέρι του χρήστη 2 αν θα κατεβάσει αυτό το αρχείο ή όχι από τον συγκεκριµένο χρήστη.

# **5.7 Μεταφορά αρχείων**

Αφού ολοκληρωθεί η διαδικασία αναζήτησης σειρά έχει η µεταφορά αυτού του αρχείου. Ο χρήστης που πραγµατοποίησε την αναζήτηση στο προηγούµενο βήµα, δηλαδή ο 2, τώρα έχει την επιλογή να µεταφέρει αυτό το αρχείο από τον αποµακρυσµένο υπολογιστή που βρέθηκε, στον δικό του. Αυτό ενεργοποιείτε µε διπλό κλικ πάνω στο όνοµα του αρχείου. Στα παράδειγµα µας θα µεταφέρουµε το αρχείο µε το όνοµα a.mp3 από τον υπολογιστή του χρήστη 5 στον υπολογιστή του χρήστη 2.

Όταν ο χρήστης 2 πατήσει πάνω στο όνοµα του αρχείου στην λίστα αναζήτησης 2 φορές τότε θα εµφανιστεί το εξής µήνυµα στον χρήστη:

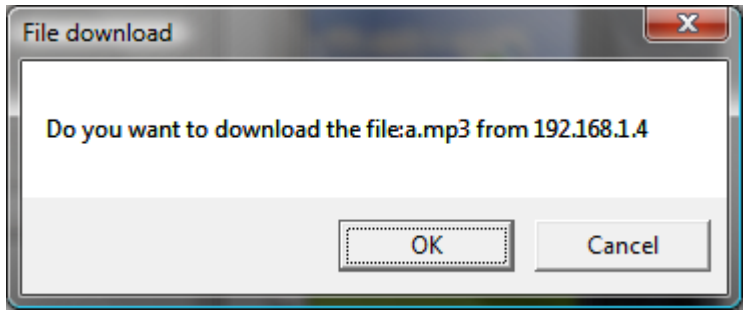

Το πρόγραµµα θα συνεχίσει ανάλογα µε την επιλογή του χρήστη. Στην περίπτωση µας θα πατήσει ΟΚ ώστε να συνεχίσει η διαδικασία µεταφοράς.

Αµέσως το πρόγραµµα παίρνει την διεύθυνση IP που βρίσκει δίπλα από το όνοµα αρχείου και δηµιουργεί µια απευθείας σύνδεση µε αυτήν στην θύρα 4005. Επίσης θα θέση την µεταβλητή down σε κατάσταση true. Με το που ζητηθεί connection request στην µεριά του χρήστη 5 θα το δεχτεί αµέσως. Όταν πραγµατοποιηθεί η σύνδεση τότε ο χρήστης 2 θα δει ότι η µεταβλητή down είναι true και θα στείλει στον χρήστη 5 την εντολή GIVE µαζί µε το όνοµα αρχείου που είναι για µεταφορά.

Ο χρήστης 5 από την µεριά του θα παραλάβει το µήνυµα του 2 δηλαδή το GIVE και θα φιλτράρει την εντολή. Μετά θα στείλει πίσω στον χρήστη 2 το µήνυµα START µαζί µε το µέγεθος του αρχείου. Επίσης θα καταχωρίσει σε µια µεταβλητή το µέγεθος του αρχείου και θα προσθέσει το όνοµα του στην λίστα uploading.

Επόµενο στάδιο είναι ότι θα ανοίξει το αρχείο σε κατάσταση δυαδικής ανάγνωσης και θα αρχίσει να διαβάζει κοµµάτια των 4096 bytes σε µια προσωρινή µνήµη και θα τα στέλνει στον χρήστη 2. Αυτή η διαδικασία θα γίνει έως ότου διαβαστεί όλο το αρχείο. Σε κάθε κοµµάτι που διαβάζεται µια µεταβλητή µετράει όλα τα bytes ώστε να ενηµερώνει τον χρήστη ανάλογα.

Όταν θα τελειώσει µε όλα τα κοµµάτια τότε το πρόγραµµα θα στείλει το µήνυµα EOF στον χρήστη 2 που σηµαίνει End Of File δηλαδή τέλειωσε η αποστολή του αρχείου. Σε αυτή την φάση κλείνουν οι συνδέσεις, καθαρίζουν οι λίστες και µπαίνει σε κατάσταση αναµονής.

#### Τώρα από τη µεριά του χρήστη 2.

Όταν παραλαµβάνει το µήνυµα START τότε δηµιουργεί ένα καινούριο αρχείο στο δίσκο µε δικαιώµατα εγγραφής µε όνοµα ίδιο µε το αρχικό. Το όνοµα το παίρνει από την εντολή µε φίλτρο. Έπειτα προσθέτει στην λίστα downloading το όνοµα του αρχείου ώστε να ενηµερωθεί ο χρήστης

και δηµιουργεί µια µεταβλητή που καταχωρεί µέσα της το µέγεθος του αρχείου που είναι για παραλαβή.( το οποίο παίρνει από το πρώτο µήνυµα)

Στην περίπτωση που τα δεδοµένα που λαµβάνονται δεν είναι START τότε το πρόγραµµα τα καταχωρεί στο αρχείο που άνοιξε προηγουµένως και αυξάνει την µεταβλητή δεδοµένων.

Τώρα στην περίπτωση που ληφθεί το µήνυµα EOF τότε το πρόγραµµα κλείνει το αρχείο και όλες τις συνδέσεις και µηδενίζει όλες τις ανάλογες µεταβλητές. Αυτό σηµαίνει ότι η λήψη του αρχείου ολοκληρώθηκε επιτυχώς και είναι έτοιµο για χρήση.

Επίσης ανά ένα δευτερόλεπτο ενηµερώνονται τα δύο labels που είναι υπεύθυνα για την ενηµέρωση του χρήστη για την κατάσταση µεταφοράς και τα υπολειπόµενα bytes.

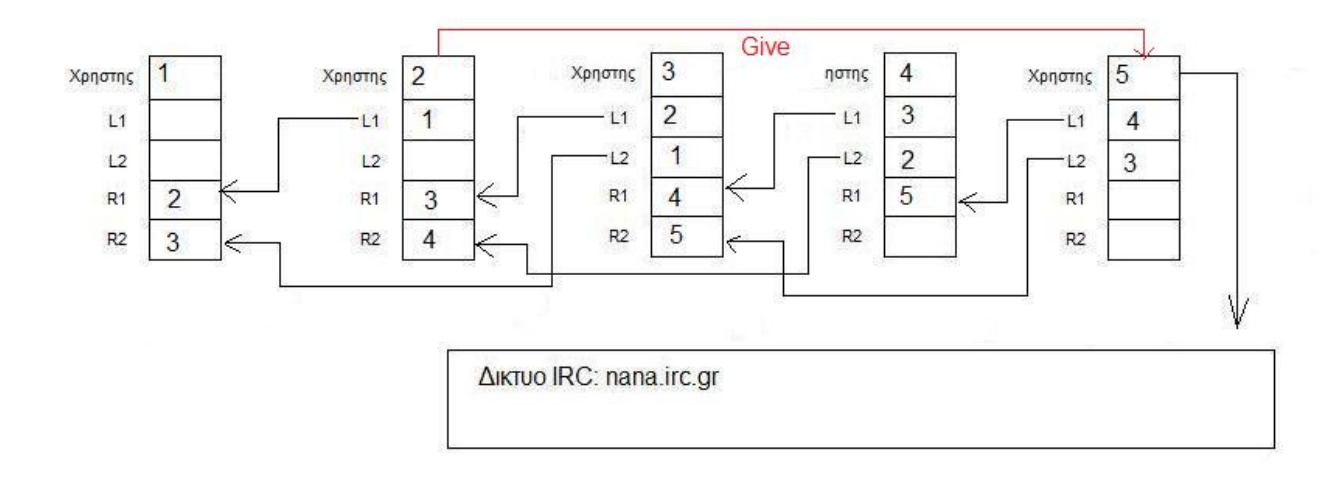

Εδώ βλέπουµε σχηµατικά την σύνδεση που δηµιουργεί ο χρήστης 2 µε τον 5 και τον µήνυµα GIVE που του στέλνει.

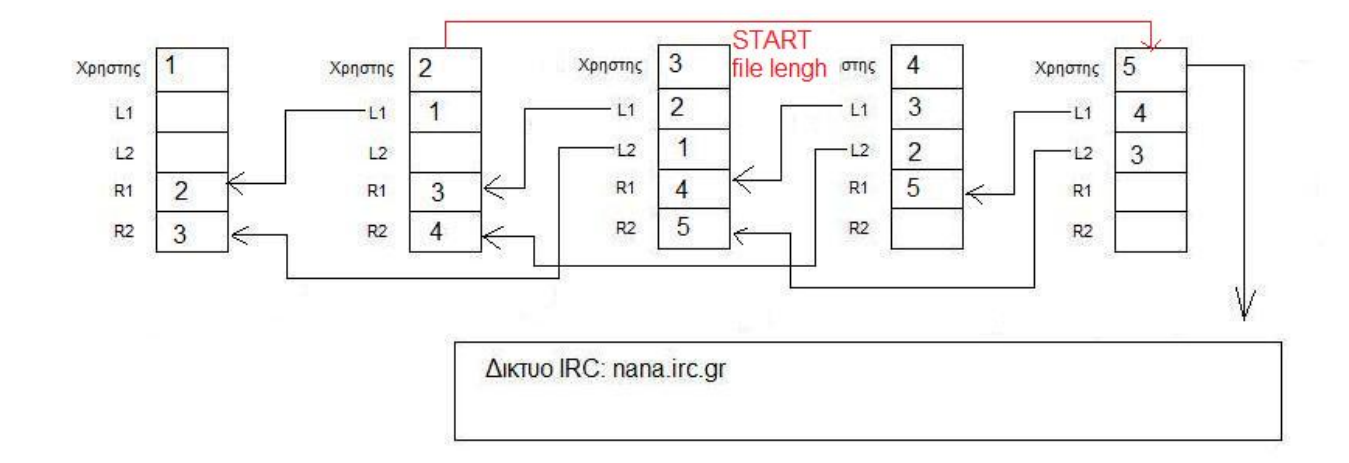

Τώρα ο χρήστης 5 στέλνει στον 2 το µήνυµα START µαζί µε το µέγεθος του αρχείου.

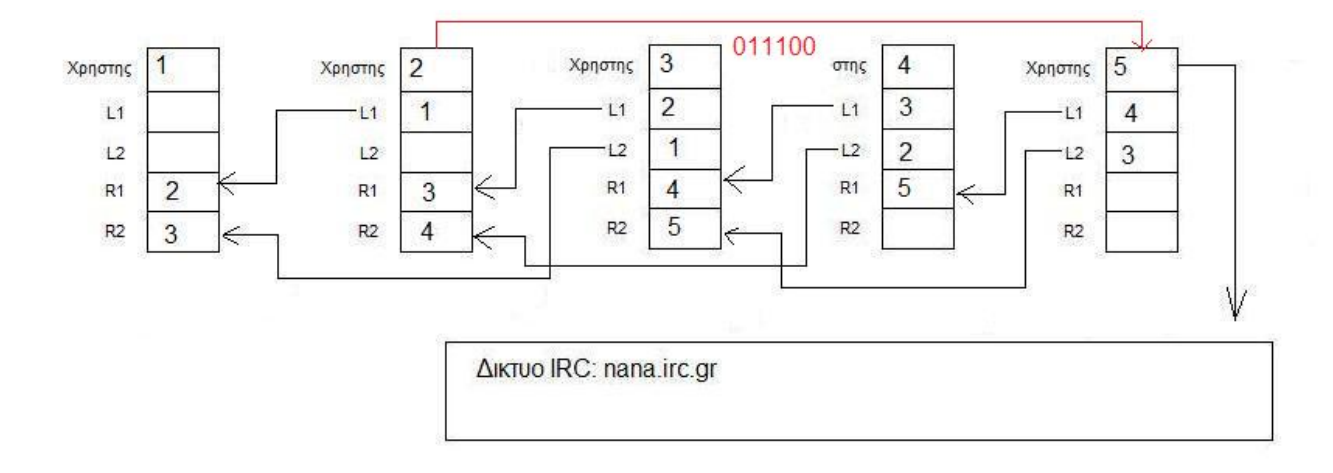

Μεταφορά δεδοµένων από τον 5 προς τον 2 µε πακέτα των 4096 bytes.

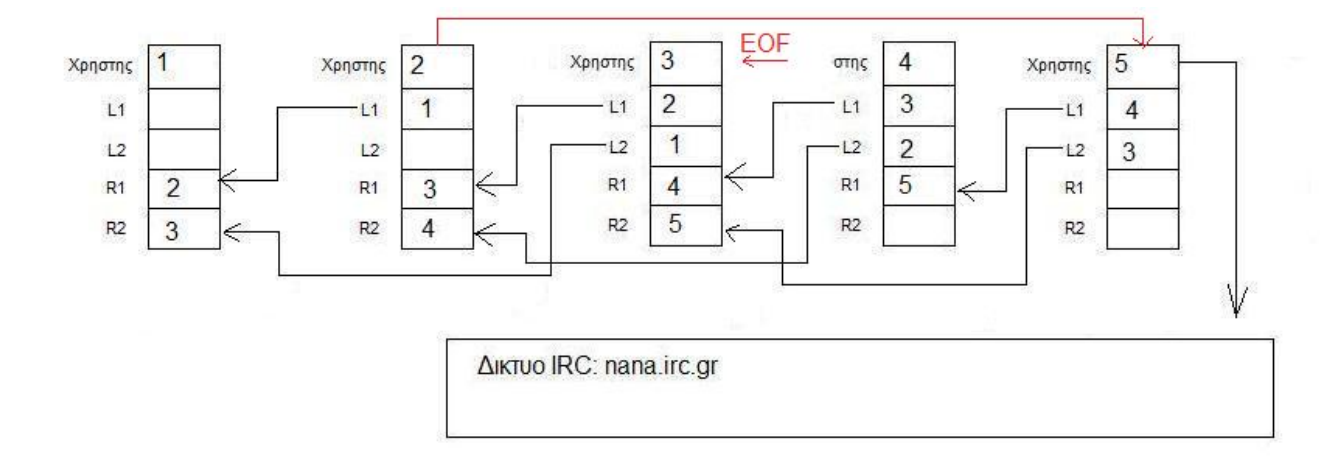

Αποστολή του τελευταίου µηνύµατος EOF στον χρήστη 2 για το κλείσιµο του αρχείου.
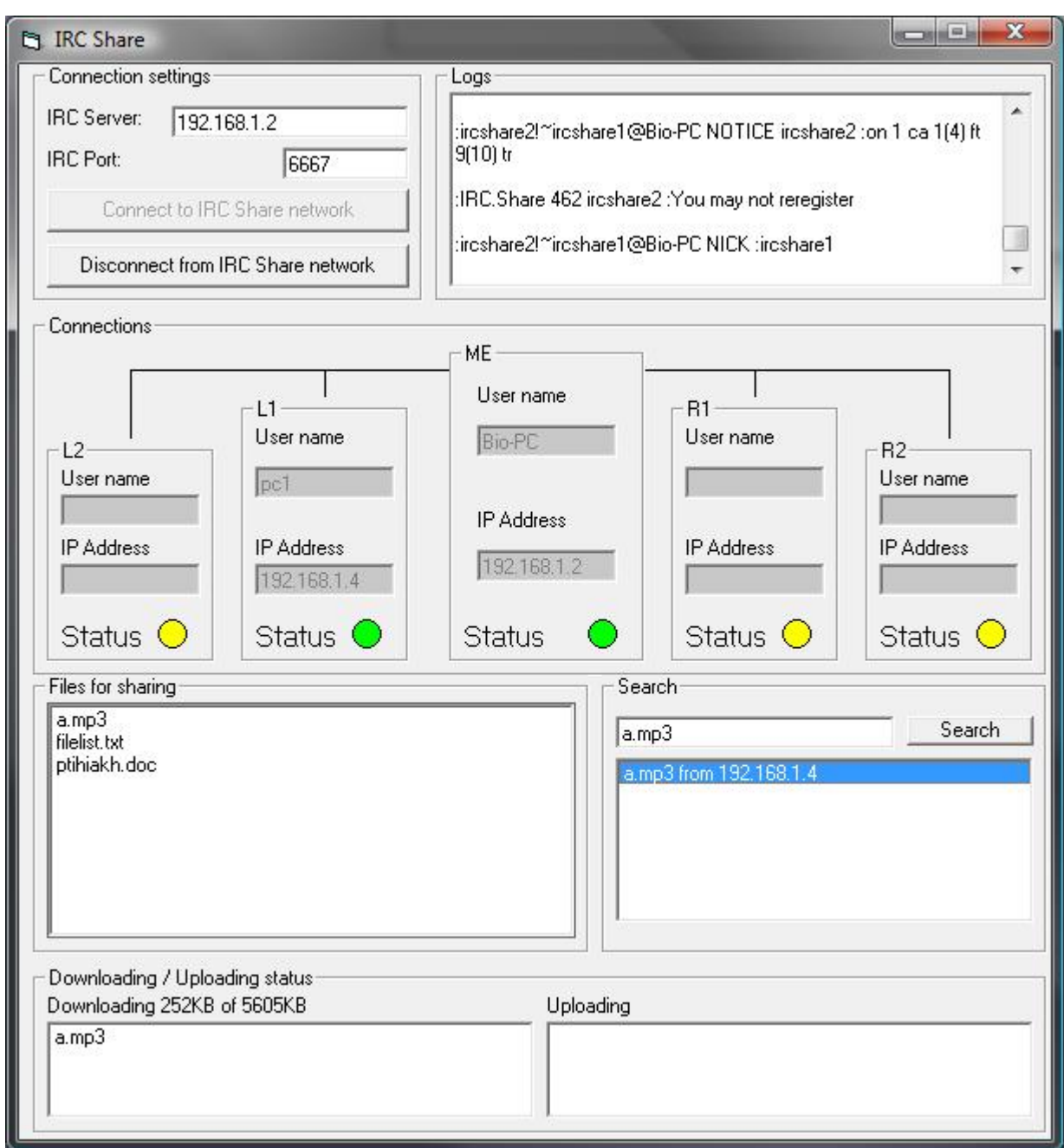

Εδώ βλέπουµε ένα στιγµιότυπο από τον χρήστη 2 ο οποίος κατεβάζει το αρχείο από τον 5.

Μπορούµε να διακρίνουµε ότι έχει προστεθεί στην λίστα downloading το αρχείο και πάνω από την λίστα βλέπουµε την κατάσταση της µεταφοράς.

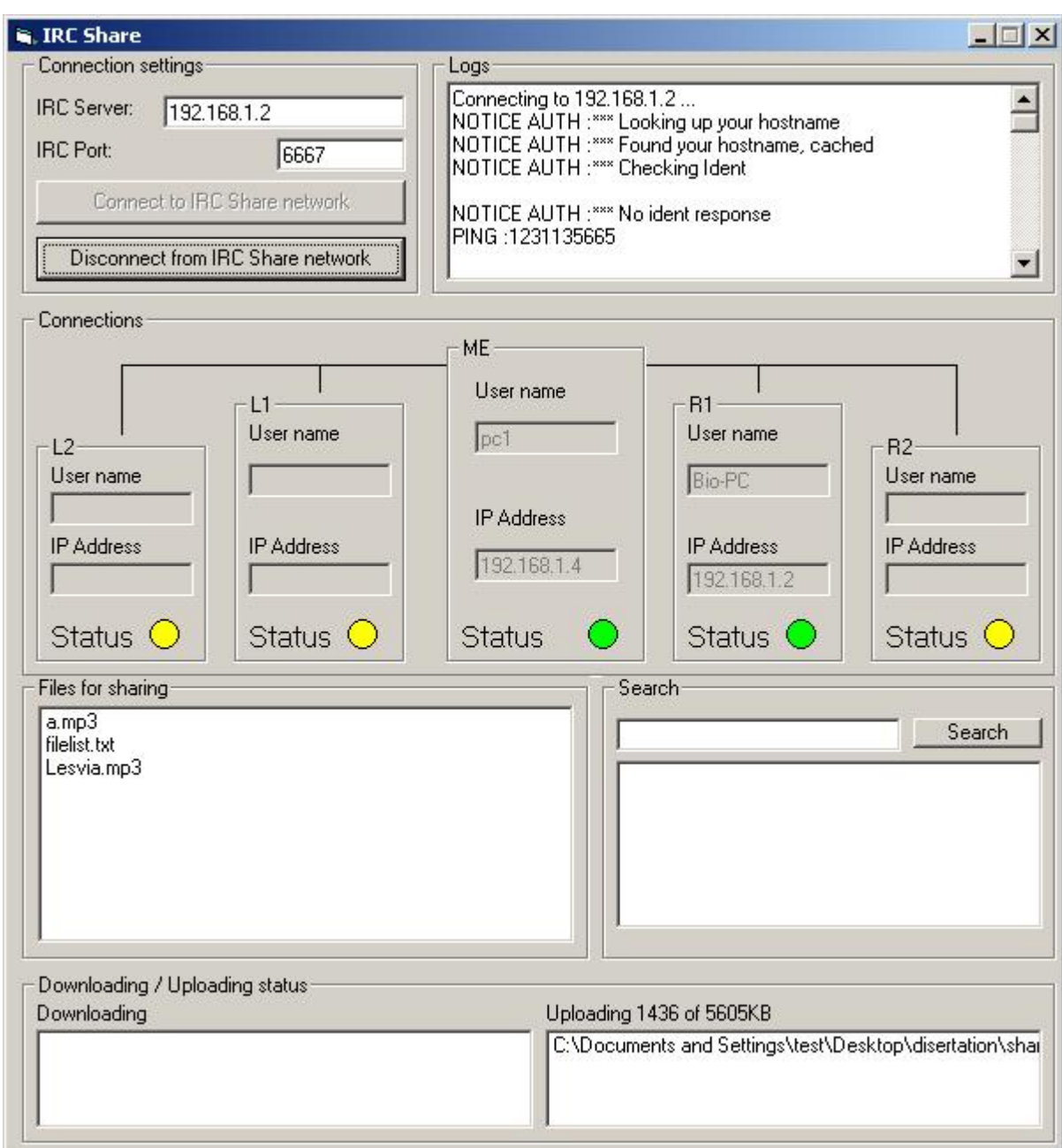

Εδώ αντίστοιχα βλέπουµε τον χρήστη 5 κατά την διάρκεια αποστολής του αρχείου. Επίσης διακρίνεται το αρχείο που αποστέλλεται στα αντίστοιχα πεδία.

## **Κεφάλαιο 6: Μελλοντικές προσθήκες**

Το πρόγραµµα µου στην φάση που βρίσκεται λειτουργεί αποτελεσµατικά και διεκπεραιώνει τους βασικούς στόχους που είναι η σύνδεση στο δίκτυο, η αναζήτηση αρχείων και τέλος η µεταφορά αυτών.

Κατά την φάση του προγραµµατισµού όµως διαπίστωσα ότι µπορεί να δεχτεί ορισµένες µελλοντικές βελτιώσεις η οποίες δεν έγιναν ώστε να διατηρηθεί το πρόγραµµα απλό στην εξήγηση και λειτουργικό.

Παρακάτω θα αναφέρω και θα αναλύσω µερικές από αυτές χωρίς αυτό να σηµαίνει ότι δεν υπάρχουν και άλλες.

Μια πολλή χρήσιµη προσθήκη στον κώδικα θα ήταν για την αποκατάσταση των συνδέσεων δηλαδή σε περίπτωση που 2 ή περισσότεροι χρήστες βγουν ταυτόχρονα από το δίκτυο. Στο κεφάλαιο αποκατάσταση συνδέσεων καλύψαµε την περίπτωση που κάποιος µεµονωµένος χρήστης βγει από το δίκτυο ενώ εδώ θα µιλήσουµε για οµάδα χρηστών. Θα πάρουµε το παράδειγµα µε τους έξι χρήστες:

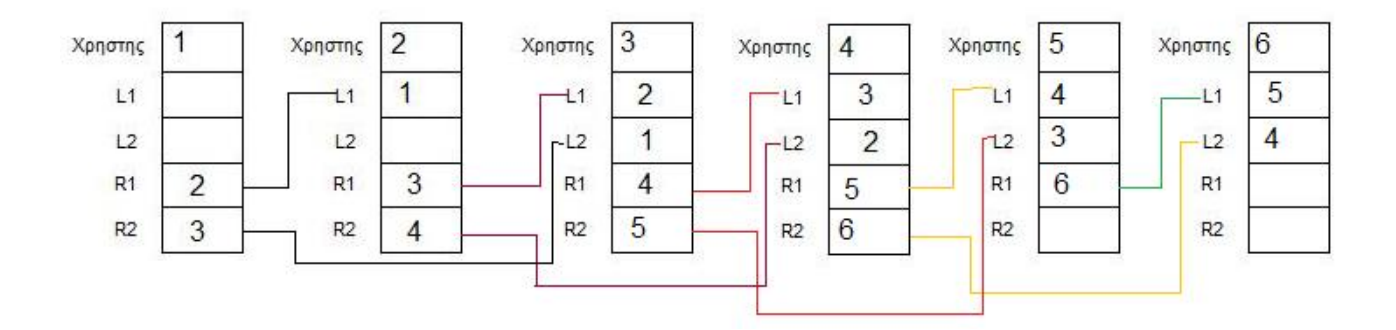

Σε αυτό το παράδειγµα θα βγουν ταυτόχρονα οι χρήστες 2 και 3 και έτσι δεν µπορεί να ισχύσει ο κώδικας που έχω γράψει.

Θα πρέπει όµως να αναφέρω εδώ ότι η περίπτωση να βγουν ταυτόχρονα δύο ή περισσότεροι είναι πολύ απίθανη. Μπορεί να γίνει όµως σε περίπτωση που µια οµάδα χρηστών είναι συνδεµένη από κάποιο τοπικό δίκτυο.

Για αυτό το λόγο δεν πρέπει να αποκλειστεί από µελλοντική προσθήκη αλλά και επειδή είναι πολύ απίθανο να συµβεί δεν το έχω προγραµµατίσει.

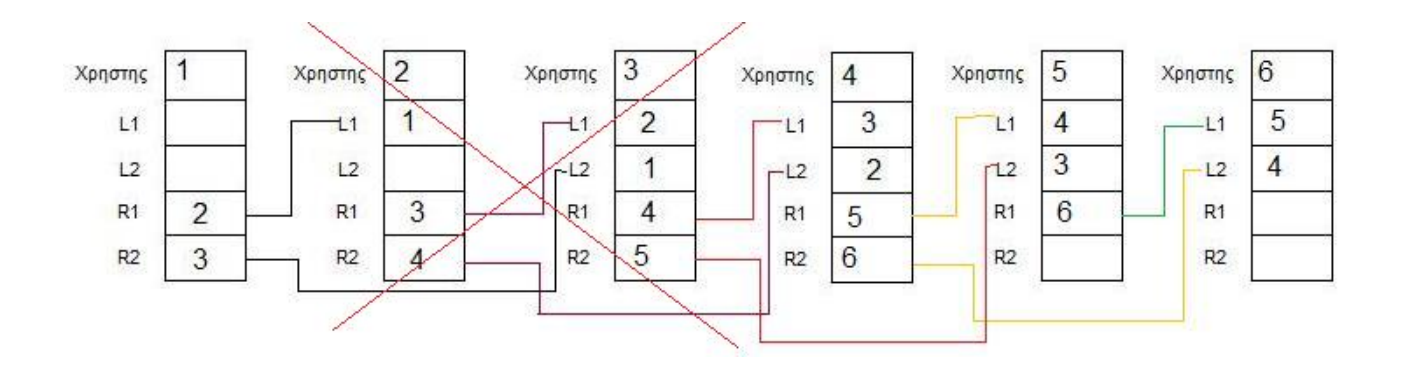

Εδώ βλέπουµε ότι ο χρήστης 2 και 3 έχουν βγει από το δίκτυο. Έτσι έχει µείνει ο 1,4,5 και 6. Το πρόβληµα όµως είναι ότι έχει κοπεί η σύνδεση µεταξύ του 1 και των υπολοίπων.

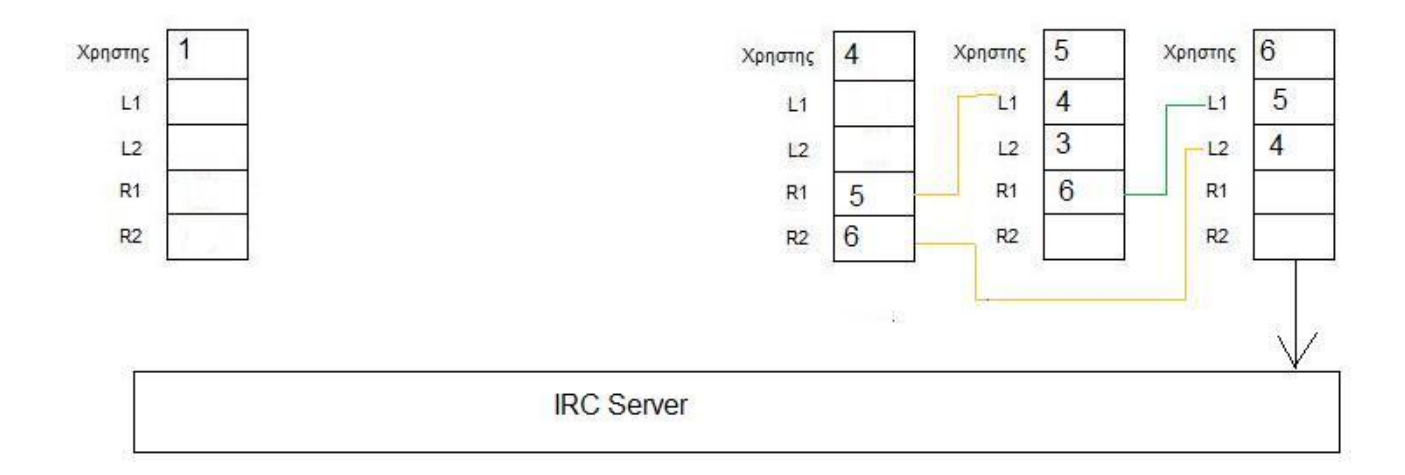

Ο µόνος τρόπος για να επανακτηθεί η σύνδεση είναι να συνδεθούν τα άκρα της κάθε αποµονωµένης οµάδας στον IRC Server και να επικοινωνήσουν µεταξύ τους.

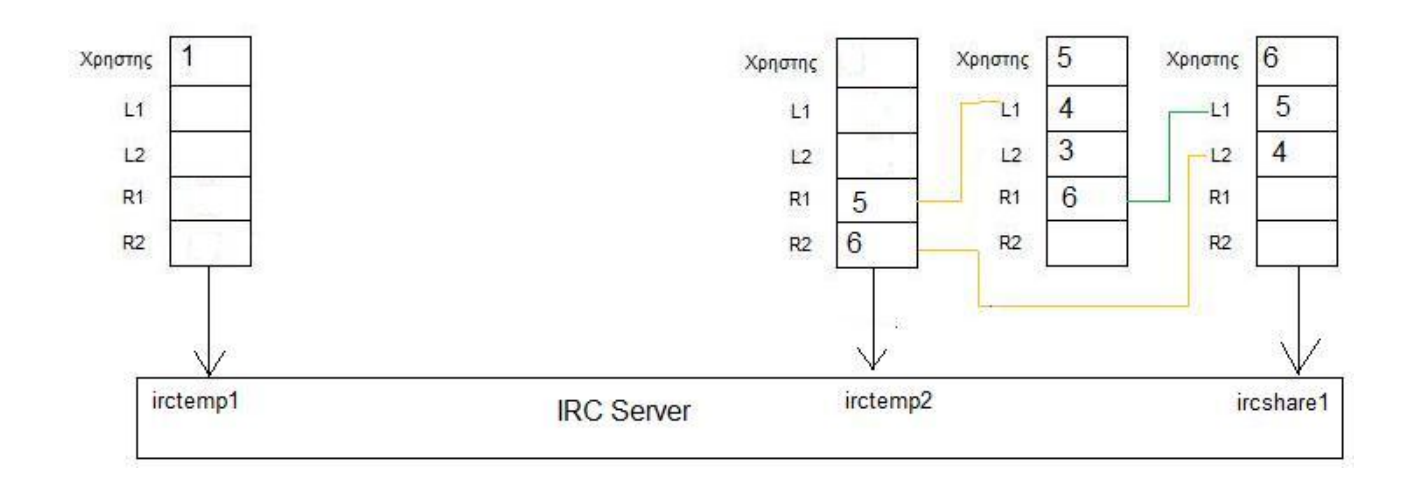

Έτσι όποιο άκρο µπαίνει πρώτο στο IRC δίκτυο παίρνει το όνοµα irctemp1 και το δεύτερο άκρο παίρνει το όνοµα irctemp2. Μόλις ο ένας χρήστης δει τον άλλον ανταλλάζουν µεταξύ τους πληροφορίες σχετικά µε τις διευθύνσεις που έχουν και έτσι επαναφέρουν την χαµένη σύνδεση. Αφού το δίκτυο ενωθεί τότε οι δύο χρήστες βγαίνουν από το irc δίκτυο και συνεχίζεται η λειτουργία του κανονικά.

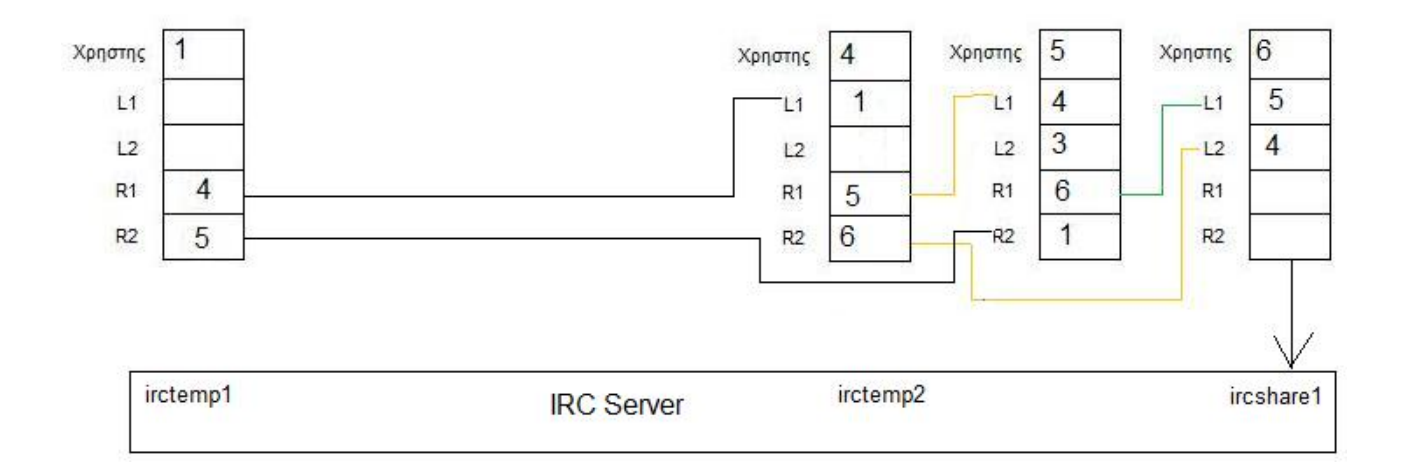

Ένα άλλο χαρακτηριστικό που αξίζει να προστεθεί είναι να αλλάξει ο τρόπος µε τον οποίο διαχειρίζονται οι συνδέσεις στο IRC δίκτυο. ∆ηλαδή το πρόγραµµα µου δεν θα µπορέσει να διαχειριστεί πολλές ταυτόχρονες συνδέσεις στο IRC δίκτυο αν εκείνη την στιγµή 2 χρήστες ανταλλάζουν µεταξύ τους πληροφορίες µέσω του δικτύου. Θα εξηγήσω µε ένα απλό παράδειγµα σύνδεσης.

Όταν ο πρώτος χρήστης προσπαθεί να συνδεθεί στο IRC δίκτυο παίρνει το όνοµα ircshare1 και περιµένει τον επόµενο. Ο δεύτερος που θα συνδεθεί θα δει ότι υπάρχει ήδη ένας χρήστης µε το όνοµα ircshare1 και θα ονοµαστεί ircshare2 ώστε να ανταλλάξουν πληροφορίες µεταξύ τους για την σύνδεση. Αν όµως εκείνη την στιγµή µπει και άλλος χρήστης στο δίκτυο τότε δεν θα µπορέσει να συνδεθεί αλλά και ούτε να περιµένει να τελειώσουν οι προηγούµενοι χρήστες.

Αυτό που θα πρέπει να γίνει είναι ο τρίτος χρήστης που θα συνδεθεί και δει ότι δεν µπορεί να πάρει κάποιο όνοµα, να πάρει κάποιο προσωρινό και µόλις δει ότι τελείωσαν οι προηγούµενοι να πάρει το ανάλογο, δηλαδή το ircshare2.

Αυτή η προσθήκη θα ήταν χρήσιµη σε περίπτωση που το πρόγραµµα έβγαινε στο διαδίκτυο και το χρησιµοποιούσαν πολλοί χρήστες.

Μια άλλη αλλά και πολύ σηµαντική προσθήκη θα ήταν η µεταφορά αρχείων από πολλαπλούς χρήστες ταυτόχρονα ώστε να βελτιωθεί η ταχύτητα λήψης των αρχείων. Το βλέπουµε συνήθως σε µεγάλα προγράµµατα που υπάρχουν καιρό στην αγορά και βλέπουµε πως βελτιώνεται η ταχύτητα λήψης.

Θα δείξω µε το παρακάτω παράδειγµα πως γίνεται αυτό και πως βοηθάει στην µεταφορά: Θα υποθέσουµε πως ο χρήστης 2 δηµιουργεί µια αναζήτηση για το αρχείο a.mp3 και του επιστρέφουν αποτελέσµατα 2 χρήστες ότι το έχουν. (1 και 5)

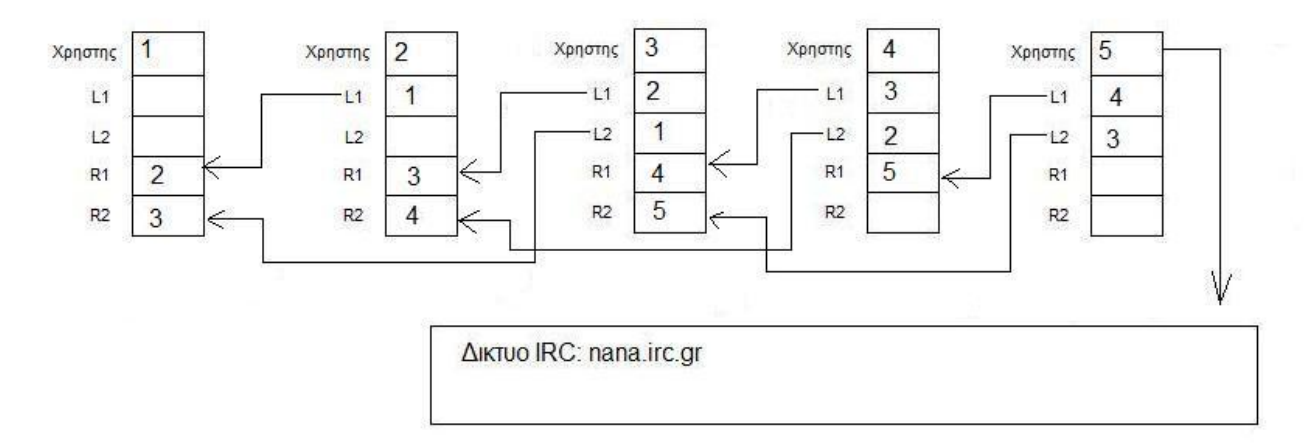

Στην παρούσα φάση έτσι όπως το έχω προγραµµατίσει ο χρήστης 2 µπορεί να κατεβάσει το αρχείο ή από τον 1 ή από τον 5. Αυτό δεν αποτελεί πρόβληµα σε δίκτυο υψηλών ταχυτήτων αλλά στα απλά δίκτυα η ταχύτητα µεταφοράς θα είναι χαµηλή. Αν θέλουµε να ανεβάσουµε την ταχύτητα θα πρέπει ο χρήστης 2 να κατεβάζει το αρχείο παράλληλα και από τους δύο χρήστες. Έτσι θεωρητικά θα έχουµε διπλάσια ταχύτητα µετάδοσης.

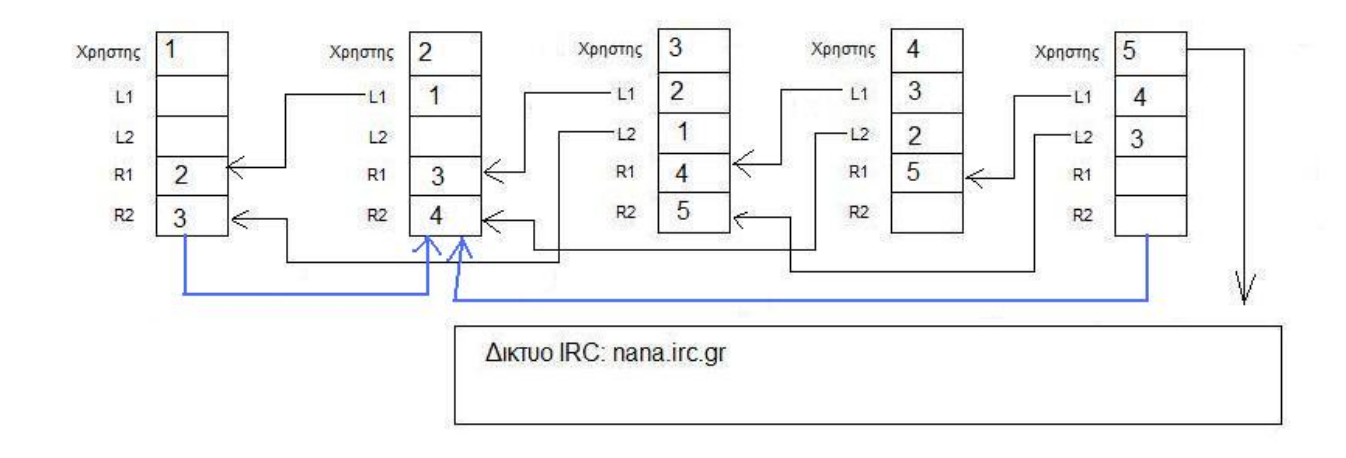

Τώρα βλέπουµε στο σχήµα ότι οι χρήστες 1 και 5 στέλνουν ταυτόχρονα το ίδιο αρχείο στον 2. Για να στείλουν το ίδιο αρχείο όµως ταυτόχρονα θα πρέπει να συνεννοηθούν µεταξύ τους ώστε να στείλει ο 1 χρήστης το πρώτο µισό κοµµάτι και ο 5 το άλλο µισό. Μόλις τελειώσει η µεταφορά και από τους δύο χρήστες τότε ο 2 θα ενώσει τα δύο µέρη σε ένα και λειτουργικό αρχείο.

Αυτό επίσης µπορεί να γίνει και µε περισσότερους από δύο χρήστες. Μπορεί να στέλνουν ακόµα και 10 χρήστες το 1/10 του αρχείου σε έναν χρήστη ώστε να βελτιωθεί η ταχύτητα µεταφοράς. Αρκεί να έχουν πολλοί χρήστες το ίδιο αρχείο.

Ως τελευταίο χαρακτηριστικό που θα µπορούσα να προσθέσω στο πρόγραµµα το οποίο το διαθέτουν όλα τα υπόλοιπα που βρίσκονται στο διαδίκτυο, είναι να συνεχίζεται από το σηµείο που διακόπηκε η µεταφορά ενός αρχείου.

Υπάρχουν πολλοί λόγοι οι οποίοι µπορούν να διακόψουν µια µεταφορά αρχείου αλλά ο πιθανότερος είναι να τερµατιστεί η σύνδεση πάνω στην µεταφορά.

Αυτό που θα µπορούσε να γίνει για να διορθωθεί το πρόβληµα είναι να γίνεται έλεγχος πριν από κάθε αποστολή ή λήψη ενός αρχείου ώστε να βλέπει το πρόγραµµα σε ποιο ποσοστό έχει ολοκληρωθεί και να ζητάει µόνο τα υπολειπόµενα δεδοµένα από τον χρήστη.

Το σηµαντικό πλεονέκτηµα εδώ είναι η µικρότερος χρόνος αποστολής του αρχείου αφού ο χρήστης θα ζητήσει µόνο το υπόλοιπο, αλλά και η χαµηλότερη κυκλοφορία δεδοµένων στο δίκτυο από περιττές ολόκληρες µεταφορές.

## **Κεφάλαιο 7: Συµπεράσµατα**

Το πρόγραµµα που παρουσίασα στις παραπάνω σελίδες δηµιουργήθηκε στο πλαίσιο της πτυχιακής µου εργασίας για το ΑΤΕΙ Κρήτης. Με λίγα λόγια προσφέρει κάτι ξεχωριστό από τα υπόλοιπα που κυκλοφορούν στο διαδίκτυο εξαιτίας του τρόπου σύνδεσης των χρηστών.

Όπως ανέφερα και παραπάνω µπορεί να δεχτεί ορισµένες βελτιώσεις που πιστεύω ότι θα µπορέσει να συναγωνιστεί τα ήδη υπάρχοντα προγράµµατα όπως το eMule,Kazaa κ.α.

Στις µετρήσεις που έκανα στο τοπικό µου δίκτυο δεν διαπίστωσα κάποιο λάθος στην λειτουργία του αλλά οπωσδήποτε σε πραγµατικές συνθήκες θα φανούν οι ατέλειες που θα διορθωθούν µε τον καιρό.

## **Βιβλιογραφία**

∆ίκτυα υπολογιστών : Tanebaum Τέταρτη έκδοση

Ιστορία των δικτύων: wikipedia

Κώδικας και παραδείγµατα: www.planet-source-code.com

Κώδικας και αρχιτεκτονικές δικτύων: sourceforge.net